# 5 Cada vez somos más **Revista de Software Libre ATIX** 2009

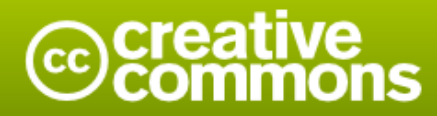

#### Reconocimiento-Compartir bajo la misma licencia

#### Usted es libre de:

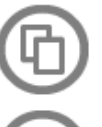

copiar, distribuir y comunicar públicamente la obra

hacer obras derivadas

#### Bajo las condiciones siguientes:

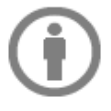

Reconocimiento. Debe reconocer los créditos de la obra de la manera especificada por el autor o el licenciador (pero no de una manera que sugiera que tiene su apoyo o apoyan el uso que hace de su obra).

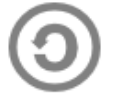

Compartir bajo la misma licencia. Si altera o transforma esta obra, o genera una obra derivada, sólo puede distribuir la obra generada bajo una licencia idéntica a ésta.

- · Al reutilizar o distribuir la obra, tiene que dejar bien claro los términos de la licencia de esta obra.
- · Alguna de estas condiciones puede no aplicarse si se obtiene el permiso del titular de los derechos de autor
- · Nada en esta licencia menoscaba o restringe los derechos morales del autor.

# **Colaboradores**

# **Dirección y Coordinación General**

Esteban Saavedra López (jesaavedra@opentelematics.org)

# **Diseño y Maquetación**

Jenny Saavedra López (jennysaavedra@gmail.com) Esteban Saavedra López (jesaavedra@opentelematics.org)

### **Revisiones**

**Noticias**

Esteban Saavedra López Jenny Saavedra López

Ivonne Menacho Jenny Saavedra López Marcia Velasquez

# **Autores Frecuentes**

Arnold Guzmán Carlos Ramos Ernesto Rico Smith Esteban Saavedra López Joseph Sandoval Rocio Figueroa Rafael Rendón

# **Herramientas**

La edición de esta revista fue realizada de forma integra haciendo uso de Software Libre

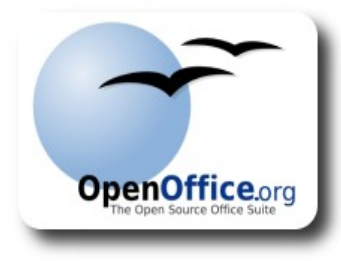

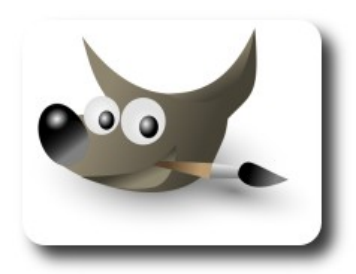

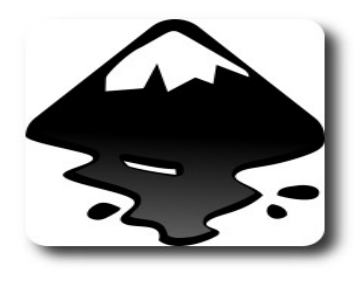

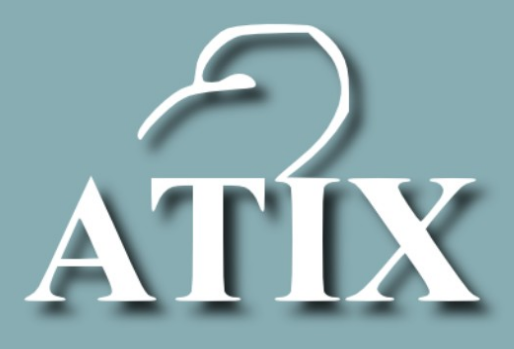

# Palabra quechua, con un sentimiento profundo y con gran significado filosófico

El que lo sabe El que lo intenta El que lo puede El que lo logra

# **Editorial**

Si hacemos una retrospectiva de los inicios del movimiento de software libre, veremos que en ese entonces fueron muy pocos los interesados en este tema y más pocos aún los hozados en continuar durante los siguientes años; pero los que iniciaron este movimiento deben sentirse orgullosos de ver que hoy en día somos millones las personas inmersas en el mundo del software libre, donde día a día se suman más adeptos entre usuarios, simpatizantes y activistas, que promueven la colaboración, la ética y la libertad sobre todas las cosas

Otro motivo de sentirse orgulloso es la presencia del software libre en escuelas, universidades y empresas en general ha crecido notablemente, dando lugar al nacimiento de numerosos proyectos en diversas áreas, los cuales van contribuyendo a procesos de automatización, educación e interacción entre personas y empresas.

**Cada vez somos más**, un título que refleja de forma clara cuanto ha crecido el número de usuarios de software libre en todo el mundo: "cada vez somos más", no solo es un término estático, sino más bien es un término lleno de dinamismo que muestra el aumento de personas, usuarios, activistas y proyectos inmersos en el mundo del software libre.

En éste décimo primer número ponderamos los proyectos latinos finalistas del Comunity Choice Awards, seguros estamos que estos abren las puertas para otros proyectos de origen latino, los mejores deseos de éxito para todos ellos.

# **Cada vez somos más y así nos fortalecemos**

Bienvenidos a nuestro décimo primer número

**Esteban Saavedra López Director y Coordinador General**

# Contenido

# Liberado el 13 de julio de 2009

**rtad** 

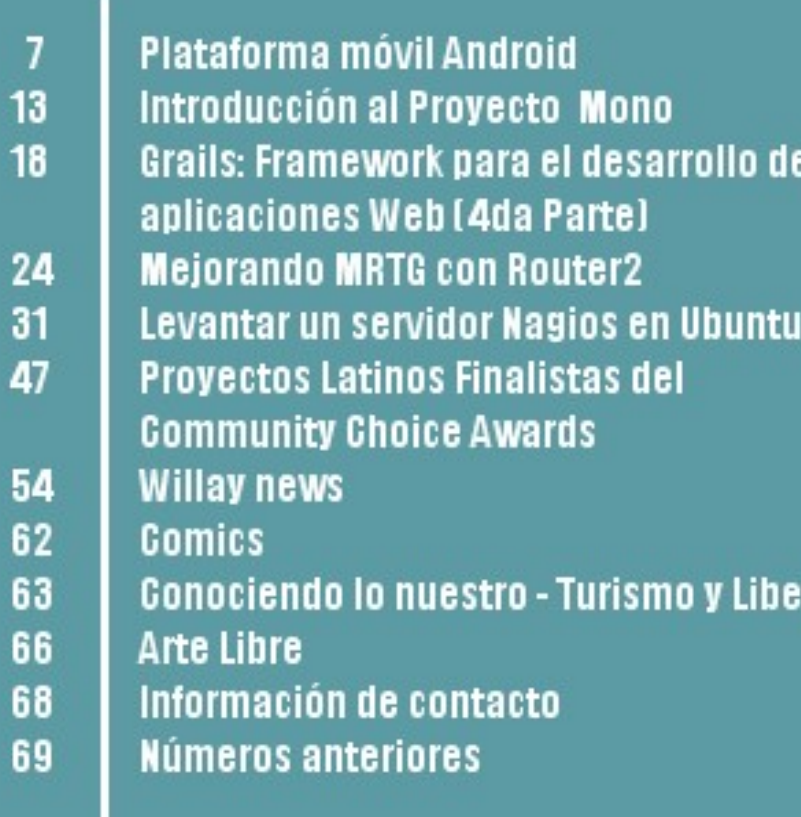

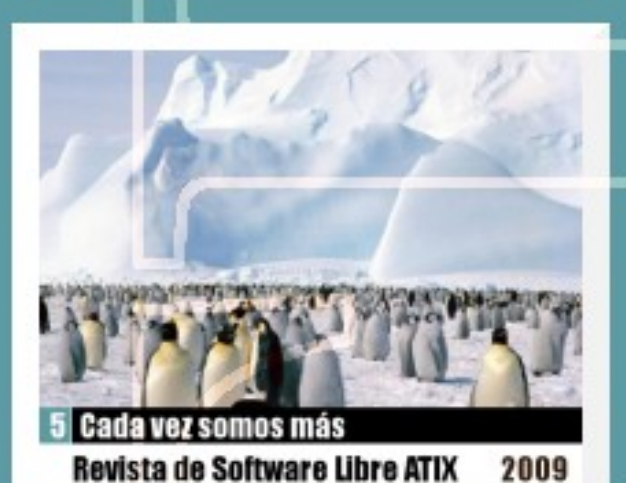

# **Plataforma móvil Android**

Hoy día la tecnología móvil está invadiendo poco a poco todos los espacios en cuanto a comunicaciones y entretenimiento se refiere. Prepararnos para usarlas es vital para todo usuario de estas tecnologías de la información y comunicación.

# **Introducción**

Hace ya varios años cuando IBM lanzó al mercado el primer smartphone bautizado con el nombre de Símon en el año 1992, año en el que la historia de los teléfonos inteligentes comienza marcando la diferencia entre la telefonía tradicional y la nueva forma de comunicación. Esta nueva modalidad de dispositivos de comunicación propone ser más que un simple teléfono al incluir manejo de agenda, contactos, correo electrónico, acceso a Internet; utilidades tales como reloj mundial, calculadoras, entre otras, siendo las mencionadas las características más comunes entre los teléfonos inteligentes. A partir de ese momento la tendencia en materia de telefonía comenzó a cambiar...Hasta lo que es hoy.

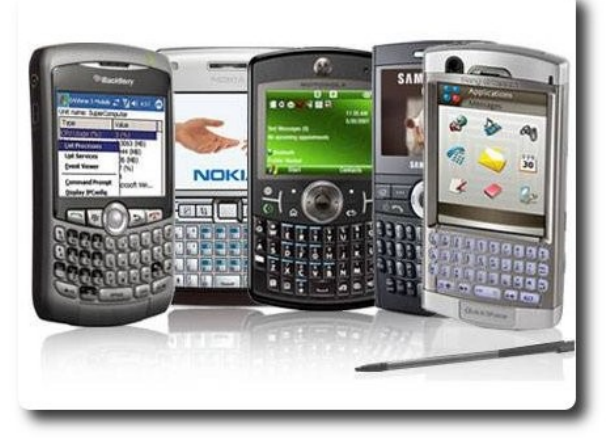

**Gráfico 1**. Dispositivos móviles.

Aproximadamente 2 décadas después hoy podemos encontrar varias opciones en cuanto a teléfonos inteligentes se refiere, por ejemplo, Blackberry, Symbian, Windows Mobile, iPhone, propuestas basadas en linux como Mobilinux, Convergent Linux y más recientemente la plataforma android también partiendo de Linux. Este último es sobre el cual se enfoca este artículo. Cabe decir que cada una de estas opciones mencionadas son plataformas, sistemas operativos para dispositivos móviles, por tanto al igual que las computadoras no están necesariamente ligadas a un dispositivo en específico, con algunas excepciones como el iPhone por ejemplo.

# **Android**

Android es un sistema operativo, una plataforma de software para dispositivos móviles, está basado en el sistema operativo GNU/Linux y por ende es una plataforma libre y que además comparte las características de los sistemas GNU/Linux, por ejemplo, sistema multiusuario, multitarea (como casi todo SO moderno) y demás características propias de este sistema.

**Sarroll** 

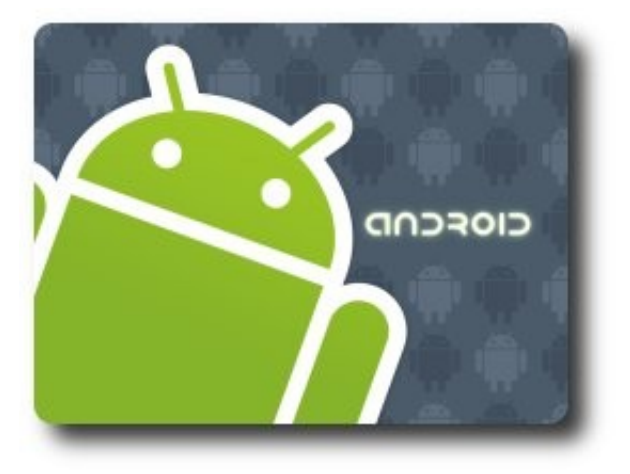

**Gráfico 2**. Logo Android.

Android nació como un proyecto desarrollado en un principio por la empresa de servicios de Internet muy conocida, Google. Ya para cuando se presentó la plataforma al público Android contaba con el apoyo de varias compañías de la industria informática, la

fundación Open Handset Alliance, aproximadamente 48 compañías que apoyan y fomentan la creación de estándares abiertos.

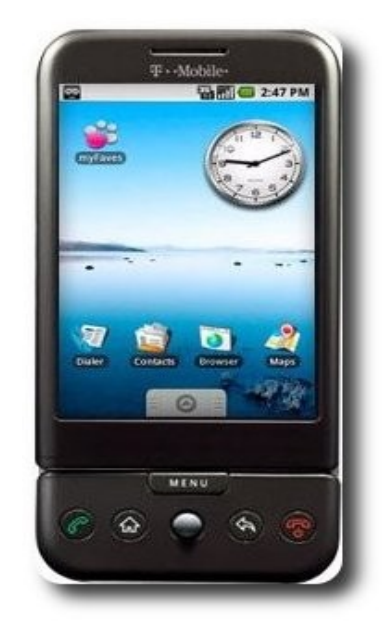

**Gráfico 3**. SO android en acción.

A diferencia de otras plataformas tales como iPhone, la cual por razones de seguridad,argumenta la empresa, no permite directamente la creación de aplicaciones por parte de terceros, (aunque recientemente las cosas han cambiado ya que Apple liberó un SDK para iPhone), esta nueva plataforma sí permite el desarrollo de aplicaciones por parte de terceros (característica natural de las plataformas abiertas). Es decir, cualquier persona con los conocimientos suficientes tendrá la oportunidad de crear aplicaciones para sus dispositivos o para redistribución, para tal caso, android proporciona un SDK gratuito para el desarrollo de aplicaciones.

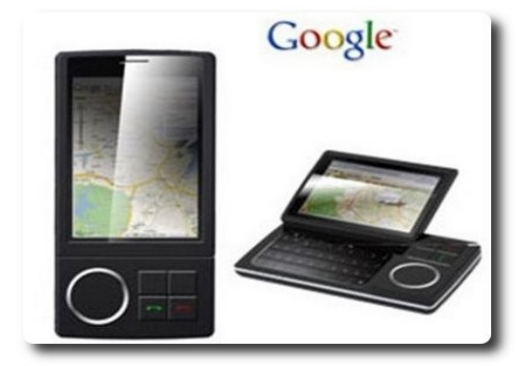

**Gráfico 4**. Google Android.

# **Características**

A continuación se listan algunas de las características más representativas de esta plataforma, enfocadas a ventajas y desventajas.

### **Ventajas**

- $\mathsf{\nu}$  Plataforma libre
- Permite creación de aplicaciones por parte de terceros
- $\mathcal V$  Prioridad equitativa entre aplicaciones nativas del sistema y aplicaciones de terceros.
- Creación de aplicaciones rápida y fácil
- Proporciona SDK

### **Desventajas**

 $\vee$  Se ha criticado que Android no es un Sistema totalmente Abierto y que Google quiera controlar el sistema siendo que alegan ser un sistema totalmente abierto.

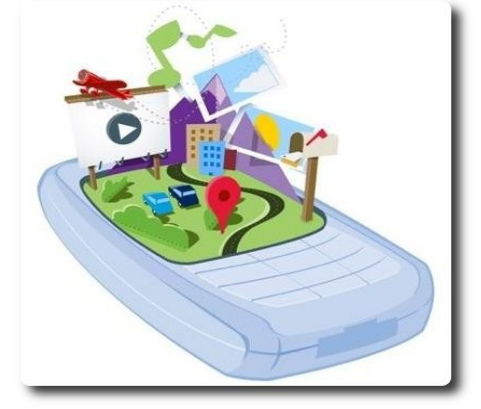

**Gráfico 5**. Características de Android.

# **Expectativas para Android**

Hoy día Android es una propuesta joven y prometedora que llega al mercado sembrando diversidad de opiniones con respecto al porvenir que le depara a éste nuevo SO para móviles. En un mercado de sistemas operativos para móviles, según datos proporcionados por Gartner para el cuarto trimestre del 2008, Symbian se posiciona a la cabeza con un 47.1% de presencia en el mercado, seguido por BlacBerry OS con un 19.5%, precediéndole Windows Mobile con un 12.4%, iPhone OS alcanzando ya un 10.7% y los SO basados

en Linux con apenas 8.4%, de antemano se pronostica una batalla muy dura ( y prolongada) para Android si quiere figurar en estas estadísticas.

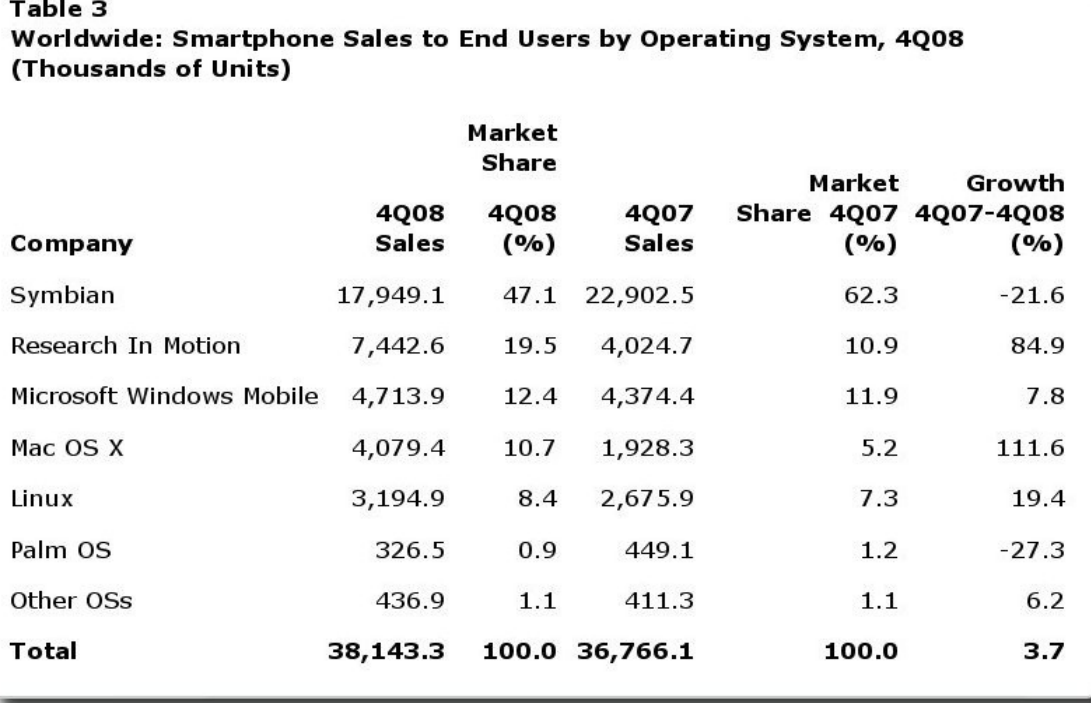

**Gráfico 6**. SO para móviles y su participación en el mercado según Gartner, 2008.

Por la parte de las empresas, que se han mostrado escépticas ante este acontecimiento, HTC, una empresa Asiática dedicada a las tecnologías móviles, fue la primera que se "atrevió" utilizar Android con SO para sus productos( actualmente oferta el HTC Dream y HTC Magic), marcando la pauta para otras empresas, tales como Samsung y LG que tienen ya en sus planes la inclusión de este nuevo SO para algunos de sus productos.

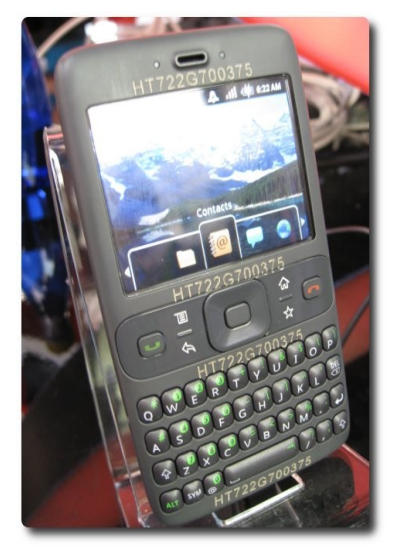

**Gráfico 7**. Primeros móviles con Android.

9

En el otro lado del mercado, la parte de los usuarios, las reacciones son similares. El tema de Android a sido tema de conversación de un sin número de foros, blogs, páginas de noticias, etc. Muchos usuarios afines al software libre esperan ansiosos su primer dispositivo con este SO ( me incluyo desde luego), con la esperanza y creencia de que que sus prestaciones tienen futuro en el mundo de los móviles, por otra parte existen también los que opinan lo contrario argumentando que Android tiene un ambiente gráfico "feo", que su política de acceso equitativo al equipo tanto para aplicaciones nativas como para aplicaciones de terceros va ser su punto débil, que es lento, etc.

Ahora bien, desde mi muy subjetivo punto de vista, yo opino que debemos prepararnos porque nos espera Android para rato. Si bien la competencia es fuerte, Android trae todas las herramientas necesarias para hacer frente al mercado, incluso para los usuarios más escépticos. El hecho de carecer de restricciones es uno de los puntos que pienso serán el fuerte de este SO.

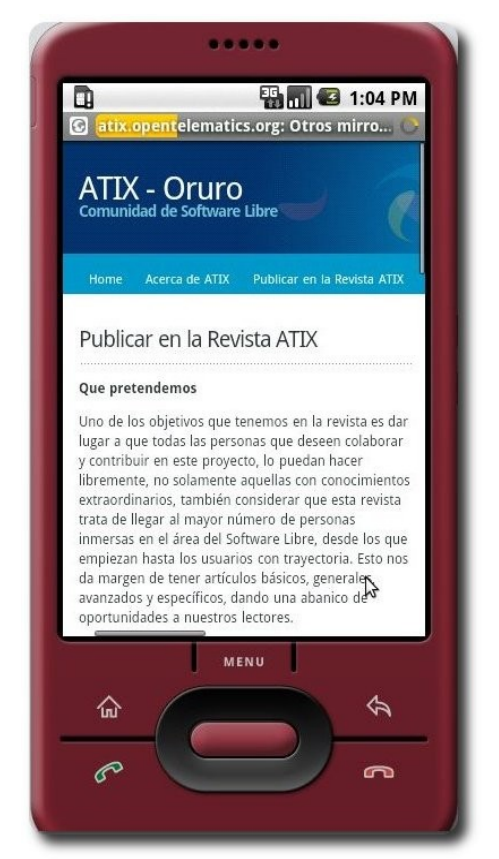

**Gráfico 8**. Emulador de android visitando ATIX en la web.

# **Desarrollo de aplicaciones en Android**

Al igual que la mayoría de las plataformas de la competencia, Android, nos ofrece desde un principio un conjunto de herramientas para el desarrollo de software(SDK) que hace posible crear aplicaciones para este SO. Android pone a disposición de los usuarios y desarrolladores un SDK sin costo alguno en su página oficial, **www.android.com** . A la fecha de publicación de este documento el SDK se encuentra en su versión 1.5.

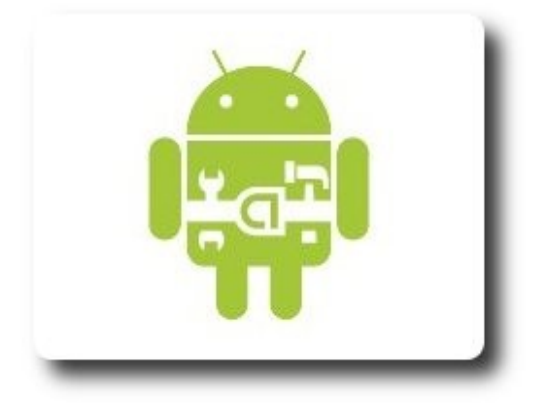

#### **Gráfico 9**. Android developer.

El lenguaje que se ha elegido para la creación de aplicaciones es JAVA, para el cual se ha creado su API correspondiente y también algunos plugings para los IDEs de JAVA más populares (bueno de hecho es solo para eclipse, para los demás se tienen que hacer adaptaciones). Cabe mencionar que las aplicaciones no utilizan la máquina virtual de JAVA desarrollada por Sun Microsystems, sino una máquina virtual desarrollada por Google para optimizar el código para Android, Dalvik.

En la página oficial se pude encontrar documentación y algunos ejemplos sencillos de aplicaciones para Android, así como el manual de referencia de las APIs, donde se detallan cada una de ellas, sus clases, métodos, interfaces, etc. El próximo artículo lo dedicare a la realización de un pequeño programa para esta plataforma, con lo cual espero quede más claro esto del desarrollo de aplicaciones para Android, de momento lo dejamos así.

### **Alternativas**

Opciones para elegir son muchas, tanto de sistemas privativos (lamentablemente, los dominantes) como opciones de código abierto basadas en los sistemas Linux. Como en nuestro caso lo que nos interesa son las opciones encaminadas al software libre, a continuación les dejo algunas de las opciones alternativas con respecto a SO para móviles.

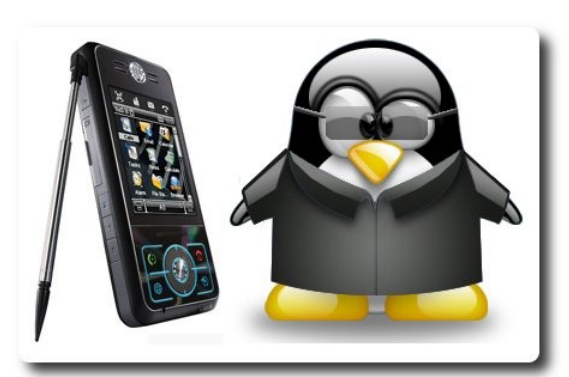

**Gráfico 10**. Linux para móviles.

# **Convergent Linux**

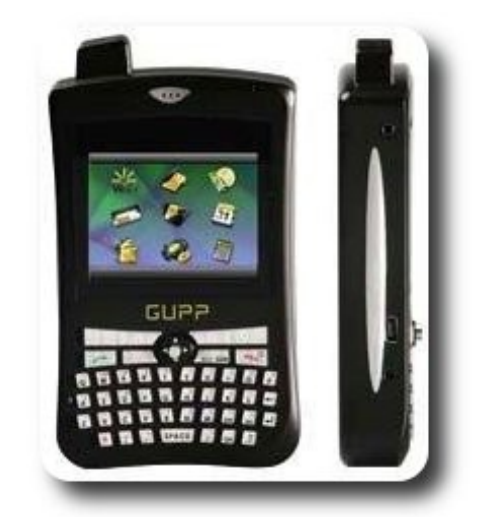

Es un sistema operativo para móviles desarrollada por la empresa a la Mobile basado en Linux. Según sus creadores es el primer sistema que puede ser portado a varias plataformas, incluso si utilizan otros tipos de procesadores. Por naturaleza es código abierto y una buena opción alternativa a Android. Más información en www.a-la**mobile.com**.

### **LiMo**

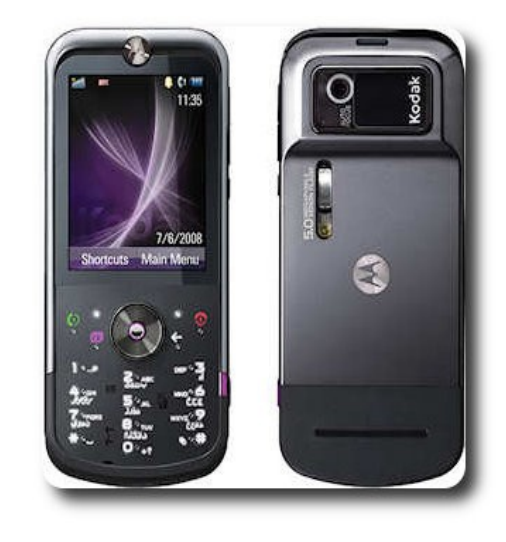

Es también un proyecto joven desarrollado por varias empresas como Motorola, NTT, NEC, DoCoMo, Samsung entre otras, iniciado en enero de 2007. Un SO basado en Linux también diseñado para ser independiente del hardware de los dispositivos. Para más información en **www.limofoundation.org**.

# **Mobilinux**

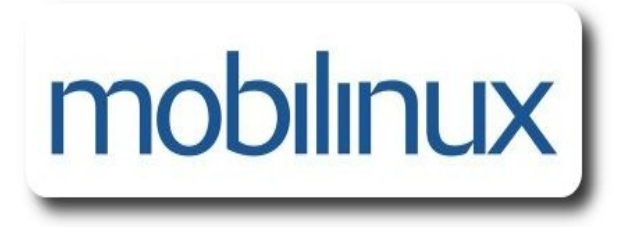

Otra alternativa libre para dispositivos móviles con Linux como sistema base, fue presentado en el año 2005 por la empresa Montavista. Este SO utiliza el kernel 2.6, un entorno gráfico basado en KDrive y tecnología GTK. Más sobre Mobilinux en **www.mvista.com**.

# **Qtopia**

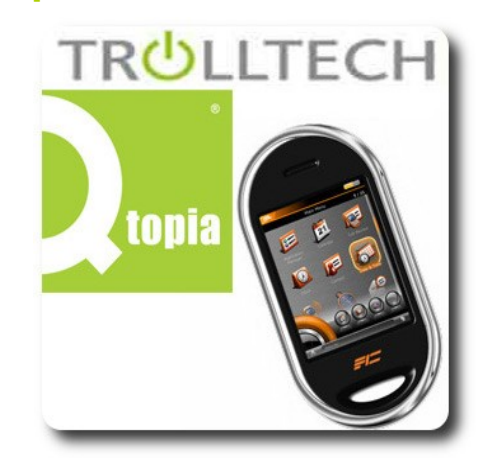

Esta es una propuesta por parte de Trolltech... si... la misma que es dueña de las bibliotecas QT. Presenta 2 versiones de SO, Opie, un sistema libre bajo licencia GPL y otra versión comercial, así también 2 ediciones, una para móviles y otra para PDAs. En **www.qtextended.org** pueden encontrar más información.

# **Otras**

Existen otras alternativas como ARM Linux Mobile Platform, también Access Linux Platform (ALP) u OpenMoko, entre muchas otras. El hecho es que de que hay de donde... lo hay! Es cuestión de que se decidan xD.

# **Conclusión**

Como pueden ver tenemos una muy buena propuesta en puerta, con buenas prestaciones, open source, con buenos patrocinadores, tiene todo lo necesario para un usuario y mucho más para los desarrolladores. Pues he aquí el dato, los usuarios son lo que tienen la última palabra.

# **Referencias**

- [1] "Smartphone", www.es.wikipedia.org.
- [2] www.android.com
- [3] Gartner, Inc. "Gartner Says Worldwide Smartphone Sales Reached Its Lowest Growth Rate With 3.7 Per Cent Increase in Fourth Quarter of 2008", www.gartner.com

### **Autor**

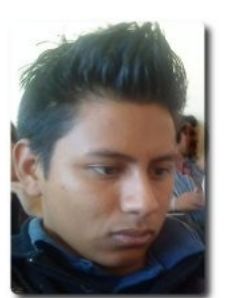

**Rafael Rendón Pablo**  Estudiante de Ingeniería en Sistemas Computacionales Usuario de software libre smart.dyr@gmail.com www.inforscience.260mb.com

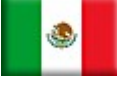

# **Introducción al Proyecto Mono**

Mono es el nombre de un proyecto de código abierto iniciado por Ximian y actualmente impulsado por Novell, para crear un grupo de herramientas libres, basadas en GNU/Linux y compatibles con .NET

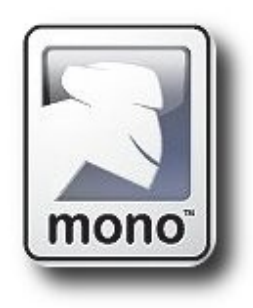

# **Introducción**

Mono es un proyecto de código abierto liberado por Novell para crear un conjunto de herramientas .NET compatibles con el estándar ECMA, incluyendo entre otros un compilador C# y un Lenguaje Común de Tiempo de Ejecución.

# **¿Qué es Mono?**

El sitio oficial de Mono[1] define al proyecto literalmente como: "una iniciativa de desarrollo abierto patrocinada por Novell para desarrollar una versión UNIX de código abierto de la plataforma de desarrollo Microsoft .NET"; ésta es la plataforma de desarrollo creada por Microsoft para sus sistemas, que busca de forma uniforme crear un conjunto de componentes que permitan al programador mejorar significativamente su productividad, incluyendo una gran variedad de librerías para problemas computacionales comunes además de una máquina virtual que administra la ejecución de los programas escritos específicamente para la plataforma.

Mono es algo más que la implementación de Microsoft .NET para sistemas UNIX, pues a lo largo de su historia se han desarrollado componentes, librerías y plataformas donde se ha utilizado exclusivamente Mono para programarlas, por ejemplo:

- $\sqrt{\phantom{a}}$  Gtk#: recubrimientos del toolkit de interfaz gráfica Gtk+ para sistemas UNIX y Microsoft Windows.
- ✔ Dbus-Sharp: implementación del protocolo DBus para lenguajes administrados.
- $\nu$  Mono. Addins: plataforma genérico para crear aplicaciones extensibles, y para crear librerías que extienden de otras aplicaciones.

Desarroll

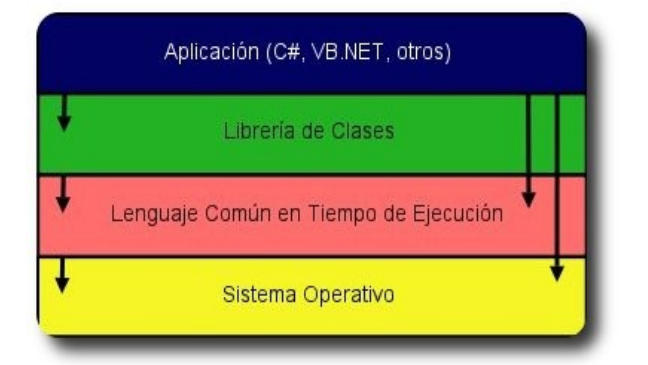

#### **Figura 1**: Arquitectura de Mono simplificada

Todas estas librerías y componentes fueron desarrolladas en Mono porque ésta contiene los siguientes componentes para construir software:

- ✔ Una máquina virtual con una Infraestructura de Lenguaje Común (CLI por sus siglas en inglés) que contiene un cargador de clases, compilador al-momento o JIT además de un recolector de basura en tiempo de ejecución.
- $\mathcal V$  Una librería de clases que puede trabajar con cualquier lenguaje que funcione sobre un Lenguaje Común en Tiempo de Ejecución (CLR por sus siglas en inglés). Ambas librerías, las provistas por aquellas compatibles

con clases .NET al igual que las provistas por Mono son incluidas.

 $\checkmark$  Un compilador para el lenguaje C#, aunque también existe el compilador para el lenguaje VB.NET, que no se incluye ahora por defecto pero también existe.

### **Plataforma Mono**

Hoy en día las distribuciones de Linux más populares incluyen, o plantean incluir, por defecto la Plataforma Mono para permitir la ejecución de las aplicaciones existentes basadas en ésta. En caso que la distribución no incluya por defecto los paquetes necesarios para ejecutar la Plataforma Mono, siempre se pueden descargar de la página oficial[1]. La distribuciones que ahora incluyen Mono están concientes de que estas nuevas aplicaciones enriquecen los escritorios Linux, ya que proveen más alternativas para el usuario final, algunos ejemplos de estas aplicaciones son:

- **Tomboy[2]:** aplicación de escritorio para tomar notas en Linux y UNIX.
- **Banshee[3]:** herramienta de reproducción y organización de música.
- Beagle<sup>[4]</sup>: herramienta de búsqueda inteligente que encuentra lo que quieres.
- ✔ **F-Spot[5]:** aplicación de administración de fotos para el escritorio Gnome.
- ✔ **Gnome-Do[6]:** herramienta que permite realizar tareas comunes de forma simple y eficiente.

|                              |                                                                              |                         | An Open Letter to NYC por Beastie Boys |                               |            |            | $\Box$   |
|------------------------------|------------------------------------------------------------------------------|-------------------------|----------------------------------------|-------------------------------|------------|------------|----------|
| Multimedia Editar Ver        | Reproducir Herramientas Ayuda                                                |                         |                                        |                               |            |            |          |
| 80<br>KK                     | An Open Letter to NYC<br>por Beastie Boys de Solid Gold Hits<br>1:39 de 4:18 |                         |                                        |                               |            |            | 40)      |
| 肋<br>Reproduciendo ahora     | Fonoteca                                                                     |                         |                                        |                               |            |            |          |
| ł.<br>Reproducir la cola     | Beach Boys                                                                   |                         | Artista                                | v Nombre                      | Álbum      | Puntuación | Duración |
| (2661)                       | <b>Beastie Boys</b>                                                          |                         | <b>Beastie Boys</b>                    | <b>Dropping Names</b>         | Paul's Bou |            | 1:02     |
| Fonoteca                     | Beenie Man Featuring Ms. Thing                                               |                         | <b>Beastie Boys</b>                    | Lay It On Me                  | Paul's Bou |            | 0:53     |
| Videoteca                    | Belanova                                                                     | $\overline{\mathbf{v}}$ | Beastie Boys                           | Mike On The Mic               | Paul's Bou |            | 0:48     |
| Podcasts<br>(656)<br>Last.fm |                                                                              |                         | <b>Beastie Boys</b>                    | Awol                          | Paul's Bou |            | 1:45     |
|                              | Todos los álbumes (4)                                                        |                         | <b>Beastie Boys</b>                    | So What'cha Want              | Solid Gold |            | 3:37     |
|                              |                                                                              |                         | <b>Beastie Boys</b>                    | <b>Brass Monkey</b>           | Solid Gold |            | 2:37     |
| (3)<br>Radio                 | Best Of Grand Royal 12's<br>an kan                                           |                         | <b>Beastie Boys</b>                    | Ch-Check it Out               | Solid Gold |            | 3:10     |
|                              | <b>Beastie Boys</b>                                                          |                         | <b>Beastie Boys</b>                    | No Sleep fill Brooklyn        | Solid Gold |            | 4:07     |
|                              | Licensed To Ill                                                              |                         | Beastie Boys                           | Hey Ladies                    | Solid Gold |            | 3:47     |
|                              | <b>Beastie Boys</b>                                                          |                         | <b>Beastie Boys</b>                    | Pass The Mic                  | Solid Gold |            | 4:15     |
|                              |                                                                              |                         | <b>Beastie Boys</b>                    | An Open Letter to NYC         | Solid Gold | *****      | 4:18     |
|                              | Paul's Boutique<br><b>Beastie Boys</b>                                       |                         | Beastie Boys                           | Root Down                     | Solid Gold |            | 3:31     |
|                              |                                                                              |                         | <b>Beastie Boys</b>                    | Solid Gold<br>Shake Your Rump |            |            | 3:18     |
|                              | Solid Gold Hits                                                              |                         | <b>Beastie Boys</b>                    | Intergalactic                 | Solid Gold |            | 3:30     |
|                              | <b>Beastie Boys</b>                                                          |                         | <b>Beastie Boys</b>                    | Sure Shot                     | Solid Gold |            | 3:18     |
|                              |                                                                              |                         | <b>Beastie Boys</b>                    | Body Movin' [Fatboy Sl        | Solid Gold |            | 5:31     |
|                              |                                                                              |                         | <b>Beastie Boys</b>                    | Triple Trouble                | Solid Gold |            | 2:43     |
|                              |                                                                              |                         | <b>Beastie Boys</b>                    | Sabotage                      | Solid Gold | ****       | 2:58     |
|                              |                                                                              |                         | <b>Beastie Boys</b>                    | Fight For Your Right          | Solid Gold | *****      | 3:28     |

**Figura 2**: Reproductor Multimedia Banshee

Las aplicaciones listadas previamente fueron desarrolladas exclusivamente utilizando la plataforma Mono y Linux como base de desarrollo, ahora muchas de ellas ya funcionan en sistemas Microsoft Windows donde la plataforma Microsoft .NET se encuentra disponible; todo ésto gracias a que la plataforma Mono implementa los estándares ECMA[7] que definen el formato interno que las aplicaciones contienen y además el lenguaje que comúnmente se utiliza: C#.

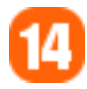

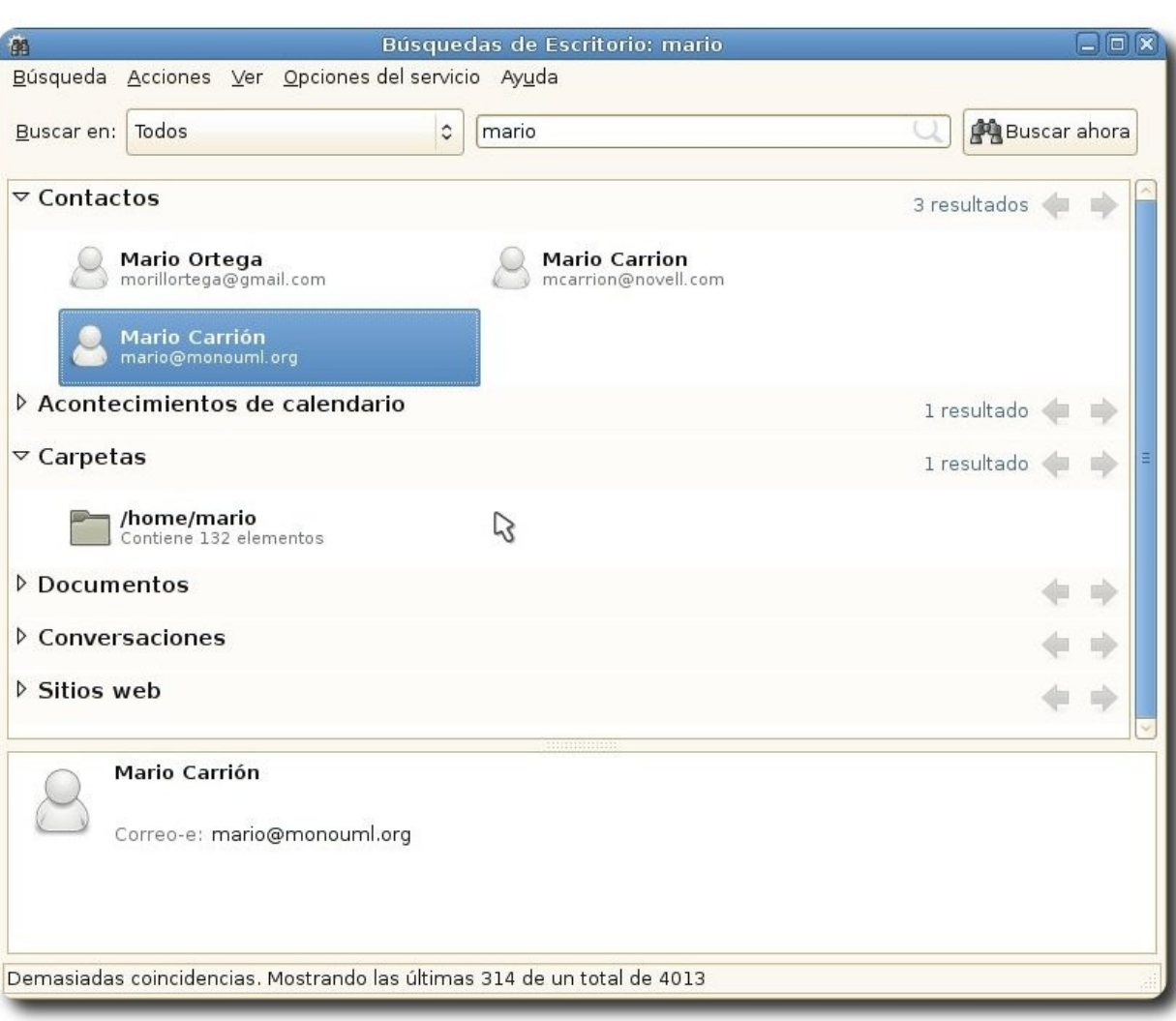

Desarrolla

**Figura 3**: Buscador indexado Beagle

# **Beneficios al escoger Mono para desarrollo de aplicaciones**

- ✔ **Popularidad**: Basado en el éxito de .NET, hay millones de desarrolladores que tienen la experiencia de construir aplicaciones en C#. También hay miles de libros, sitios web, tutoriales, y ejemplos de código para ayudar en cualquier problema imaginable.
- **Programación de alto nivel**: Todos los lenguajes de Mono se benefician de las características del tiempo de ejecución, como administración automática de memoria, reflexión, genéricos, e hilos. Estas características permiten al desarrollador concentrarse en escribir aplicaciones en vez de escribir código de infraestructura de sistema.
- ✔ **Librería de clase base**: El tener una librería de clases comprensiva provee miles de clases ya construidas para incrementar productividad. ¿Necesitas código para conexiones de red o tablas hash? No hay necesidad de escribir las propias, pues ya están incluidas dentro de la plataforma.

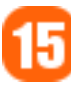

- ✔ **Multi-plataforma**: Mono está construido para ser multi-plataforma. Mono funciona sobre Linux, Microsoft Windows, Mac OS X, BSD, Sun Solaris, Nintendo Wii, Sony Playtation 3, Apple iPhone. Además se ejecuta sobre x86, x86-64, IA64, PowerPC, SPARC (32), ARM, Alpha, s390, s390x (32 y 64 bits) y más. Desarrollar tu aplicación con Mono permite ejecutarla prácticamente en cualquier computadora existente.
- Lenguaje Común en Tiempo de Ejecución, (CLR, por sus siglas en ingles): Permite escoger el lenguaje de programación que mejor funcione para tus objetivos, y éste puede interoperar con código escrito en otro CLR. Por ejemplo, puedes escribir una clase en C#, heredar de ella en VB.NET, y usarla en Python. Tienes la alternativa de escribir código en Mono en una variedad de lenguajes de programación.
- ✔ **Guiones y Embebidos**: La plataforma Mono también puede ser utilizada a través de guiones por tus aplicaciones al embeberse dentro de otras aplicaciones, para permitir que el código administrado y guiones se ejecuten en una aplicación nativa.

### **Contribuyendo al Proyecto**

Existen diferentes formas de contribuir al Proyecto Mono, por ejemplo: reportar errores, contribuir con soluciones a éstos, escribir documentación o ejemplos, e inclusive escribir una aplicación basada en la Plataforma Mono, cualquier sea la opción es claro que siempre hay algo que hacer para este proyecto, la página[1] oficial lista una serie de tareas más concretas y la forma de lograrlas. La comunidad del Proyecto Mono siempre está deseosa de mejorar la Plataforma, por esta razón también desde el verano del año 2005 se lanza la convocatoria para que estudiantes de alrededor del mundo participen en el Google Summer of Code donde el Proyecto Mono sugiere mejoras y características que serán un proyecto para algún estudiante interesado. Además de contribuir en las listas de correos y foros en inglés, también existen grupos locales en español[10] para que la comunidad de habla hispana intercambie experiencia e ideas y provea soluciones a las dudas que alguien se pudiera plantear.

# **Conclusiones**

La Plataforma Mono es una opción viable para aquellos desarrolladores que buscan tener una alta productividad, pues además de que se utiliza por defecto un lenguaje de alto nivel como C# y existe un recolector de basura automático para la administración de memoria, también hay una gran cantidad de documentación en el mercado, ejemplos y foros dedicados al desarrollo sobre esta plataforma. Además que tecnologías más recientes para crear aplicaciones con interfaces más amigables y más rápidas, como Silverlight 2, también están formando parte del proyecto.

# **Referencias**

- [1] http://www.mono-project.com/
- [2] http://projects.gnome.org/tomboy/
- [3] http://banshee-project.org/
- [4] http://beagle-project.org/Main Page
- [5] http://f-spot.org/Main\_Page
- [6] http://do.davebsd.com/
- [7] http://www.ecma-international.org/
- [8] http://www.mono-project.com/Contributing
- [9] http://www.mono-project.com/StudentProjects
- [10] http://mono-project.com/User\_Groups

# **Autor**

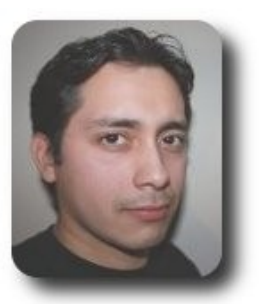

**Mario Carrion** Software Engineer mario.carrion@gmail.com http://www.mariocarrion.com/

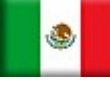

No entres donde libremente no puedas salir

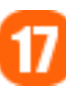

# **Grails: Framework para el desarrollo de aplicaciones Web (4ta Parte)**

**Grails** es un framework orientado al desarrollo de aplicaciones web de forma sencilla, rápida y divertida.

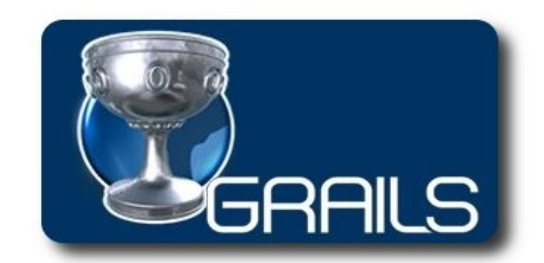

Una de la características principales que tiene cualquier aplicación es la posibilidad de poder obtener información variada en base a consultas realizadas a la base de datos, es por esta razón que en esta entrega veremos como realizar estas consultas.

### **Crear consultas**

El ORM que posee **Grails** (GORM), soporta varias formas de poder realizar consultas, entre las que destacan:

- **Dynamic Finders**
- ✔ HQL
- **Criteria**
- Query-by-example

Donde cada una de estas formas tiene particularidades que las diferencian tanto por la facilidad de uso, como por la orientación que se da a cada una de ellas.

Desarrollo

# **Dynamic Finders**

Esta es una de las formas mas sencillas de hacer consultas, algunas de sus características son las siguientes:

- $\sqrt{ }$  Traducen automáticamente las propiedades de la clase, para convertirse en parte de la consulta.
- $\sqrt{ }$  Funcionan de similar forma a los filtros
- $\triangleright$  Se limitan a realizar consultas a una sola clase

Algunos ejemplos de este tipo de consultas, los mostramos a continuación:

#### Recupera la instancia de clase cuyo id es el 3

Expositor.get(3)

#### Cuenta el numero de objetos de la clase Evento

expositor.count()

Cuenta la cantidad de expositores cuya país de origen es Bolivia

Expositor.countByNacionalidad('Bolivia')

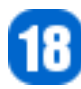

#### Listado completo de todos los objetos de la clase

Expositor.list()

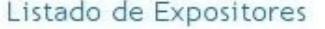

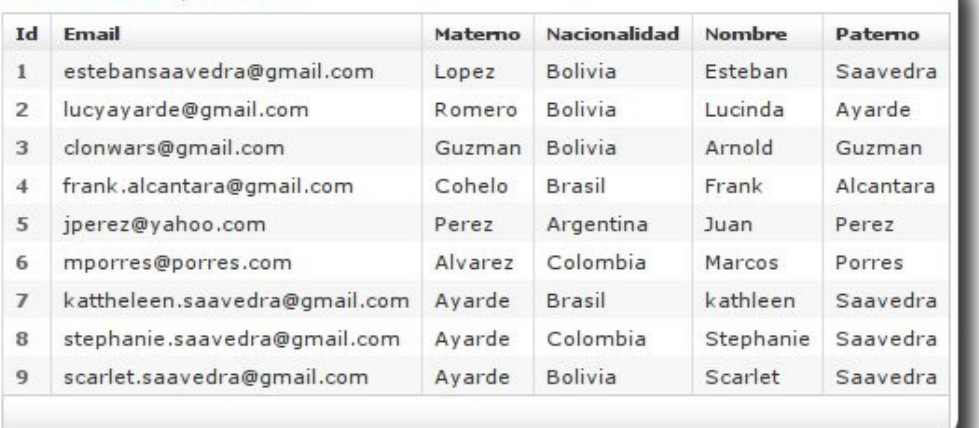

Desarrollo

#### Listado de todos los objetos de la clase siguiendo el orden especificado

Expositor.listOrderByNacionalidad()

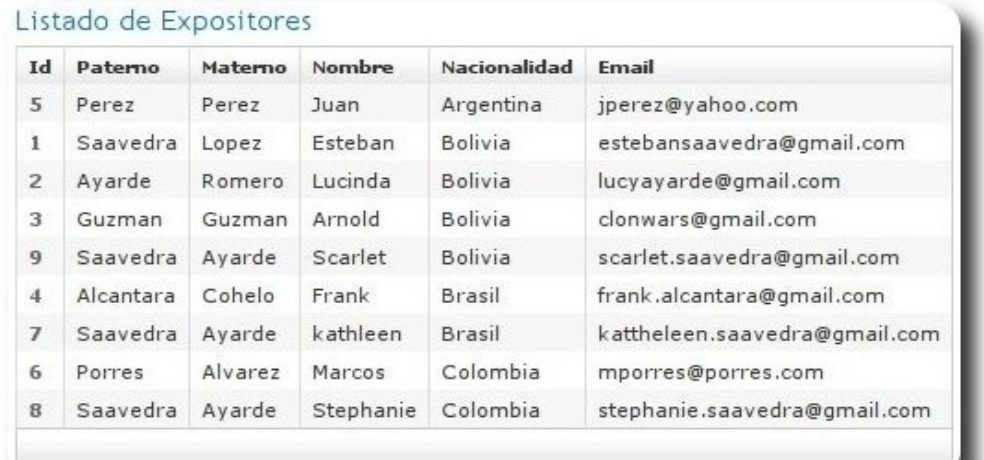

#### Devuelve el primer expositor cuyo pais de origen es Argentina y Bolivia

Expositor.findByNacionalidad ('Bolivia')

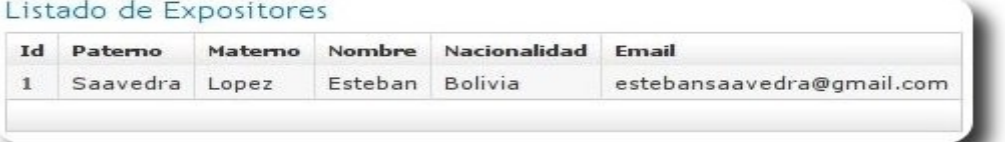

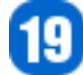

Devuelve el primer expositor cuyo apellido paterno sea Ayarde y cuyo país de origen es Bolivia

Expositor.findWhere([ "paterno": "Ayarde", nacionalidad: "Bolivia"])

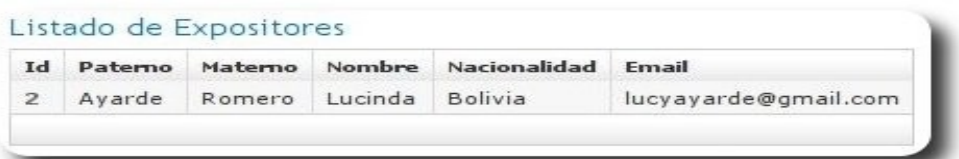

Otras opciones mas generales son: **findAllBy**, **findAllWhere**, **getAll** que tienen un funcionamiento análogo a los anteriores, con la diferencia que estos devuelven todas las instancias y no solo la primera instancia coincidente. Algunos ejemplos son mostrados a continuación:

Devuelve todos los eventos en cuyo nombre aparezca la palabra informática

Expositor.findAllByNombreLike("%an%")

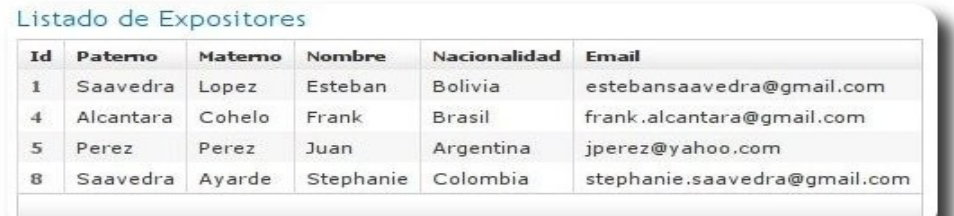

Desarrollo

Devuelve todos los eventos en cuyo nombre aparezca la palabra Python y la fecha de inicio del evento tenga una antigüedad menor a un mes

Evento.findAllByNombreLikeAndIniciaDateGreaterThan("%Python%", new Date()-30)

Expositor.findAllByNacionalidad ('Bolivia')

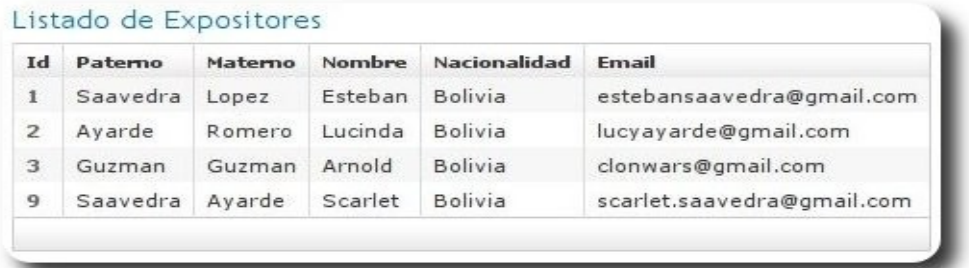

Expositor.findAllByNacionalidadAndPaterno ('Bolivia','Saavedra')

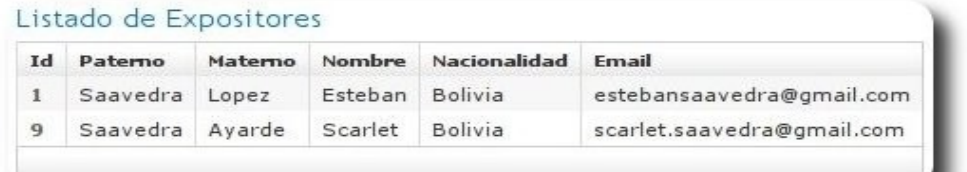

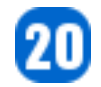

el mismo efecto con la consulta

Expositor.findAllWhere([ "paterno": "Saavedra", nacionalidad: "Bolivia"])

En caso de desear implementar una paginación a los resultados obtenidos, podríamos hacer uso de la siguiente consulta:

Expositor.list(max: 10, offset: 20, sort: "nacionalidad", order "desc")

### **Consultas HQL**

Si bien las consultas dinámicas son muy sencillas de utilizar y componer según los atributos de una clase, muchas veces en el desarrollo de aplicaciones precisamos contar con consultas mas complejas, para esto podemos hacer uso de HQL

Básicamente HQL es una forma ampliada y detallada de hacer consultas, y que puede ir acompañando a: **find**, **findAll** y **executeQuery**, como se muestra en el siguiente ejemplo

Desarrollo

Expositor.findAll("from Expositor as e order by e.nacionalidad asc")

#### Listado de Expositores

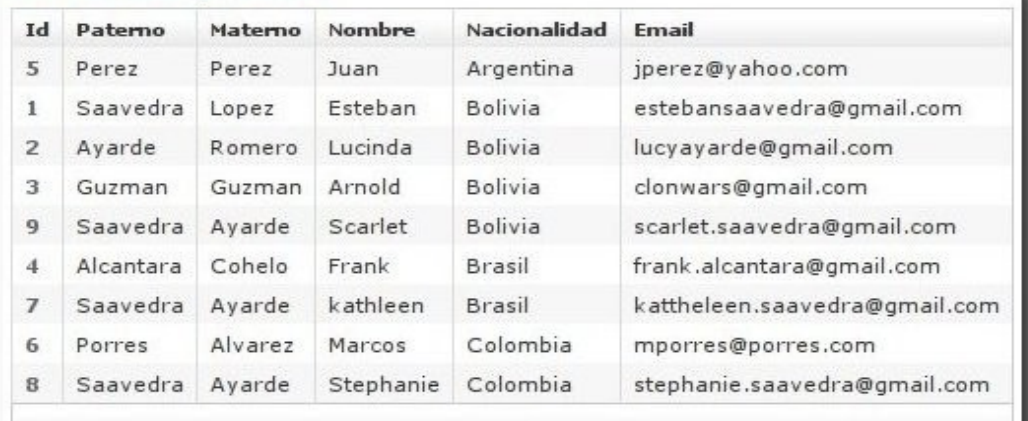

Expositor.findAll("from Expositor as e where e.nombre = ? and e.nacionalidad = ? order by e.paterno asc", ["Kathleen", "Brasil"])

#### Listado de Expositores

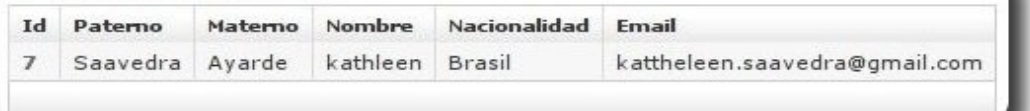

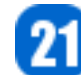

El mismo resultado puede ser obtenido por la siguiente consulta, donde la diferencia radica en el manejo de parámetros utilizados en la consulta.

```
Expositor.findAll("from Expositor as e 
                         where e.nombre = :nombre 
                         and e.nacionalidad = :nacionalidad 
                         order by e.paterno asc", [nacionalidad :"Brasil", nombre :
"Kathleen"]
```
Como en los casos anteriores, **findAll** permite recuperar un conjunto de instancias y no solo la primera coincidente.

```
Expositor.findAll("From Expositor e", max: 10, offset: 20, sort: "nacionalidad", order
"desc")
```
executeQuery, presenta algunas diferencias a las anteriores consultas, por que no necesariamente debes recuperar todo el registro o la instancia de clase, tan solo puedes optar por recuperar el o los campos que sean necesarios, como en el ejemplo siguiente:

```
Expositor.executeQuery("select e.nombre from Expositor e where e.nacionalidad = ?",
"Bolivia")
```
# **Consultas en base a Criterios**

Otro tipo de realizar consultas, es la creación de criterios, con la posibilidad de crear o incluir asociaciones. En los siguientes ejemplos mostramos como crear este tipo de consultas.

Devuelve los eventos que se iniciaron en los últimos 30 días y en cuyo nombre del evento figure la palabra Python

```
def hoy = new Date() 
def eventos = Evento.withCriteria { 
     like("nombre","%Python%") 
     between("inicia",hoy-30, hoy) 
     maxResults(10)}
```
Devuelve los eventos que se iniciaron en los últimos 30 días, además eventos asociados a conferencias realizadas en los últimos 7 días y en cuyo nombre figure la palabra **Grails**.

```
def hoy = new Date()
def resultado = Evento.withCriteria { 
     conferencias { 
         like("titulo","%Grails%") 
         between("fecha", hoy-7, hoy) 
 } 
     between("inicia",hoy-30, hoy) 
     maxResults(10)
```
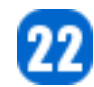

Devuelve los eventos donde cuyas conferencias se hayan realizado en los últimos 30 días.

```
def e = Evento.createCriteria() 
def hoy = new Date()
def resultado = e.list{ 
     conferencias{ 
         between("fecha",hoy-30, hoy) 
 } 
}
```
### **Referencias**

- [1] http://www.grails.org
- [2] Getting Started with Grails
- [3] The Definitive Guide to Grails

### **Autor**

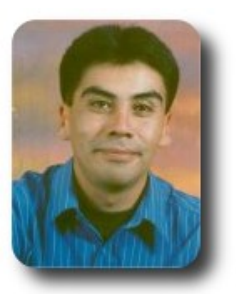

#### **Esteban Saavedra López**

Líder de la Comunidad ATIX (Oruro – Bolivia) Activista de Software Libre en Bolivia jesaavedra@opentelematics.org http://jesaavedra.opentelematics.org

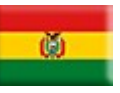

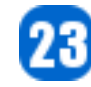

# **Mejorando MRTG con Router2**

En el anterior número de esta revista vimos la forma de como monitorear servidores mediante la herramienta MRTG, ahora presentaremos una mejora al manejo de estas gráficas mediante un Front-End llamado ROUTERS2.

# **Introducción**

La herramienta MRTG nos entrega gráficas muy útiles de los sistemas que estamos monitoreando, pero para poder ver estas gráficas debemos ingresar a distintas páginas web (una página web por cada parámetro monitoreado de cada sistema) lo cual se nos complica más al momento de monitorear varios parámetros de varios sistemas, debido a que tendremos muchas páginas web como resultado y con diferentes URLs.

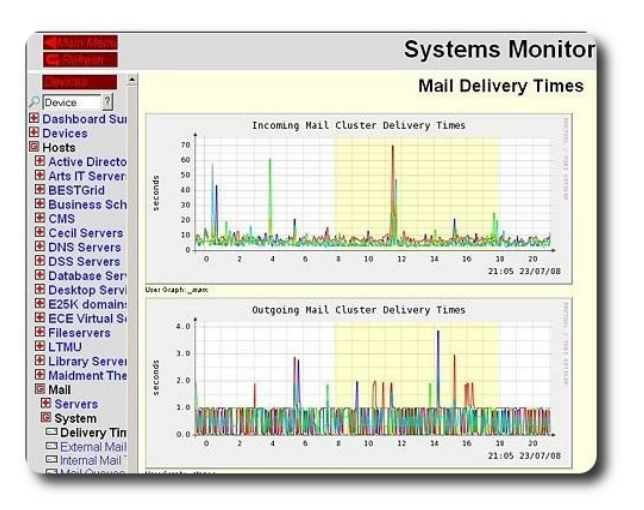

**ROUTERS2** nos da la posibilidad de agrupar el acceso a todas estas gráficas desde un solo front-end, es decir desde una sola página web. Mejorando así la administración de este monitoreo.

# **Prerequisitos**

- libart\_lgpl: Librerías Libart.
- libart lgpl-devel: Librerías de desarrollo Libart.
- zlib: Librería de compresión de data.
- zlib-devel: Librería de desarrollo de compresión de data.
- libpng: Librerías para PNG (Portable Network Graphics).

**Servidores** 

- libpng-devel: Librerías de desarrollo para PNG (Portable Network Graphics).
- $\mathsf{v}$  freetype: Biblioteca que implementa font-engine.
- ✔ freetype-devel: Biblioteca de desarrollo que implementa fontengine.
- perl: Lenguaje de programación PERL.
- apache: Web server
- rrdtool: Base de Datos rrdtool (Round Robin Database Tool).
- rrdtool-devel: Librería de desarrollo para rrdtool.
- perl-rrdtool: Librería perl para rrdtool.

# **Consideraciones en la configuración de Apache**

Para este ejemplo el archivo de publicación de Apache es el **/var/www/html** y el directorio de los cgi-bin es el /var/www/cgi-bin.

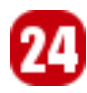

### **Consideraciones en la configuración de MRTG**

Para este ejemplo el directorio con los archivos de configuración del MRTG es el **/etc/mrtg** y el directorio donde se generan los archivos de salida del MRTG es el **/mrtg**.

En cada archivo de configuración de cada servidor se debe especificar la utilización del RRDTOOL y de las librerías Perl (para mayor información sobre la configuración del MRTG pueden consultar el artículo **Monitoreo de servidores mediante MRTG** publicado en el número anterior de esta revista), a continuación mostramos un ejemplo de archivo de configuración del MRTG llamado **myPC.cfg**:

EnableIPv6: no WorkDir: /mrtg LogFormat: rrdtool PathAdd: /usr/bin LibAdd: /usr/lib/perl5/vendor\_perl/5.8.5/i386-linux-thread-multi Target[myPC\_ram]: 1.3.6.1.4.1.2021.4.6.0&1.3.6.1.4.1.2021.4.5.0:public@172.16.16.1: AbsMax[myPC\_ram]: 3076140 MaxBytes[myPC\_ram]: 3076140 Title[myPC\_ram]: RAM Libre de myPC Legend1[myPC\_ram]: RAM Libre Legend2[myPC\_ram]: RAM TOTAL LegendI[myPC\_ram]: RAM Libre: LegendO[myPC ram]: RAM TOTAL: Ylegend[myPC\_ram]: Memoria RAM Options[myPC<sup>\_</sup>ram]: gauge,absolute,integer,nopercent PageTop[myPC\_ram]: <H1>RAM Libre de myPC</H1> ShortLegend[myPC\_ram]: Bytes kilo[myPC\_ram]: 1024 kMG[myPC\_ram]: k, M, G, T, P Target[myPC\_cpu]: 1.3.6.1.4.1.2021.10.1.3.1&1.3.6.1.4.1.2021.10.1.3.1:public@172.16.16.1: AbsMax[myPC\_cpu]: 100 MaxBytes[myPC\_cpu]: 100 Title[myPC\_cpu]: CPU Utilizado en myPC Legend1[myPC\_cpu]: CPU Utilizado Legend2[myPC\_cpu]: CPU Utilizado LegendI[myPC\_cpu]: CPU Utilizado: LegendO[myPC\_cpu]: CPU Utilizado: Ylegend[myPC cpu]: CPU Utilizado % ShortLegend[myPC\_cpu]: % Options[myPC\_cpu]: gauge,absolute,integer,nopercent PageTop[myPC\_cpu]: <H1>CPU Utilizado en myPC</H1> Target[myPC\_disk]: 1.3.6.1.4.1.2021.9.1.9.1&1.3.6.1.4.1.2021.9.1.9.1:public@172.16.16.1: AbsMax[myPC\_disk]: 100 MaxBytes[myPC\_disk]: 100 Title[myPC\_disk]: DISCO Utilizado en myPC Legend1[myPC\_disk]: DISCO Utilizado Legend2[myPC\_disk]: DISCO Utilizado LegendI[myPC\_disk]: DISCO Utilizado: LegendO[myPC\_disk]: DISCO Utilizado: Ylegend[myPC disk]: DISCO Util. % ShortLegend[myPC\_disk]: % Options[myPC disk]: gauge,absolute,integer,nopercent PageTop[myPC\_disk]: <H1>DISCO Utilizado en myPC</H1>

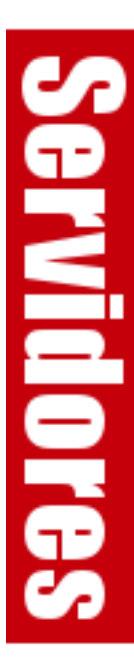

# **Instalación**

Se debe obtener la última versión del ROUTERS2 de **http://www.steveshipway.org/software/**

El archivo de instalación que conseguiremos estará comprimido, al descomprimir este archivo obtendremos el directorio ~/routers2-vx.xx, dentro de éste encontraremos el archivo **install.pl;** para la instalación debemos ejecutar el siguiente comando:

**Servidores** 

# perl install.pl

Donde se tienen las siguientes salidas como preguntas:

```
0. Attempting to identify your OS and web server... 
    - I think you are running under UNIX. 
    I think you have Apache installed in
      /etc/httpd/conf 
1. Web server document root directory. 
    This is the full path of the base document directory of your web server. 
    Document root [/var/www/html]? # 
2. Web server CGI directory. 
    This is the full path of the directory where your web server keeps the 
    CGI scripts. 
    CGI directory [/var/www/cgi-bin/]? # 
3. MRTG config file directory. 
   This is the full path of the directory where your MRTG configuration files 
    are kept 
    MRTG config directory? #/etc/mrtg 
4. MRTG config files. 
    This is the wildcarded filename format for your MRTG configuration files. 
    Use a '*' to mean 'any characters' - for example, '*.cfg' or '*/*.conf'. 
    MRTG files [*.cfg]? # 
5. RRD Database directory. 
    This is the full path of the directory where your .rrd files are kept 
   RRD directory [/tmp]? # /mrtg 
6. Perl executable. 
    This is the full pathname of the Perl executable file. 
    Perl executable [/usr/bin/perl]? # 
7. routers2.cgi configuration file 
    This is the file that will hold the routers2.cgi configuration. Unless you 
    have a reason to move it, stick with the default. 
    If this file already exists, I will ask before overwriting it! 
    Configuration file [/mrtg/routers2.conf]? # 
ASKING OPTIONS 
1. Net::SNMP does not appear to be installed. Routing table extensions 
    have been disabled. 
    If you subsequently install Net::SNMP, then you can enable the extensions 
   in the routers2.conf file. 
   GD Perl Library is detected. 
2. The Compact Summary pages will be enabled. 
3. How big should 1K and 1M be? This is the 'usebigk' parameter from the 
   routers2.conf file. You have three options - 'yes', 'no' and 'mixed'. 
    yes -> 1K=1024, 1M=1024x1024 
    no -> 1K=1000, 1M=1000x1000 
   mixed -> 1K=1024, 1M=1024x1000 
    'usebigk' option [mixed]? #
```
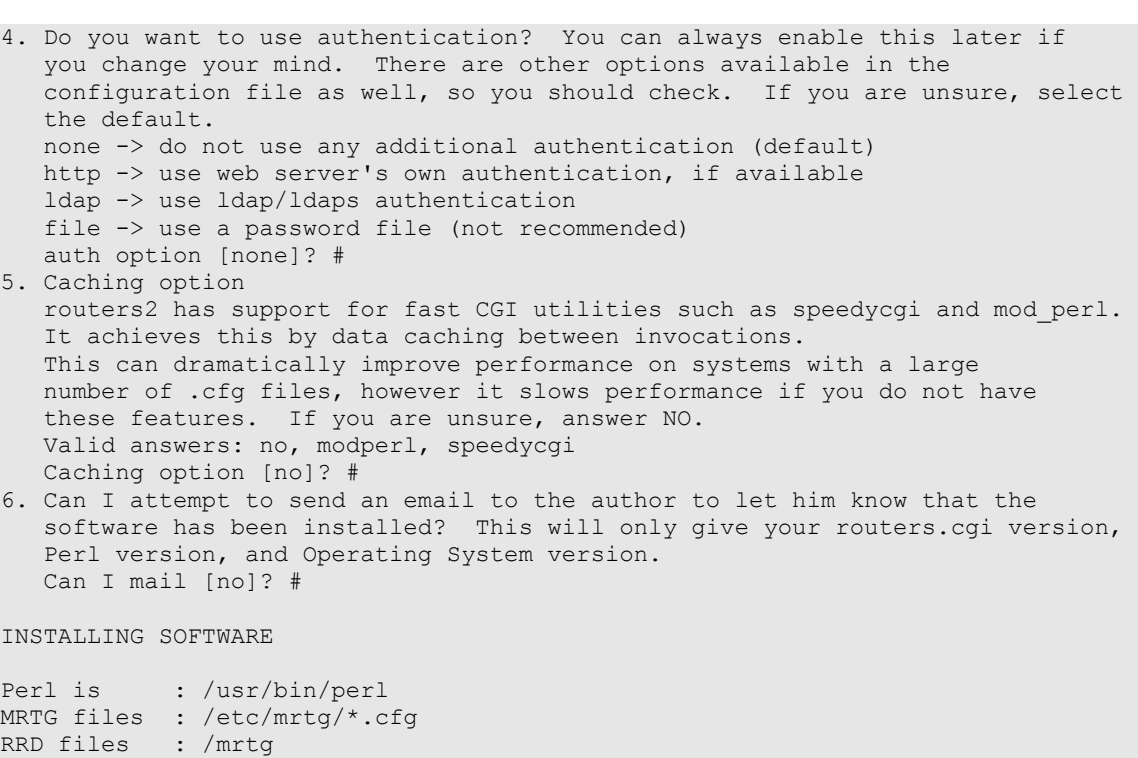

Esta configuración inicial al momento de la instalación, es guardada en el archivo de configuración del ROUTERS2, este archivo es el **/mrtg/routers2.conf** el cual puede ser modificado en caso de ser necesario.

**Servidores** 

Other options can be set later by modifying the Config file

Una vez instalada la herramienta ROUTERS2, ésta tomará automáticamente como referencia a los servidores que se estén monitoreando por el MRTG y que tengan sus archivos .cfg en el directorio **/etc/mrtg**, y los desplegará en la página web front-edm. En este ejemplo solo se tiene el archivo **myPC.cfg** por tal motivo solo este equipo será mostrado en el front-end, pero en el caso de agregar en el monitoreo del MRTG más servidores, equipos de comunicación, etc., la herramienta ROUTERS2 agregará automáticamente a estos equipos en la página web frontend.

### **Front-end de monitoreo**

Doc root : /var/www/html CGI bin : /var/www/cgi-bin/ Config file : /mrtg/routers2.conf

Continue to install [no]? # yes

Routingtable: INACTIVE Compact page: ENABLED Caching : DISABLED 'usebigk' : mixed Auth option : NONE Mail Steve : no

\*\* ALL COMPLETE \*\*

Para ingresar a la página web del front-End, con un web browser debemos ingresar al siguiente URL: **http://servidor/cgibin/routers2.cgi** donde el servidor es el mismo donde se instaló el ROUTERS2.

A continuación mostramos la página web inicial del front-edn, en la cual se puede observar en la columna izquierda al servidor myPC como equipo monitoreado; como se explicó antes solo tenemos configurado en el MRTG a este equipo, si se tuviesen más equipos monitoreados

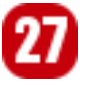

aparecerían debajo de myPC:

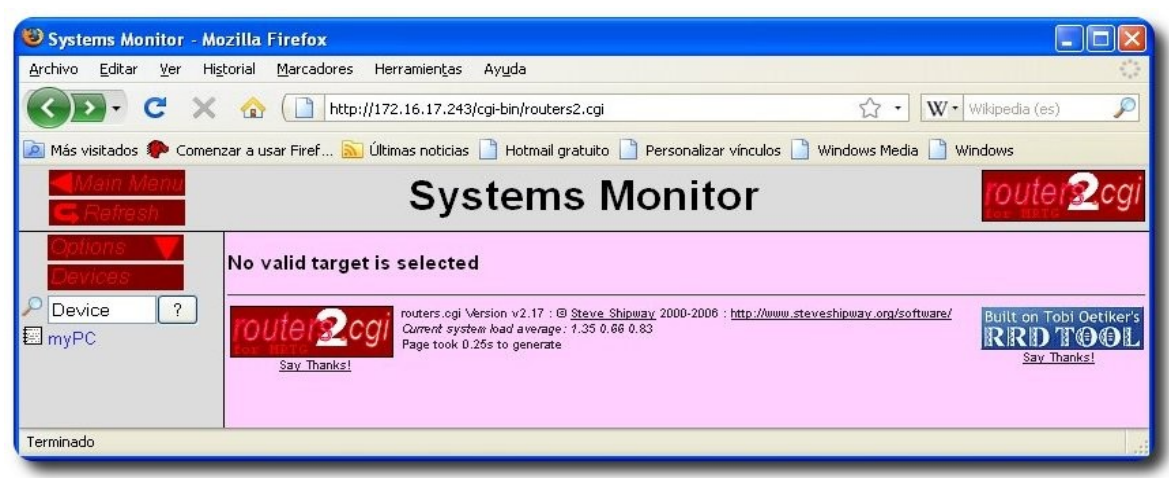

Si le damos un clic a myPC podremos observar el primer parámetro monitoreado en la parte derecha:

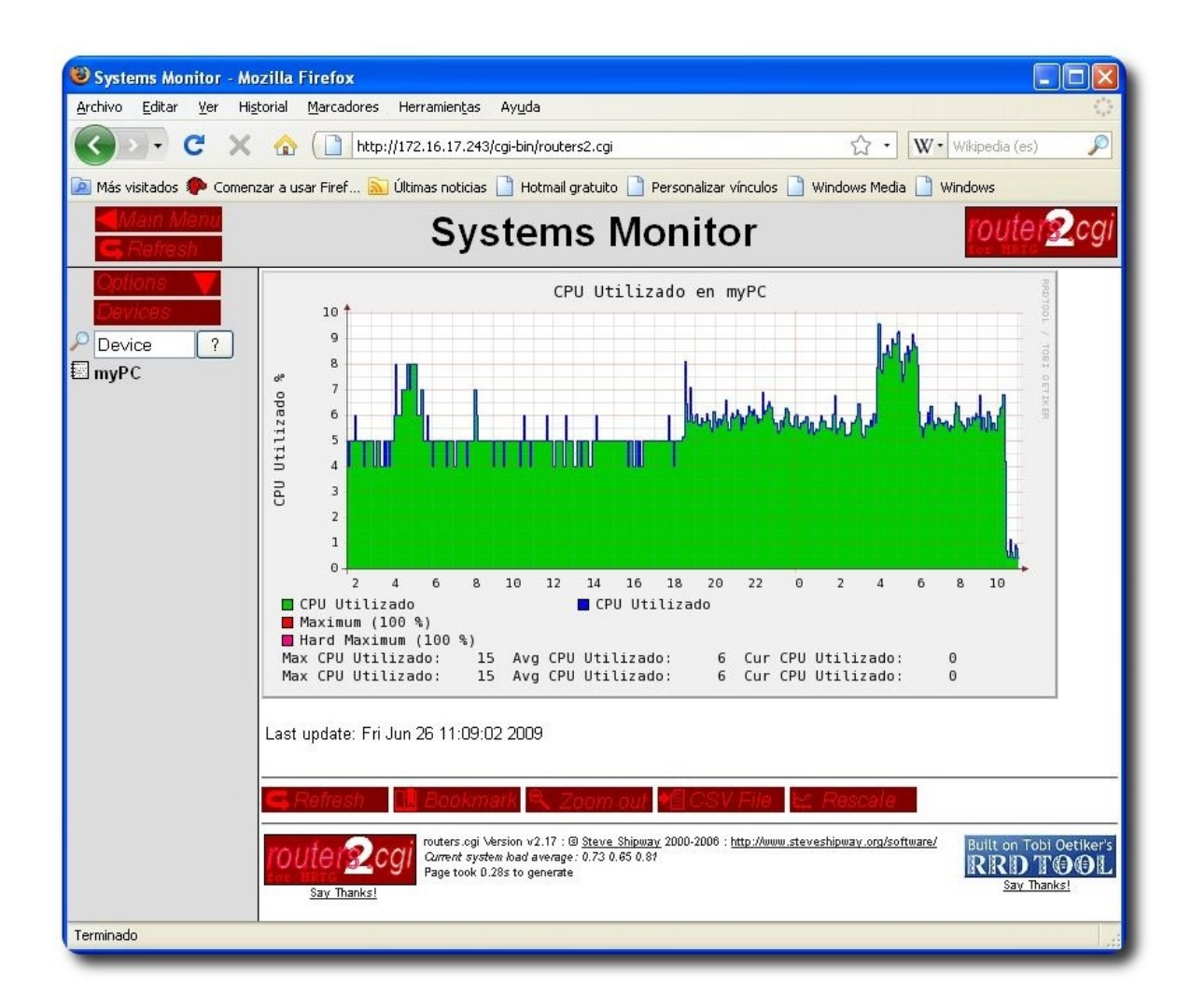

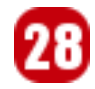

Si le damos un clic a OPTIONS podremos ver la parte más interesante de esta herramienta y podremos escoger:

- ✔ En **Targest** están todos los parámetros monitoreados de este servidor: CPU, DISCO y RAM, y el sumario que contienen a todos estos parámetros.
- ✔ En **Graphs** están los períodos de tiempo: Diario, Semanal, mensual, Anual.
- ✔ En **Styles** podremos ver varios tipos de tamaños de los gráficos.

A continuación veamos un ejemplo en donde se puede apreciar el sumario de todos los parámetros monitoreados en la última semana del equipo myPC:

Servidore:

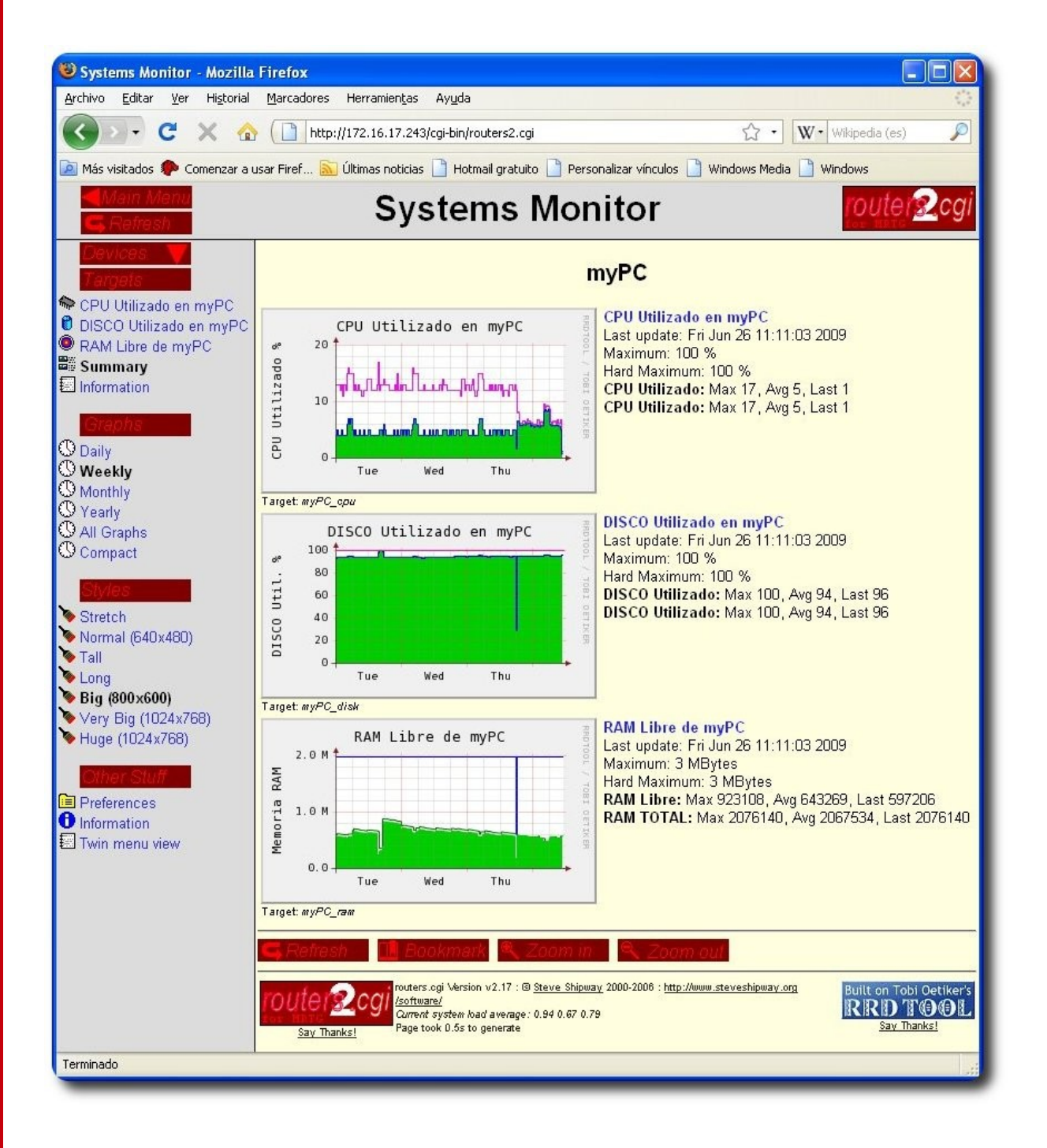

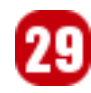

# **Conclusiones**

Esta herramienta mejora la administración del monitoreo del MRTG desde una sola página web.

# **Referencias**

[1] http://www.steveshipway.org/software/

# **Autor**

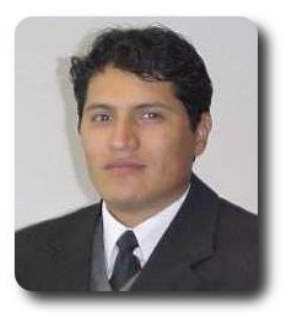

**Renzo Martinez Pardo**  Ingeniero Sistemas Electrónicos renzomp@lycos.com

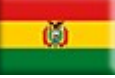

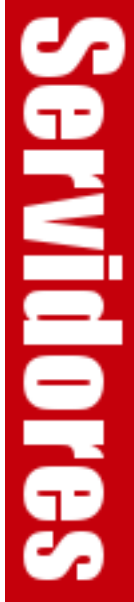

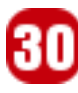

# **Levantar un servidor Nagios en Ubuntu**

En este artículo, se mostrará como poner en funcionamiento un Servidor Nagios en Ubuntu, siendo ésto de gran ayuda para los administradores de Sistemas, porque de esta manera podrán tener conocimiento de todo el Hardware puesto en red en tiempo real.

# **Introducción**

Nagios es un sistema libre para la monitorización de redes (y Servidores) ampliamente utilizado, que vigila los equipos (hardware) y servicios (software) que se especifiquen, alertando cuando el comportamiento de los mismos no sea el deseado.

# **Características**

Entre sus características principales figuran:

- Monitorización de servicios de red como ser SMTP, POP3, HTTP, SNMP, FTP, etc
- ✔ Monitorización de los recursos de sistemas hardware como ser carga del procesador, uso de los discos, memoria, estado de los puertos, etc.)
- Independencia de sistemas operativos,
- $\nu$  Monitorización remota mediante túneles SSL cifrados ó SSH
- $\mathbf v$  Posibilidad de programar plugins específicos para nuevos sistemas.

Nagios proporciona una gran versatilidad para consultar prácticamente cualquier parámetro de interés de un sistema, y genera alertas, que pueden ser recibidas por los administradores mediante despliegue de información en pantalla, correo electrónico y/ o mensajes SMS, cuando estos parámetros exceden de los márgenes definidos por el administrador.

Nagios fue originalmente diseñado para ser

ejecutado en GNU/Linux, pero también se ejecuta bien en variantes de Unix. Está licenciado bajo la GNU General Public License Version 2.

# **Instalación y Configuración del Servidor Nagios**

Primero instalaremos Apache2 y las librerías necesarias para utilizar Nagios.

Instalamos Apache2 y el paquete essential con librerías para compilar y desarrollar:

 #apt-get install apache2 #apt-get install build-essential

Instalamos la librería gd2:

#apt-get install libgd2-xpm-dev

Creamos una cuenta de usuario 'nagios' y modificamos la contraseña:

 #useradd -m nagios #passwd nagios

Crearemos la cuenta de usuario para comandos externos suministrados a través de la interfaz web. Añadiremos al usuario '**nagcmd**' al grupo '**nagios**' y al '**wwwdata**':

```
 #groupadd nagcmd 
 #usermod -a -G nagcmd nagios 
 #usermod -a -G nagcmd www-data
```
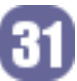

Ahora vamos al directorio **/home/mi\_home/** para realizar las descargas de nagios y los plugins de la página **http://www.nagios.org/download/**:

#cd /home/mi\_home/ #wget http://osdn.dl.sourceforge.net/sourceforge/nagios/nagios-3.0.6.tar.gz #wget http://osdn.dl.sourceforge.net/sourceforge/nagiosplug/nagiosplugins-1.4.11.tar.gz

#### Desempaquetamos el tar y accedemos a la carpeta del mismo:

#tar xzf nagios-3.0.6.tar.gz #cd nagios-3.0.6

Ejecutamos el script para configurar con los siguientes parámetros:

#./configure --with-command-group=nagcmd

Compilamos el código fuente de nagios e instalamos:

#make all #make install #make install-init #make install-config #make install-commandmode

Personalizamos nuestra configuración insertando nuestra dirección de correo para que nagios se pueda comunicar con nosotros y podamos recibir las alertas en el fichero **/usr/local/nagios/etc/objects/contact s.cfg**

#vi /usr/local/nagios/etc/objects/contacts.cf g

Configuramos la interfaz Web e instalamos el fichero de configuración de Apache2 en **conf.d**:

#make install-webconf

Creamos la cuenta de usuario '**nagiosadmin**' para hacer login al interfaz web:

#htpasswd -c /usr/local/nagios/etc/htpasswd.users nagiosadmin

Recargamos Apache2 para que modifique los cambios realizados:

#/etc/init.d/apache2 reload

Desempaquetamos los plugin e ingresamos en el directorio:

```
#cd /home/mi_home/ 
#tar xzf nagios-plugins-1.4.11.tar.gz 
#cd nagios-plugins-1.4.11
```
Antes de compilar e instalar los plugins, nagios por defecto no tiene los plugins de SNMP (los cuales son muy importantes para revisar equipos por la red), entonces debemos bajarlos de su web: **http://www.netsnmp.org/download.html** (ojo, son paquetes binarios en rpm).

Los copiamos al directorio donde desempaquetamos los plugins.

Compilamos e instalamos los plugins:

```
#./configure --with-nagios-user=nagios --
with-nagios-group=nagios 
#make 
#make install
```
Configuramos Nagios para que arranque automáticamente:

```
#ln -s /etc/init.d/nagios
/etc/rcS.d/S99nagios
```
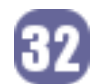

Verificamos que la configuración que tenemos es correcta con el siguiente comando:

#/usr/local/nagios/bin/nagios -v /usr/local/nagios/etc/nagios.cfg

Finalmente, y si todo ha salido bien, procedemos a arrancar Nagios:

#### #/etc/init.d/nagios start

Con todo ésto, ya tenemos instalado y configurado Nagios para funcionar y recibir alarmas del mismo servidor nagios (localhost). Abrimos un explorador e ingresamos la dirección '**http://localhost/ nagios/**' (o **http://IP\_maquina/nagios/**) y cuando nos pida autenticación, ingresamos el usuario creado anteriormente '**nagiosadmin**' con su correspondiente contraseña.

Una vez dentro, podemos realizar un click en "Service Detail" y monitorizar nuestro servidor. Recordatorio: La ubicación de todos los ficheros de configuración están ubicados en **/usr/local/nagios**.

Entonces, hasta ahora tenemos un servidor nagios, levantado, pero solo podemos ver los servicios de nuestro localhost (servidor o desktop) con el nagios instalado; debemos hacer ciertas configuraciones para poder monitorear servicios de hardware de Red, así como de otros Servidores (en Linux, Unix o Windows) y podemos monitorizar varias cosas, como ser uso de la CPU, uso de Memoria, uso de Disco Duro, etc.

# **Monitorizando un Servidor Linux**

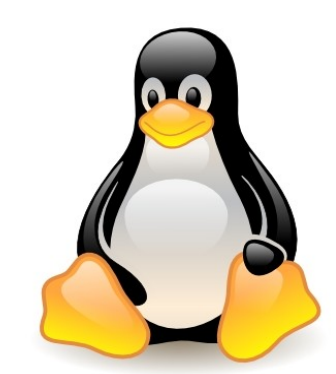

Para monitorizar otros servidores o máquinas con Linux que no sea nuestra Localhost (Servidor o máquina en la cual tenemos instalado Nagios), debemos usar el plugin NRPE, este plugin, tiene dos partes:

El plugin **NRPE check\_nrpe** que reside en el Servidor Nagios. El demonio **NRPE**, que reside en la máquina a monitorizar.

**Servidores** 

La forma en que funcionan es la siguiente:

- Nagios ejecuta check nrpe y le dice que servicio necesita revisar.
- ✔ **check\_nrpe** se contacta con el demonio NRPE en el host remoto (una opción es hacerlo por SSL).
- ✔ El demonio **NRPE** corre y revisa el servicio requerido
- $\sqrt{ }$  El resultado es pasado del demonio NRPE a **check\_nrpe** y éste enviado y procesado a Nagios.

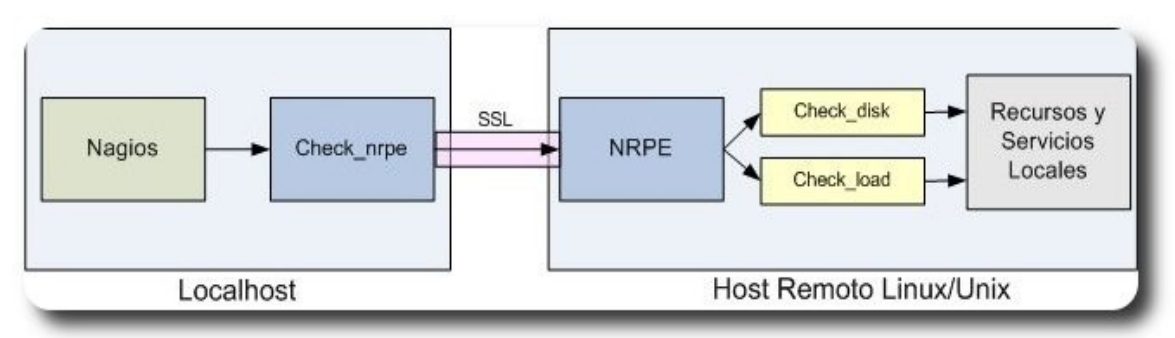

**Diagrama 1**: Funcionamiento de NRPE **Fuente**: Nagios 3.x Documentation

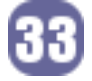

Ahora continuaremos con la Instalación del Host Remoto.

Entramos a la consola y tomamos privilegios de root.

\$sudo -s

creamos un usuario nagios con su contraseña:

#/usr/sbin/useradd nagios #passwd nagios

Instalamos los plugins de nagios (los mismos que instalamos en el Servidor Nagios).

```
#cd /home/mi_home/ 
#wget
http://osdn.dl.sourceforge.net/sourceforg
e/nagiosplug/nagios-plugins-1.4.11.tar.gz
#tar xzf nagios-plugins-1.4.11.tar.gz 
#cd nagios-plugins-1.4.11
```
#### Compilamos e Instalamos los plugins

#./configure #make #make install

Los permisos al directorio del plugin deben ser configurados de la siguiente manera:

#chown nagios.nagios /usr/local/nagios #chown -R nagios.nagios

#### Ahora instalamos en demonio NRPE:

#cd ~/downloads #wget http://osdn.dl.sourceforge.net/sourceforg e/nagios/nrpe-2.8.tar.gz #tar xzf nrpe-2.8.tar.gz #cd nrpe-2.8

#### Lo compilamos

#./configure #make all

Instalamos el pulgin **NRPE** (para pruebas), el demonio y el archivo de configuración del demonio

#make install-plugin #make install-deamon #make install-deamon-config

Instalamos el demonio **NRPE** como un servicio en **xinetd**

#make install-xinetd

Editamos el archivo **/etc/xinetd.d/nrpe** y le añadimos la direccion IP del servidor Nagios en la línea only\_from

```
 only_from=192.168.0.205
<nagios_ip_address>
```
Añadimos la siguiente entrada del demonio **NRPE** a **/etc/services** 

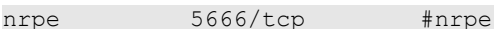

Reiniciamos el servicio ninetd

#/etc/init.d/xinetd restart

Ahora probamos de manera local el demonio **NRPE**

primero verificamos que el demonio **NRPE** esté corriendo en **xinetd**

#netstat -at | grep nrpe

la salida debe ser:

tcp 0 0 \*: nrpe \*: \* LISTEN

Si esa es la salida, perfecto, está funcionando el demonio. Si no, se debe revisar lo siguiente: haber añadido nrpe en el

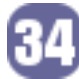

archivo **/etc/services** Que la directiva **only\_from** rn **/etc/xinetd.d/nrpe** contenga una direccion IP válida, que xinetd esté instalado y corriendo

Ahora, revisamos que el demonio **NRPE** esté funcionando correctamente

#/usr/local/nagios/libexec/check\_nrpe -H localhost

Deberíamos tener el siguiente resultado

NRPE v2.8

Ahora nos aseguramos de que el firewall deje que el demonio **NRPE** sea accesado de forma remota abriendo el puerto tcp 5666 dentro de iptables

Cabe recalcar que se puede editar el archivo de configuración por el cual corre el nrpe en la máquina local:

#### #vi /usr/local/nagios/etc/nrpe.cfg

Así como está la actualización lo que hará el NRPE es el monitoreo de usuarios, la carga del procesador, uso del disco duro, listado de todos los procesos y ver si existen procesos **Zombies**

Ahora, pasemos a la configuración del Servidor Nagios:

debemos instalar el plugin check\_nrpe

\$sudo -s

Vamos al directorio con los archivos bajados

#cd ~/downloads #wget http://osdn.dl.sourceforge.net/sourceforg e/nagios/nrpe-2.8.tar.gz

#### Extraemos el NRPE

#tar xzf nrpe-2.8.tar.gz #cd nrpe-2.8

#### Compilamos el NRPE

#./configure #make all

#### instalamos el plugin

#make install-plugin

Nos aseguramos que el **check\_nrpe** se puede comunicar con el demonio NRPE en el linux remoto, (La IP de mi máquina linux remota es 192.168.0.2)

#/usr/local/nagios/libexec/check\_nrpe -H 192.168.0.2

#### Debería respondernos:

#### NRPE v2.8

Si no da esa respuesta, debemos revisar que el firewall del host remoto no nos bloquee, verificar que el demonio esté instalado en **xinetd** (Ver todo eso más arriba)

Ahora debemos crear definiciones de comandos (command definitions), para eso editamos el commands.cfg Nagios ejecuta **check\_nrpe** y le dice que servicio necesita revisar.

**check\_nrpe** se contacta con el demonio NRPE en el host remoto (una opción es hacerlo por SSL.

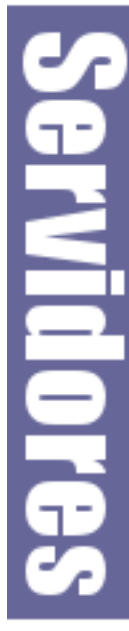

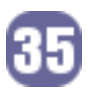

El demonio **NRPE** corre y revisa el servicio requerido

El resultado es pasado del demonio **NRPE** a **check\_nrpe** y éste enviado y procesado a Nagios.

#vi /user/local/nagios/etc/commands.cfg

#### y añadimos:

 define command{ command\_name check\_nrpe command line \$USER1\$/check nrpe -H \$HOSTADDRESS\$ -c \$ARG1\$ }

Ya estamos listos para añadir servicios que serán monitorizados por la configuración de Nagios, entonces creamos las definiciones del servicio para máquinas Linux/Unix, ésto creando un archivo con todo lo que se pondrá a continuación en:

**Servidore** 

#vi /usr/local/nagios/etc/objects/linux-box.cfg

#### Donde ponemos:

 Define host{ name linux-box ; name of this template use generic-host; Inherit default values check period 24x7 check interval 5 retry\_interval 1 max\_check\_attemps 10<br>check command check check-host-alive notification period 24x7 notification\_interval 30 notification options d, r cotact groups admins register 0; DONT REGISTER THIS – ITS A TEM }

Cabe recalcar que las definiciones que usa este template (linux-box), hereda los valores por defecto del **template generichosts**, el cual está definido en **localhost.cfg**

Ahora definimos el el nuevo host (podemos definir varios hosts, dependiendo el número de servers Linux que necesitamos monitorear)

```
 define host{ 
        use linux-box ;Inherit default values from tempate 
       host name host remoto 1; The name we're giving this server
        alias Firewall ;A longer name for the Server 
        address 192.168.0.1 ;IP address of the Server 
 }
```
Ahora definimos las funciones que se monitorizarán, por ejemplo empecemos con el CPU. Recuerden que check load es enviado a check nrpe y éste le dice al demonio **NRPE** que corra un comando **check\_load** definido en el archivo **nrpe.cfg;** ésto se hace a todos los servicios que revisemos que estén dentro del **nrpe.cfg**

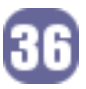

```
 define service { 
     use generic-service
     host name host remoto_1
     service description CPU Load
 }
```
check command check nrpe!check load

#### Para saber el número de usuarios conectados:

```
 define service{ 
     use generic-service
      host_name host_remoto_1 
      service_description Current Users 
 }
```
check command check nrpe!check users

#### Para saber el espacio de disco en /dev/hda1

```
 define service{ 
     use generic-service
     host name host remoto 1
     service description /dev/hda1 Free Space
     check command check nrpe!check hda1
 }
```
#### Para saber el número total de procesos

```
 define service{ 
     use generic-service
     host name host remoto 1
     service description Total Processes
 }
```
check command check nrpe! check total procs

#### Para saber el número de procesos zombies

```
 define service{ 
     use generic-service
      host_name host_remoto_1 
     service description
 }
```
check command check nrpe!check zombie procs

Finalmente, añadimos la siguiente línea al archivo **nagios.cfg**

cfg\_file=/usr/local/nagios/etc/objects/linux-box.cfg

Esto para que nagios sepa que cosas hacer correr. Revisamos que todo esté bien

#/usr/local/nagios/bin/nagios -v /usr/local/nagios/etc/nagios.cfg

Si hay errores, los arreglamos, si todo está bien, reiniciamos Nagios

#/etc/init.d/nagios restart

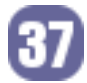

Listo, esa es la configuración para monitorizar Servidores Linux de forma básica, también se pueden añadir más comandos como el **check\_swap**

Debemos ingresar al host remoto como usuario nagios (que se creo en la instalación del NRPE), y digamos que queremos que nos de un Warning con el 25% de espacio disponible y que nos de un critical con el 10% entonces:

#/usr/local/nagios/libexec/check\_swap -w 25% -c 10%

entonces, añadimos ese comando al nrpe:

```
#vi /usr/local/nagios/etc/nrpe.cfg
```
#### y añadimos:

```
command[check_swap]=/usr/local/nagios/libexec/check_swap -w 25% -c 10%
```
Ahora, volvemos a nuestro servidor Nagios y ahí definimos el servicio en **linux-box.cfg** 

```
 define service{ 
     use generic-service
     host name host_remoto_1
     service description Swap Usage
 }
```
check command check nrpe!check swap

Listo, nos aseguramos que no hayan errores y reiniciamos nagios

#/usr/local/nagios/bin/nagios -v /usr/local/nagios/etc/nagios.cfg #/etc/init.d/nagios restart

# **Monitorizando Servidores en Windows**

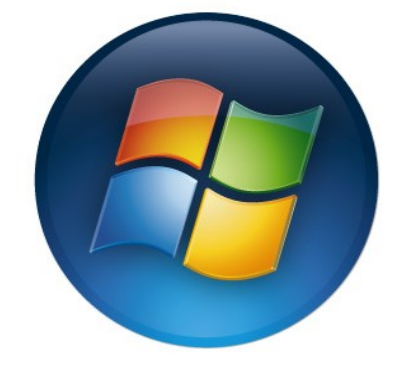

Ahora, como se vió en algún momento, no solo podemos monitorizar máquinas en Linux/Unix, sino también en Windows.

Nagios recomienda usar el plugin **NSClient+ +**, así como en Linux hay que instalar ciertas cosas en la máquina a ser monitorizada, lo mismo pasa con Windows.

Servidore

La forma de funcionar es la siguiente:

- $\triangleright$  En los paquetes de plugin de Nagios viene por defecto el check\_nt,
- $\triangleright$  check\_nt se comunica con el host remoto (más específicamente al NSClient++)
- ✔ NSClient++ es el que revisa información como ser CPU, Memoria, Espacio de Disco, etc.

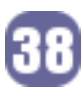

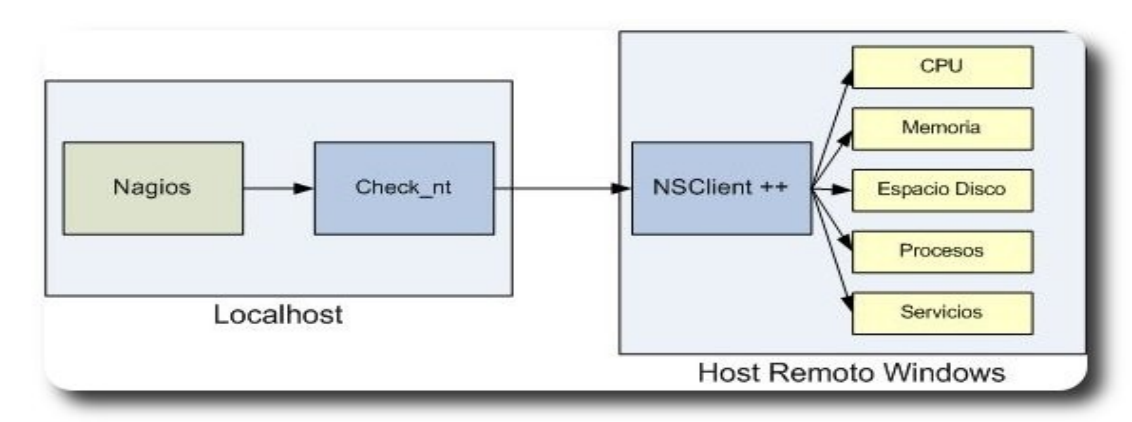

**Diagrama 2**: Funcionamiento de Check\_nt y NSClient ++ **Fuente**: Nagios 3.x Documentation

Ahora pasamos a la configuración, para lo cual primero debemos abrir para editar:

#vi /usr/local/nagios/etc/nagios.cfg

Ahí descomentamos (borramos) numeral (#) de la siguiente línea.

#cfg\_file=/usr/local/nagios/etc/objects/windows.cfg

Ahora debemos instalar el agente en Windows, para eso vamos y descargamos de la página **http://sourceforge.net/projects/nscplus**.

Descargamos la última versión, la que es RC (release candidate), ya que hice pruebas con la mayoría, y el último release candidate fue el que menos bugs tiene (**NSClient 0.3.6 RC8**)

Lo Instalamos (una interfaz gráfica), elegimos que la carpeta sea c: \nsclient++, todas las demás opciones las dejamos en blanco.

Una vez instalado, abrimos el archivo **NSC. INI** y lo editamos:

Descomentando (borrando) todos los módulos en la sección [modules], menos **CheckWMI.dll**

En la sección **[setting]**, ponemos un password, ya que si se lo deja en blanco, el bug se activa y el agente no funciona.

En la misma sección **[setting]**, si queremos dejamos en blanco la ip de **allowed\_hosts** (para que cualquier server se conecte) o ponemos la IP del Servidor Nagios (mejor).

Y en la sección **[NSClient]**, nos aseguramos de descomentar el puerto y que esté en 12489

Guardamos los cambios y Salimos

Ahora paramos el servicio con

nsclient++ /stop

y lo iniciamos con

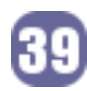

libertad sin virtud ni sabiduría es el mayor de todos los males

nsclient++ /start

#### Ahora todos los cambios surtieron efecto.

Seguidamente definimos los objetos editando el **windows.cfg** en

```
/usr/local/nagios/etc/objects/windows.cfg
```
#### Donde ponemos:

#vi

```
 define host{ 
     use windows-server ; Inherit default values from a Windows server template
    host name winserver ;Nombre que le damos al host
 alias Servidor Windows SQL 
 address 192.168.0.2 
 }
```
Listo, ahora podemos añadir definiciones de servicio en el mismo archivo

#### Monitoreamos la versión del NSClient

```
 define service{ 
     use generic-service
     host name winserver
     service description MSClient++ Version
     check command check nt!CLIENTVERSION
 }
```
#### Monitoreamos el tiempo que el Servidor está "en línea" (up time)

```
 define service{ 
     use generic-service
     host name winserver
     service description Uptime
     check command check nt!UPTIME
 }
```
Monitorizamos la carga del CPU, donde nos dará un Warning al 80% y Crítico al 90% si se mantienen con esa carga por más de 5 minutos

 define service{ use generic-service host name winserver service description CPU Load check command check nt!CPULOAD!-1 5,80,90 }

Monitorizamos el uso de memoria, donde nos da un warning con el 80% alcanzado un Critical con el 90 %

```
 define service{ 
       use generic-service
       host_name winserver<br>service_description Memory Usage
       service description
       check command check nt!MEMUSE!-w 80 -c 90
 }
```
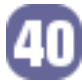

Monitorizamos el uso del Disco **C:\** (nota, ésto se puede hacer para todos los discos que necesitemos)

```
 define service{ 
      use generic-service
      host name winserver
      service description C:\ Drive Space
      check command check nt!USEDDISKSPACE!-l c -w 80 -c 90
 }
```
Finalmente revisamos si el proceso Explorer.exe está corriendo

```
 define service{ 
     use generic-service
     host name winserver
     service description Explorer
      check_command check_nt!PROCSTATE!-d SHOWALL -l Explorer.exe 
 }
```
Ahora, le ponemos el password al archivo **commands.cfg** para que el **NSClient** pueda ser accedido:

#vi /usr/local/nagios/etc/objects/commands.cfg

Donde:

```
 define command{ 
   command_name check_nt 
   command line $USER1$/check nt -H $HOSTADDRESS$ -p 12489 -s \
   Contraseña_Configurada -v $ARG1$ $ARG2$ 
    }
```
Listo, nos aseguramos que no hayan errores y reiniciamos nagios

```
 #/usr/local/nagios/bin/nagios -v /usr/local/nagios/etc/nagios.cfg 
 #/etc/init.d/nagios restart
```
### **Monitorizando Hardware de Red (Hubs, Switches y/o Routers)**

Ahora pasaremos al monitoreo de Hardware de Red, como ser Switches y Routers. Cabe recalcar que este hardware debe poder soportar SNMP, generalmente, el hardware al que se le asigna una direccion IP, soporta SNMP, esto es importante ya que se usa este protocolo y plugins del net-SNMP (que se instalaron al principio del tutorial).

En caso de que nuestro Hardware no Soporte SNMP, verificar si con un upgrade al firmware lo puede hacer y si no, solo nos limitaremos a saber que está en línea mediante PING.

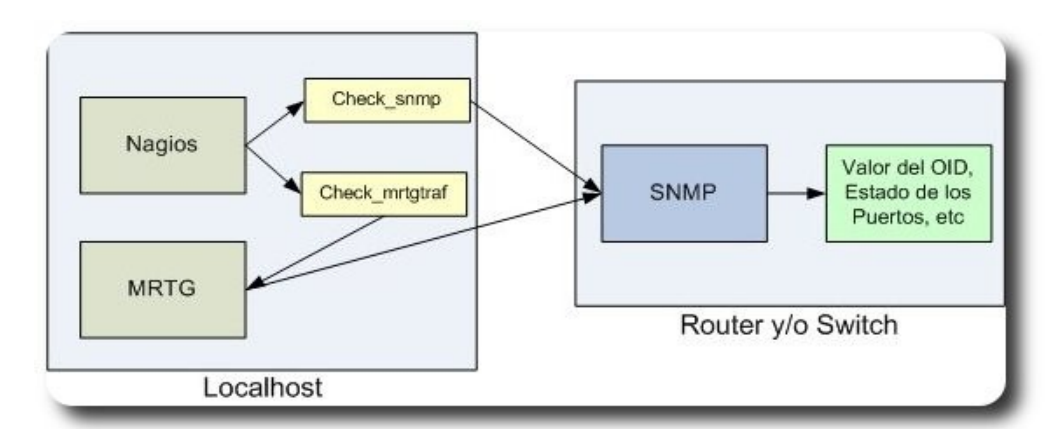

**Diagrama 3**: Funcionamiento de Check\_snmp y Check\_mrtgtref **Fuente**: Nagios 3.x Documentation

Primero debemos editar:

#vi /usr/local/nagios/etc/nagios.cfg

ahí, descomentamos borrando el numeral (#) de la siguiente fila

#cfg\_file=/usr/local/nagios/etc/objects/switch.cfg

Ahora, debemos crear la definición del objeto para monitorear un switch o un router abrimos para editar

```
#vi /usr/local/nagios/etc/objects/switch.cfg
```
#### y ahí modificamos

```
 define host{ 
          use generic-switch ; Inherit default values from a template
          host name Switch 1 ; The name we're giving to this switch
           alias TrendNet TEG-240WS ; A longer name associated with the switch 
           address 192.168.0.20 ; IP address of the switch 
           hostgroups allhosts,switches ; Host groups this switch is associated with 
 }
```
(hay que añadir la cantidad de switches, routers o hubs que tengamos en esta sección, un "define host" para cada uno)

Listo, ahora podemos añadir servicios a ser monitorizados, como ser la perdida de paquetes y el Round Trip Average:

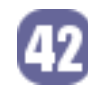

```
 define service{ 
     use generic-service ; Inherit values from a template 
     host name Switch 1 ; The name of the host the service is associated with
     service description PING ; The service description
     check command check ping!200.0,20%!600.0,60% ; Command used to monitor the Srv
     normal check interval 5 ; Check the service every 5 minutes under nor. Cond.
     retry check interval 1 ; Re-check the service every minute until its final/hard
      state is determined 
 }
```
Si el hardware soporta SNMP, podemos monitorear el estatus de dicho protocolo:

```
 define service{ 
     host name Switch 1
     service description Uptime
 }
```

```
 use generic-service ; Inherit values from a template 
check command check snmp!-C public -o sysUpTime.0
```
**Servidores** 

También podemos monitorizar un puerto o interfaz en específico del switch:

```
 define service{ 
       use generic-service ; Inherit values from a template
       host_name Switch_1<br>service description Port 12 Link Status
       service description
       check command check snmp!-C public -o ifOperStatus.1 -r 1 -m RFC1213-MIB
 }
```
(Hay que añadir la cantidad de servicios a ser monitorizados por cada host que hayamos añadido, todo eso dentro de este archivo).

Listo, nos aseguramos que no hayan errores y reiniciamos nagios

```
#/usr/local/nagios/bin/nagios -v /usr/local/nagios/etc/nagios.cfg 
#/etc/init.d/nagios restart
```
Ahora, lo que tenemos es un Servidor Nagios de monitorización un poco básico, el cual nos da información medianamente básica, leyendo el Manual de Nagios (**www.nagios.org**) podemos hacer o aumentar más cosas.

Pero, hay una parte que no se ve bien, que es la del mapa, ya que en todos los dispositivos que pongamos, nos saldrá un horrible signo de interrogación. Pero eso lo podemos cambiar.

Bueno, esto es fácil, básicamente entramos a **www.nagiosexchange.org** , buscamos los packs o el pack de imágenes que más nos guste, por ejemplo a mi me gusta nagios, ya que puedo personalizar incluso la imagen de cada una de mis máquinas Linux, según su distribución, impresoras, wi-fi, etc.

Lo bajo, lo desempaqueto (porque es un **.tar.gz**) y copio todas las imágenes que quiero en:

/usr/local/nagios/share/images/logos

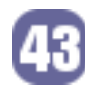

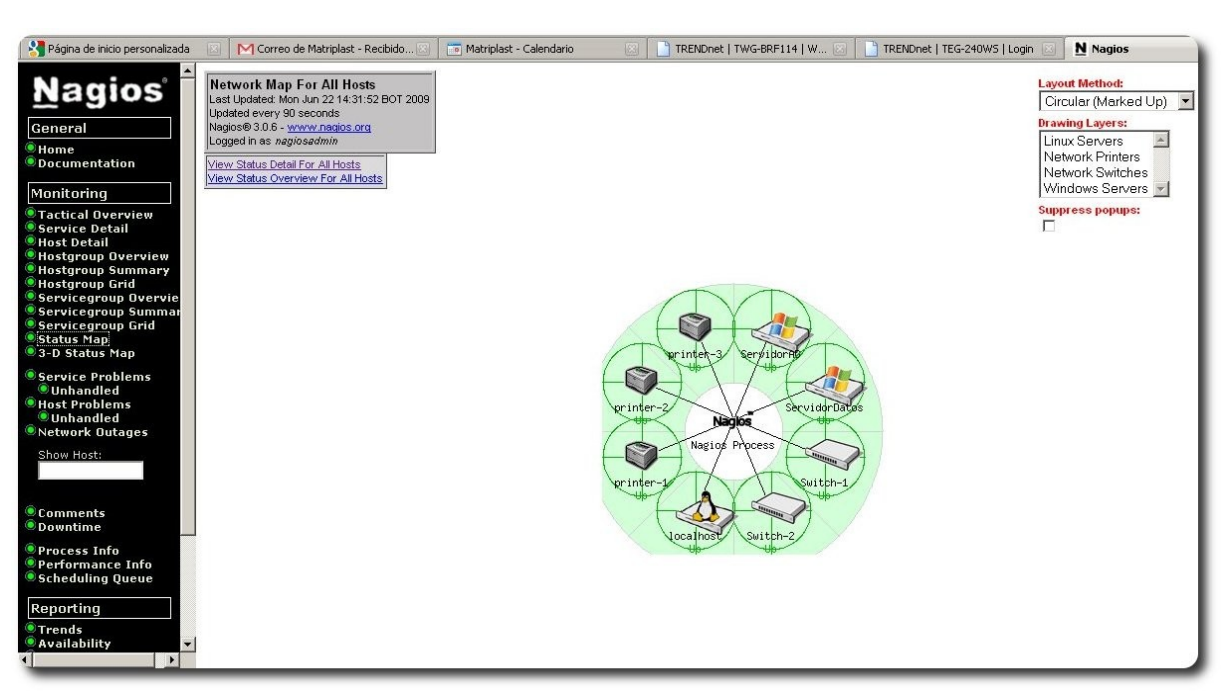

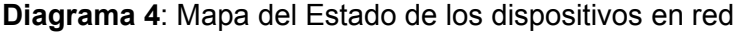

**Fuente**: Elaboración Propia

Cada icono suele venir en formatos **.png**, **.jpg**, **.gif** y **.gd2**, ésto porque se usan diferentes formatos para diferentes lugares.

Ahora enlazamos la imagen que queremos con cada uno de nuestros hosts, ésto en donde esté defino el host, por ejemplo

#vi /usr/local/nagios/etc/objects/localhost.cfg

y ponemos:

```
 define host{ 
      use linux-server ; Name of host template to use<br>host name localhost
      host name
       alias localhost 
      icon image ubuntu.gif
      statusmap image ubuntu.gd2
       address 127.0.0.1 
 }
```
Ahora podré tener el Logo de Ubuntu en mi Servidor Ubuntu, o a Tux para poder diferenciar mis máquinas Linux de las de Windows.

Y así en cada uno de los hosts que estemos monitorizando, saldrá su logo, en el mapa así como en la lista.

También es importante mostrar cuan gráfica es la administración de Nagios vía web, donde aparte de tener el mapa de los dispositivos, también nos muestra pequeños resúmenes de status, para saber de forma rápida y concisa si se tiene algún problema con algún dispositivo:

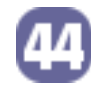

| Página de inicio personalizada                                                                       |                                                                                                    | M Correo de Matriplast - Recibido |                | Matriplast - Calendario |                                                                                                    | TRENDnet   TWG-BRF114   W | N Nagios<br>TRENDnet   TEG-240WS   Login                                         |  |  |  |
|----------------------------------------------------------------------------------------------------|----------------------------------------------------------------------------------------------------|-----------------------------------|----------------|-------------------------|----------------------------------------------------------------------------------------------------|---------------------------|----------------------------------------------------------------------------------|--|--|--|
| <b>Nagios</b><br>General<br><b>Home</b><br><b>Documentation</b><br>Monitoring                        | <b>Current Network Status</b><br>Last Updated: Mon Jun 22 14:33:43 BOT 2009<br>Updated every 90 seconds<br>Nagios® 3.0.6 - www.nagios.org<br>Loqued in as nagiosadmin<br>View History For all hosts<br>View Notifications For All Hosts<br>View Host Status Detail For All Hosts |                                   |                |                         | <b>Host Status Totals</b><br><b>Service Status Totals</b><br>Jown Unreachable Pending<br><b>Jarning Unknown Critical Pending</b><br>$\theta$<br>$\theta$<br>$\mathbf{0}$<br>$\Omega$<br>$\theta$<br><b>All Problems</b><br><b>All Types</b><br><b>All Problems</b><br><b>All Types</b><br>30<br>$\Omega$<br>8<br>$\overline{\mathbf{z}}$ |                           |                                                                                  |  |  |  |
| <b>Tactical Overview</b><br><b>Service Detail</b><br><b>Host Detail</b><br><b>Hostaroup Overview</b> | Service Status Details For All Hosts                                                                                                    |                                   |                |                         |                                                                                                    |                           |                                                                                  |  |  |  |
| <b>Hostgroup Summary</b><br><b>Hostgroup Grid</b>                                                    | Host $\uparrow$                                                                                                    | Service 1                         | <b>Status</b>  | <b>Last Check</b>       | <b>Duration</b>                                                                                                    | Attempt <sup>1</sup>      | <b>Status Information</b>                                                        |  |  |  |
| Servicegroup Overvie                                                                                 | de.<br>Servidor AD                                                                                                    | <b>C:\Drive Space</b>             | ОK             | 06-22-2009 14:24:27     | 3d 19h 24m 55s                                                                                                    | 1/3                       | c: - total: 12.63 Gb - used: 9.39 Gb (74%) - free 3.24 Gb (26%)                  |  |  |  |
| <b>Servicegroup Summan</b><br><b>Servicegroup Grid</b>                                               |                                                                                                    | <b>CPU Load</b>                   | ОK             | 06-22-2009 14:26:40     | 3d 19h 22m 5s                                                                                                    | 1/3                       | CPU Load 3% (5 min average)                                                      |  |  |  |
| Status Map                                                                                           |                                                                                                    | <b>Explorer</b>                   | <b>OK</b>      | 06-22-2009 14:28:54     | 3d 19h 20m 32s                                                                                                    | 1/3                       | Explorer.EXE: Running                                                            |  |  |  |
| 3-D Status Map                                                                                       |                                                                                                    | Memory Usage                      | <b>WARNING</b> | 06-22-2009 14:25:07     | 0d 0h 12m 36s                                                                                                    | 3/3                       | Memory usage: total: 2029.24 Mb - used: 1643.88 Mb (81%) - free: 385.37 Mb (19%) |  |  |  |
| Service Problems<br><b>Unhandled</b>                                                                 |                                                                                                    | NSClient++ Version                | ОK             | 06-22-2009 14:24:44     | 3d 19h 17m 26s                                                                                                    | 1/3                       | NSClient++ 0.3.6.540 2009-03-26                                                  |  |  |  |
|                                                                                                    |                                                                                                    | Uptime                            | OК             | 06-22-2009 14:26:57     | 3d 19h 23m 15s                                                                                                    | 1/3                       | System Uptime - 6 day(s) 5 hour(s) 51 minute(s)                                  |  |  |  |
| <b>Host Problems</b><br><b>Ounhandled</b>                                                            |                                                                                                    |                                   | ОK             | 06-22-2009 14:29:10     | 3d 19h 16m 12s                                                                                                    | 1/3                       |                                                                                  |  |  |  |
| Network Outages<br>Show Host:<br><b>Comments</b><br><b>Downtime</b>                                  | ServidorDatos                                                                                                    | CPU Load                          |                |                         |                                                                                                    |                           | CPU Load 0% (5 min average)                                                      |  |  |  |
|                                                                                                    |                                                                                                    | <b>E:\Drive Space</b>             | ОK             | 06-22-2009 14:31:24     | 3d 19h 14m 39s                                                                                                    | 1/3                       | e: - total: 17.66 Gb - used: 9.33 Gb (53%) - free 8.33 Gb (47%)                  |  |  |  |
|                                                                                                    |                                                                                                    | Explorer                          | ŌК             | 06-22-2009 14:25:00     | 3d 19b 13m 7s                                                                                                    | 1/3                       | Explorer.EXE: Running                                                            |  |  |  |
|                                                                                                    |                                                                                                    | <b>F:\Drive Space</b>             |                | 06-22-2009 14:27:14     | 3d 19h 11m 34s                                                                                                    | 1/3                       | f: - total: 16.21 Gb - used: 5.84 Gb (36%) - free 10.37 Gb (64%)                 |  |  |  |
|                                                                                                    |                                                                                                    | Memory Usage                      | ŌK             | 06-22-2009 14:29:27     | 3d 19h 10m 2s                                                                                                    | 1/3                       | Memory usage: total:4202.38 Mb - used: 796.69 Mb (19%) - free: 3405.69 Mb (81%)  |  |  |  |
|                                                                                                    |                                                                                                    | NSClient++ Version                | ОK             | 06-22-2009 14:31:40     | 3d 19h 8m 29s<br>3d 19h 15m 53s                                                                                                    | 1/3<br>1/3                | NSClient++ 0.3.6.540 2009-03-26                                                  |  |  |  |
|                                                                                                    |                                                                                                    | Uptime                            |                | 06-22-2009 14:27:33     |                                                                                                    |                           | System Uptime - 17 day(s) 18 hour(s) 11 minute(s)                                |  |  |  |
| <b>Process Info</b><br>Performance Info<br>Scheduling Oueue                                          | Switch-1                                                                                                    | <b>PING</b>                       | ОK             | 06-22-2009 14:32:30     | 3d 19h 3m 30s                                                                                                    | 1/3                       | PING OK - Packet loss = 0%, RTA = 20.90 ms                                       |  |  |  |
|                                                                                                    |                                                                                                    | Port 23 Link Status               | ŌК             | 06-22-2009 14:29:44     | 3d 18h 58m 45s                                                                                                    | 1/3                       | SNMP OK - up(1)                                                                  |  |  |  |
|                                                                                                    |                                                                                                    | Uptime                            | OК             | 06-22-2009 14:31:57     | 3d 18h 57m 10s                                                                                                    | 1/3                       | SNMP OK - Timeticks: [44] - (154004460) 17 @ days, 19:47:24.60                   |  |  |  |
| Reporting                                                                                            |                                                                                                    |                                   |                |                         |                                                                                                    |                           |                                                                                  |  |  |  |
| <b>O</b> Trends                                                                                      | Switch-2                                                                                                    | <b>PING</b>                       | ОK             | 06-22-2009 14:30:34     | 3d 18h 55m 35s                                                                                                    | 1/3                       | PING OK - Packet loss = 0%, RTA = 23.39 ms                                       |  |  |  |
| $\overline{\phantom{a}}$<br><b>B</b> Availability                                                    |                                                                                                    | Port 24 Link Status               |                | 06-22-2009 14:27:47     | 3d 17h 49m 41s                                                                                                    | 1/3                       | SNMP OK - up(1)                                                                  |  |  |  |
| $\blacktriangleright$                                                                                |                                                                                                    | Intime                            | <b>OK</b>      | 06-22-2009 14:30:00     | 3d 19h ftm 4e                                                                                                    | 1 <sup>2</sup>            | SNMP OK - Timeticks: (153993190) 17 days: 19:45:31.90                            |  |  |  |

**Diagrama 5**: Resumen de los hostgroups

#### **Fuente**: Elaboración Propia

Si queremos también podemos acceder a esta información de forma más detallada haciendo clic en "Service Details", el cual nos dará una lista de todos los servicios en todos los dispositivos:

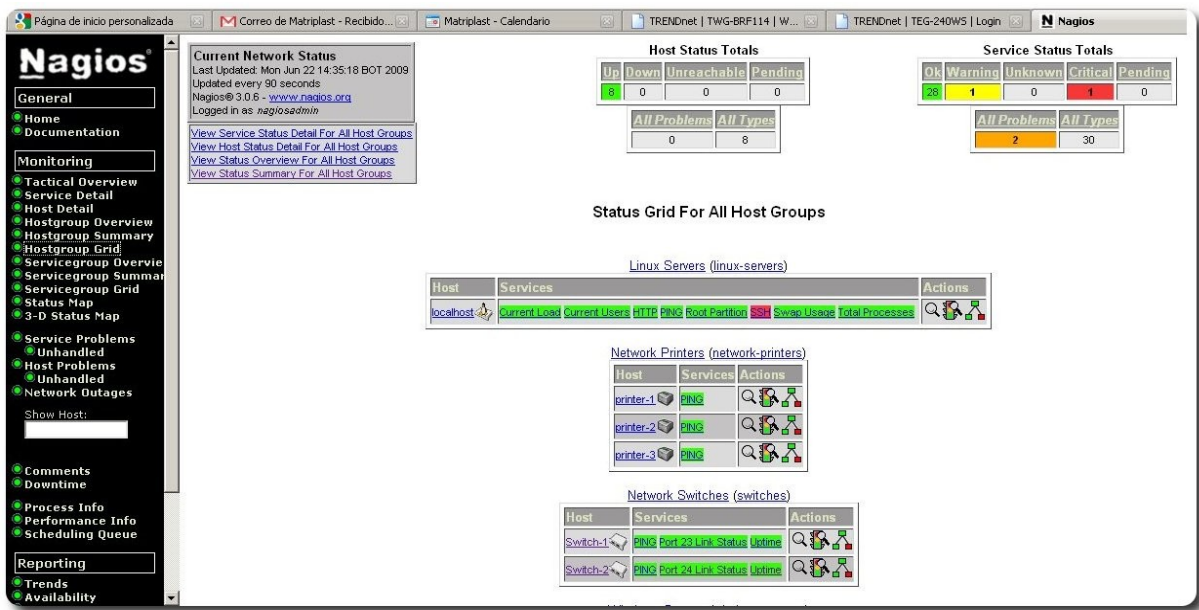

**Diagrama 6**: Detalle de los Servicios de todos los hosts

# **Conclusiones**

Para concluir el Artículo, se debe recalcar que Nagios es una herramienta de monitoreo, ésto quiere decir que nos ayuda a ver si hay fallas o problemas, pero ya depende de nosotros el ver la causa y el como solucionar dicho problema.

Una gran ventaja es que al ser modular, nosotros con el tiempo podemos ir añadiendo más equipos a monitorizar (según como se vayan añadiendo estos equipos a la red).

Finalmente se debe notar que al ser software libre, éste es completamente accesible y si fuera necesario nosotros mismos podemos hacerle mejoras según nuestras necesidades y compartirlas con los demás.

# **Referencias**

- [1] Nagios 3.x Documentación Oficial http://nagios.org/docs/
- [2] Wiki de la comunidad Nagios http://community.nagios.org/wiki/index.php/Main\_Page
- [3] Nagios Exchange http://www.nagiosexchange.org

# **Autor**

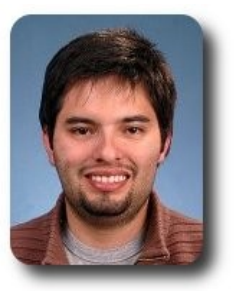

**Ivan Gutierrez Agramont** Magister en Telecomunicaciones y Telemática Ingeniero de Sistemas Miembro de la Comunidad de Software Libre Bolivia Entusiasta Linux (Ubuntu y sus derivados, Trixbox, Kamilio y otros) ivan.guag@gmail.com

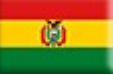

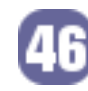

# **ALOMEGHOE FUGEWOE** FENGLEEKDE CEL COMMUNERY CHOEGE AWARIS

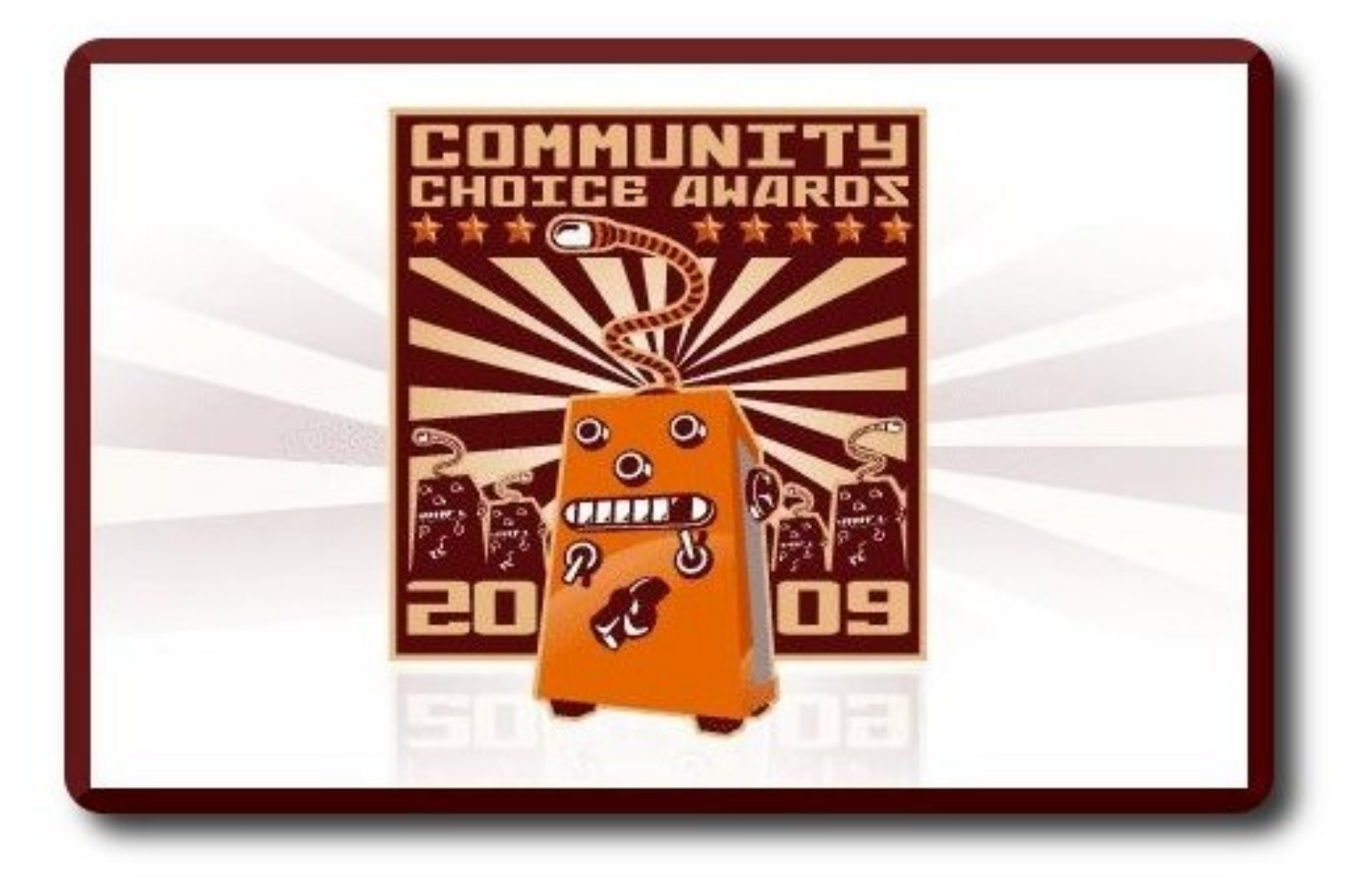

# MOOYA NS PAOYECHO<br>NE HU PAEAEAEAE

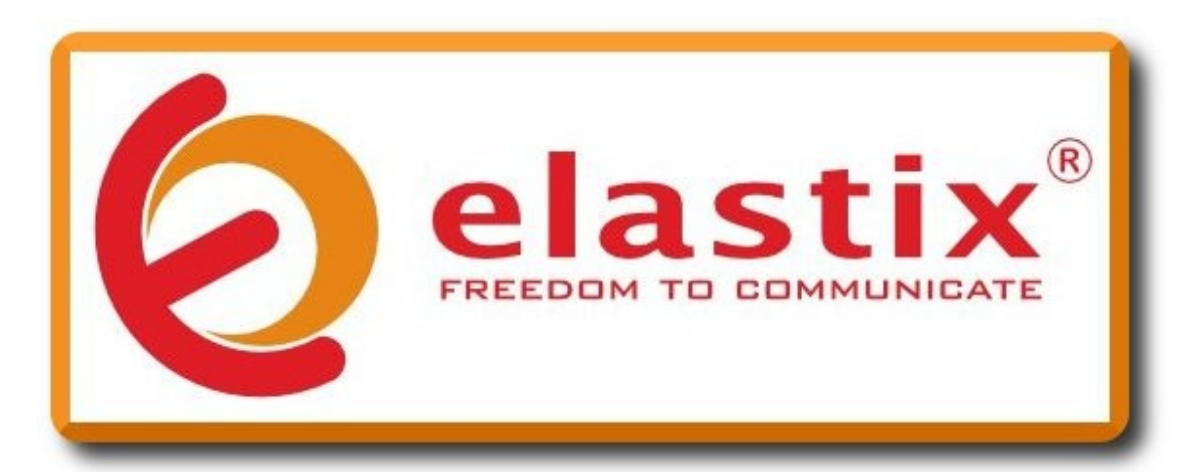

# **Elastix Finalista por Tercer Año en los CCA de Source Forge**

Elastix es un proyecto de Software Libre desarrollado en Ecuador por la compañía Palosanto Solutions. Esta herramienta permite crear servidores de Comunicaciones Unificadas basados en software libre integrando los servicios: VoIP, fax, correo electrónico y chat.

inalisti

Para una extensión telefónica que utiliza protocolos Voz/IP le es prácticamente lo mismo estar a pocos metros de la central dentro de una red LAN o a miles de kilómetros a través del Internet. Esto trae beneficios interesantes para los usuarios de Elastix como poder contestar la extensión telefónica de la oficina desde cualquier parte del mundo. La integración de servicios es otra ventaja útil, por ejemplo, un usuario podrá recibir en su correo electrónico los buzones de voz o faxes en formato pdf.

El proyecto Elastix tiene muy buena documentación y prueba de esto son los libros "Comunicaciones Unificadas con Elastix Vol. 1&2" bajo licencia GNU FDL en español y el libro "Elastix Without Tears" bajo licencia CC en inglés. Estos libros están disponibles en el área de descarga del sitio web de Elastix.

En el año 2006 Elastix fue liberado y publicado en el portal de Source Forge y desde entonces ha tenido mucho éxito. En este momento tiene cerca de 500 000 descargas y ha sido finalista tres años consecutivos a los premios de la Comunidad de Source Forge. Esta año Elastix es finalista en la categoría "Best Project for the Enterprise" entre 4875 proyectos. ¡Vota por Elastix y apoya al software libre de América Latina.!

Para votar por Elastix: http://sourceforge.net/community/cca09/vote/?f=425 Sitio web de Elastix: http://www.elastix.org

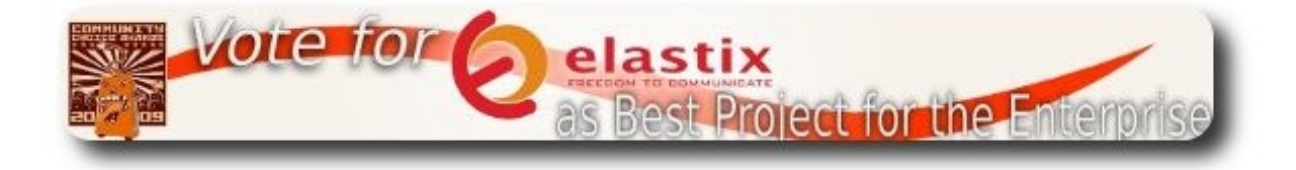

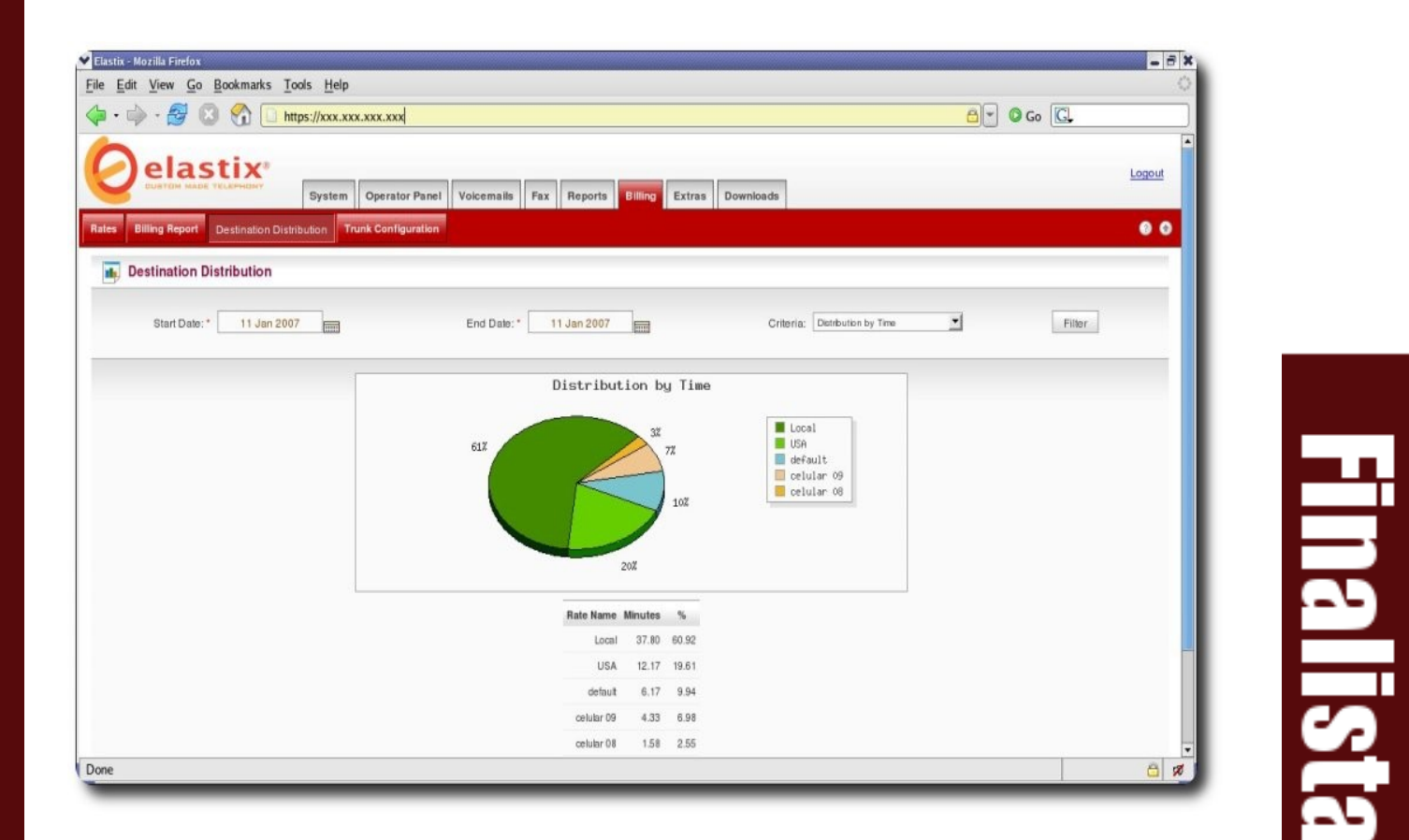

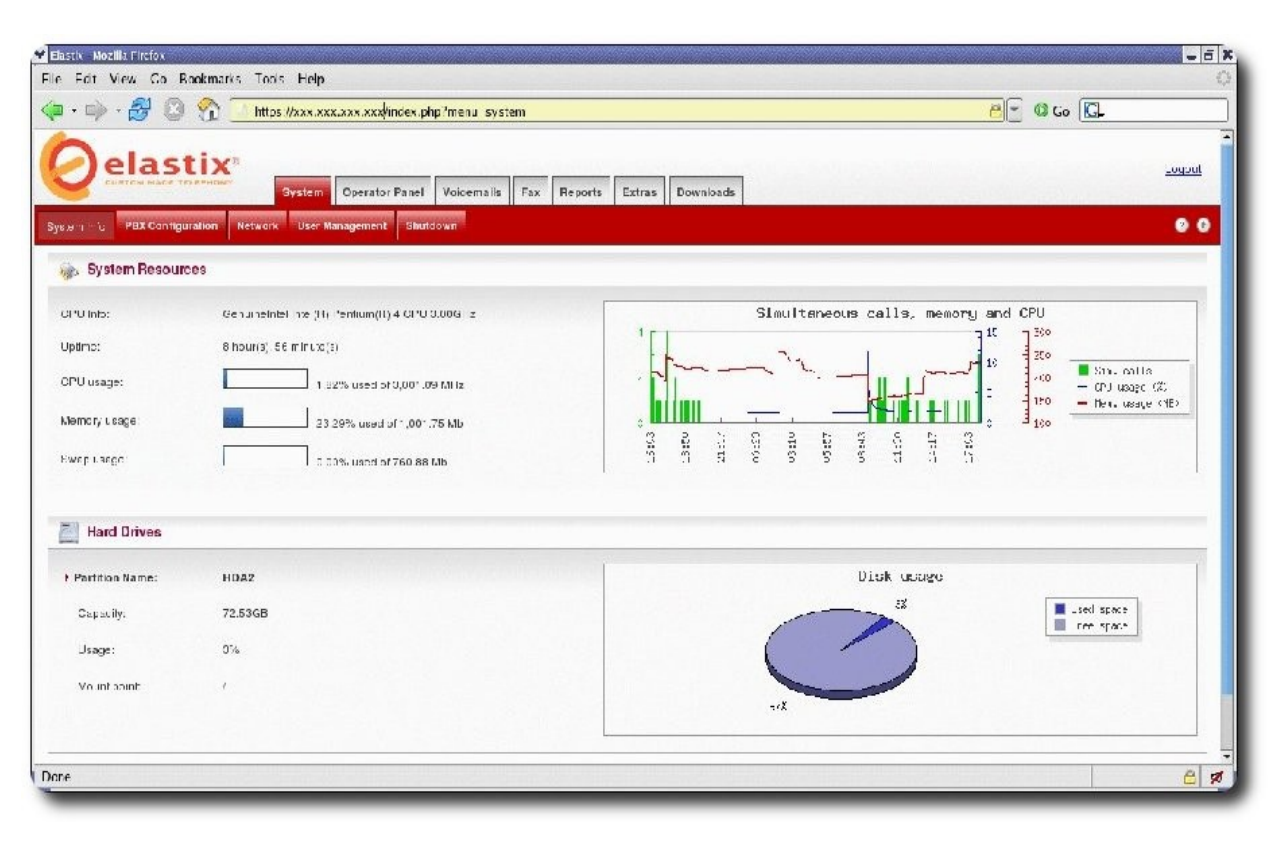

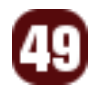

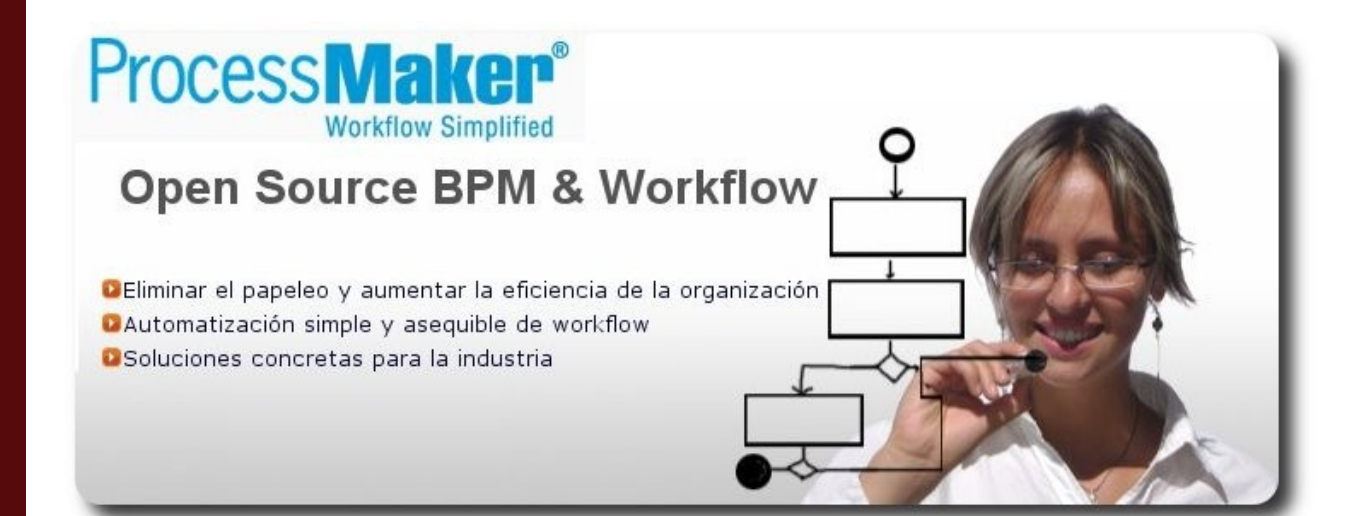

# **ProccessMaker un software de gestión de procesos**

ProcessMaker es el primer software de gestión de procesos y flujos de trabajo verdaderamente open source orientado a PyMEs y unidades de negocio. ProcessMaker incluye herramientas de uso fácil que posibilitan la gestión eficiente y efectiva de procesos operacionales a través de sistemas incluyendo finanzas, recursos humanos y operaciones. Esto permite que gerentes de negocio y expertos en procesos que no tengan experiencia en programación puedan modelar y automatizar procesos cotidianos, incrementando transparencia y reduciendo radicalmente el papeleo.

ProcessMaker es desarrollado enteramente con talento Boliviano. Hace un año y tres meses decidimos cambiar de modelo de Negocio y nos fuimos por el 'Open Source' liberando el código y dando paso a la creación de una Comunidad alrededor del producto ProcessMaker. Tener un producto Open Source tiene varias ventajas desde el hecho que la comunidad nos ayuda a mejorar el producto hasta la oportunidad de participar en eventos junto a los grandes del Open Source como Openbravo, KnowledgeTree, SugarCRM, etc.

Estar nominados entre los 10 mejores de SourceForge nos llena de gran satisfacción y nos motiva a seguir adelante.

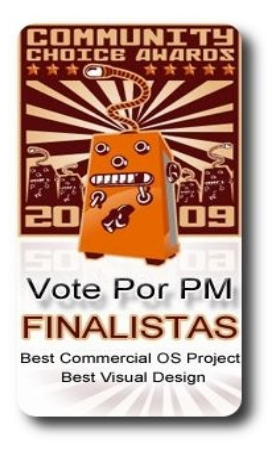

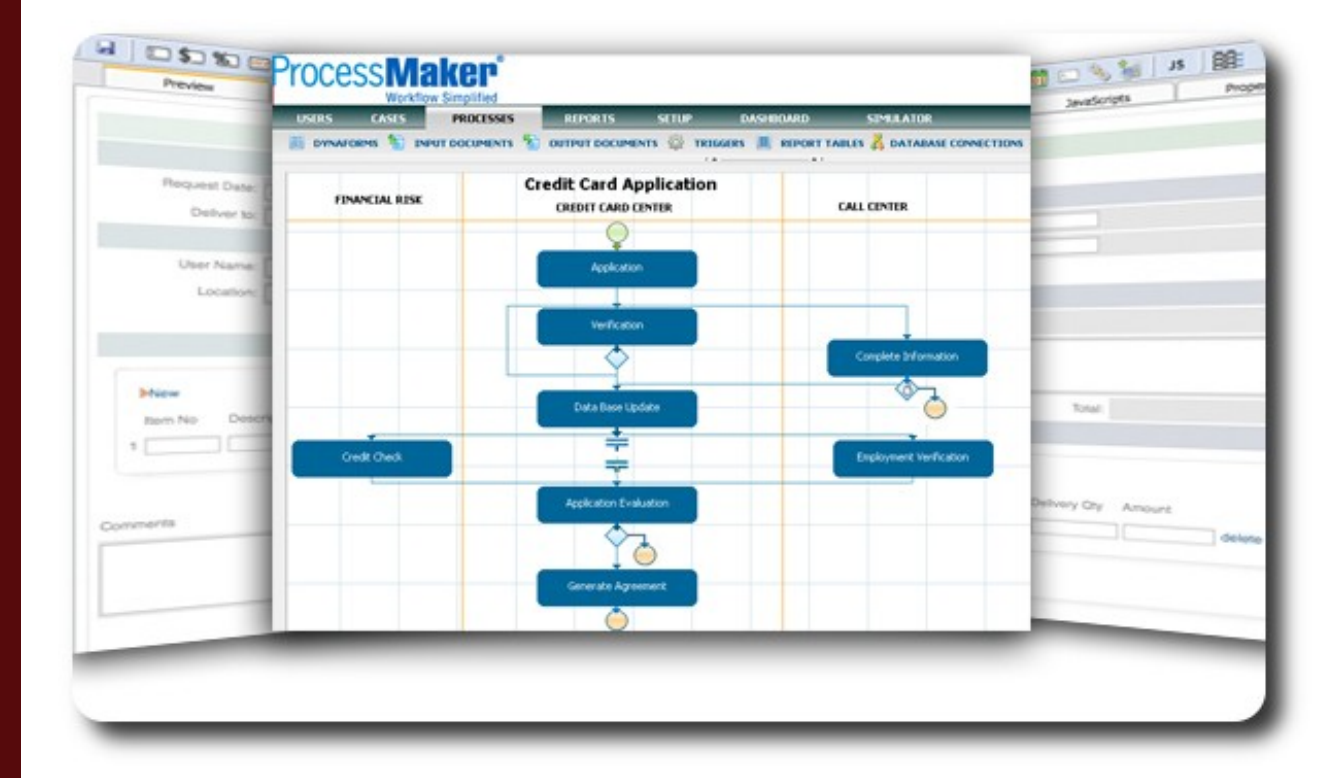

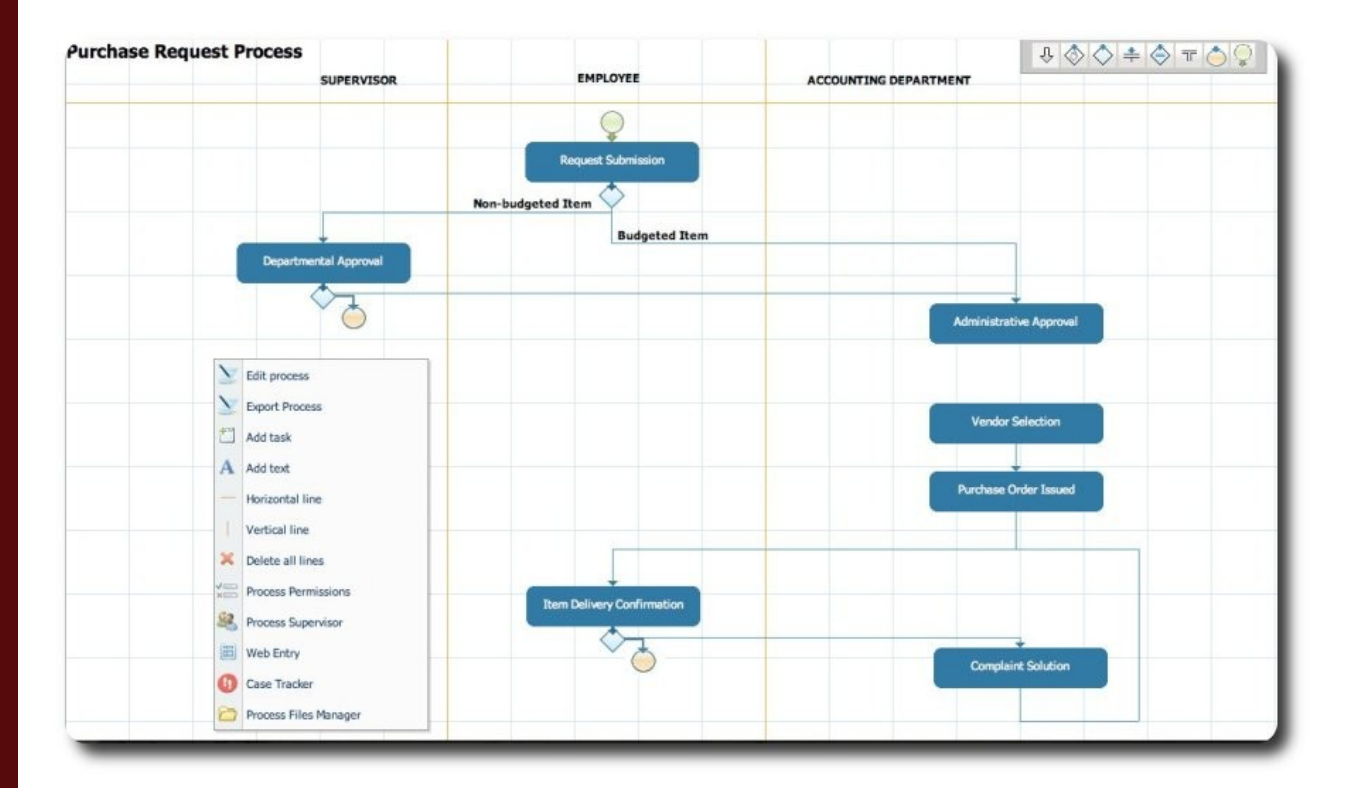

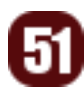

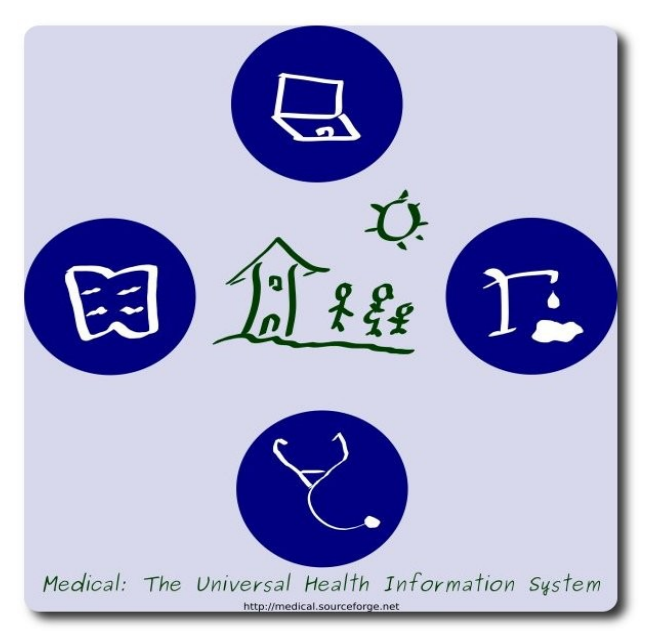

# **Medical : El sistema de Información de Salud Universal**

El objetivo del proyecto Medical es mejorar la calidad de vida de las poblaciones, especialmente de los países en vía de desarrollo. La información epidemiológica suministrada por Medical permitirá a las ONGs y entidades de salud mejorar las campañas sanitarias y detectar tempranamente brotes de epidemias (VIH/SIDA, Chagas, Malaria, ... ). Medical hace hincapié en la medicina familiar, identificando la relación entre condiciones socio económicas de las familias con el estado de salud de las mismas.

Medical es un sistema de Expediente Médico Electrónico (EMR), un Sistema de Gestión Hospitalaria (HIS) y un Sistema de Información de Salud.

Es universal porque es abierto, en el más amplio sentido de la palabra: Es código abierto (open source); lo pueden utilizar instituciones y doctores en todo el mundo, independientemente de su status económico; utiliza estándares abiertos de la industria (ICD-10 / CIE-10) y cuenta con un equipo de doctores, bioquímicos, sociólogos e informáticos de distintos países.

La Funcionalidad principal abarca :

- $\triangleright$  Administración de Paciente ( generación de la HC, seguimiento, citas, derivaciones, reingresos, etc )
- $\sqrt{ }$  Fuerte interés en estatus socio económico (condiciones de viviendas, educación, abuso de drogas, trabajo infantil...)
- ✔ Administrador del profesional médico (calendario de consultorio, cirugías, interconsultas...)
- Gestión de de estudios complementarios (estudios de laboratorio, imagenología)
- **Vademécum**
- ✔ Gestión de stock y abastecimiento ( incluye medicamentos e insumos médicos en el caso de instituciones)
- $\triangleright$  Estadísticas sobre poblaciones / patologías / grupos etarios ...
- ✔ Administración Financiera (facturación, ... )

Open Source. Licenciado bajo GPL v3

Página del proyecto : http//medical.sourceforge.net

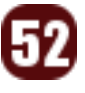

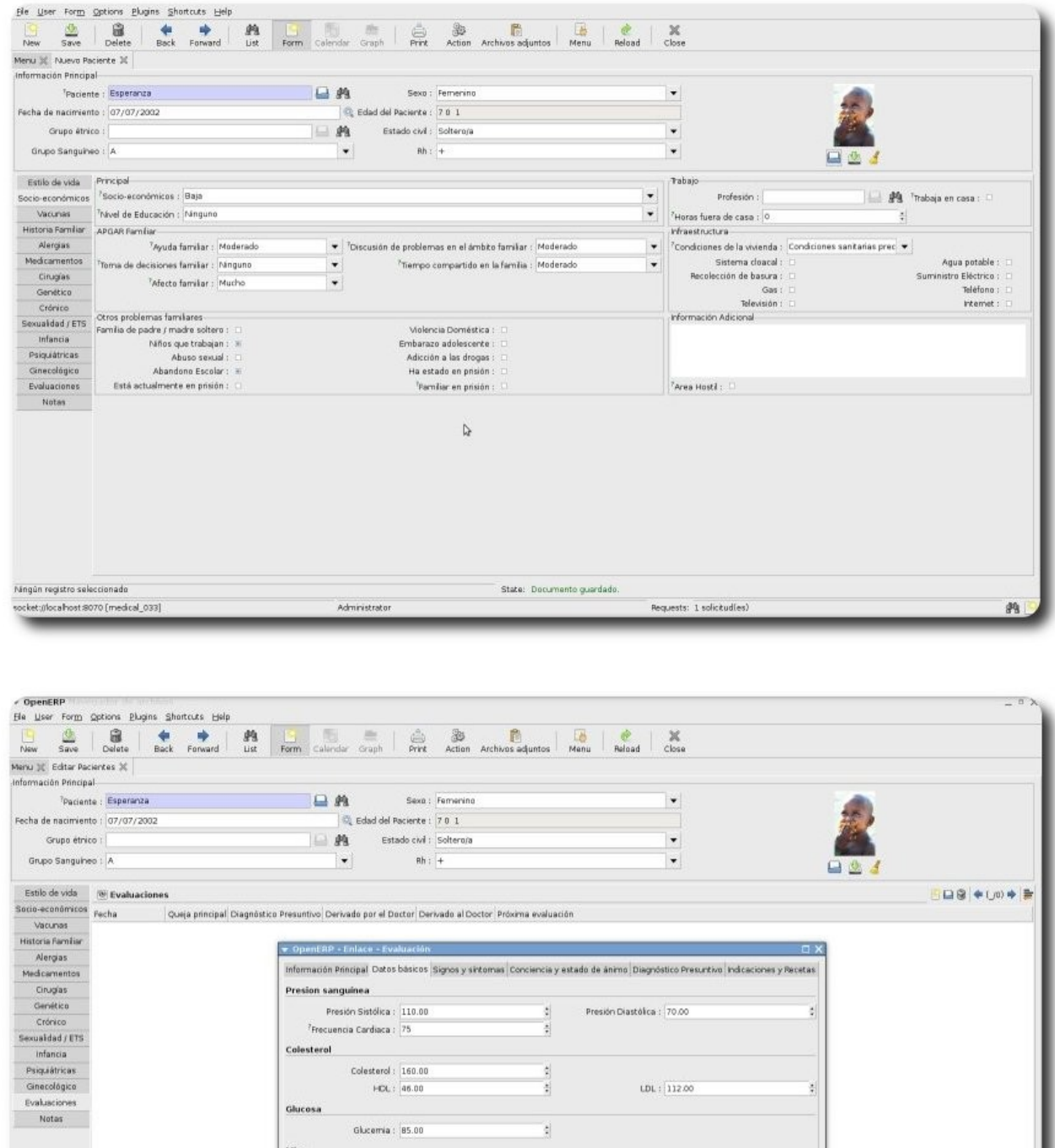

**Finalista** 

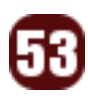

 $\frac{1}{2}$ 

State:

atura (cm) :  $|130.00$ 

Requests: 1 solicitud(es)

: Circunferencia Abdominal : 0.00

 $\frac{1}{2}$ 

49.

 $\begin{tabular}{|c|c|c|c|} \hline & $\mathbb{Q}$ & $\mathbb{Q} \times$ \\ \hline & $\mathbb{Q} \times \mathbb{Q} \times \mathbb$ 

Temperatura (centigrados) : 37.00

Índice de Masa Corporal : **300** 

Administrator

Registro: 2 / 2 de 2 - Editando documento (id: 2)<br>ockat:jilocalhost:8070 [medical\_033]

peso (kg) :  $30.00$ 

# Willay news Información Actua

# **Willay news**

# **Auto Ecológico y Open source**

Riversimple compañía británica dedicada a la construcción de automóviles de buen rendimiento energético, lanzó en Londres un nuevo modelo denominado **Riversimple Urban** un auto ecológico liviano a base de hidrógeno y además es open source.

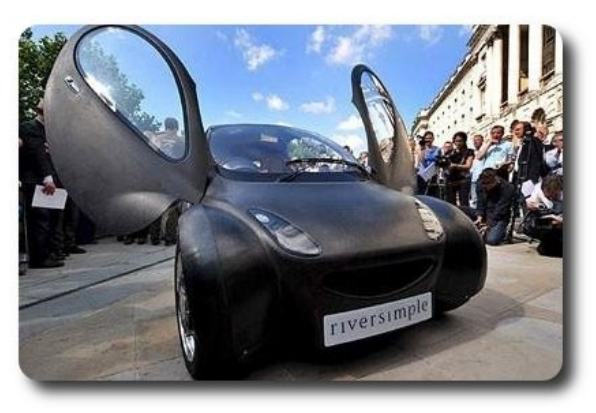

En 1999 el ex piloto de carreras y fundador de Riversimple Hugo Spowers tuvo una magnífica idea, les hablamos de lo que hoy es el denominado Riversimple Urban, un auto ecológico compuesto por cuatro motores impulsados por una pila de combustible de 6kw y además presenta los ultracondensadores que almacenan grandes cantidades de carga eléctrica. Riversimple alcanza una velocidad máxima de 80 km/h y puede viajar hasta 390 kilómetros con un estanque de un kilogramo de hidrógeno.

El Riversimple urban es open source, lo que significa que la compañía entregará los planos de ingeniería del automóvil a 40 Fires Fundation, una organización dedicada al desarrollo de coches con alta eficiencia energética, para que esta organización pueda disponer los diseños al alcance de todos quienes estén interesados en mejorar el modelo.

Algunos creen que el hidrógeno no es el combustible del futuro, ya que es muy caro de conseguirlo, de todas maneras el Riversimple urban es un aporte beneficioso y amigable al medio ambiente. Probablemente el automóvil del futuro partirá del Riversimple urban y de seguro tendremos noticias cuando menos lo imaginemos.

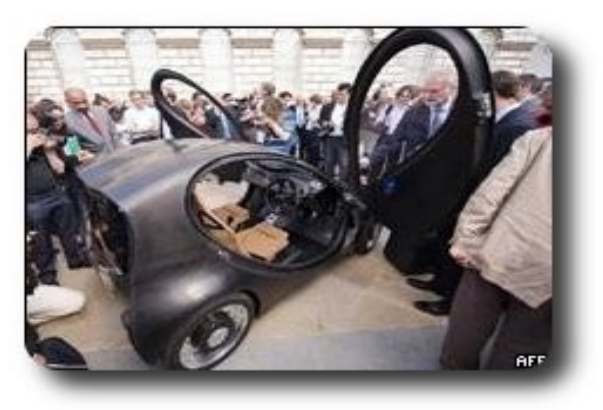

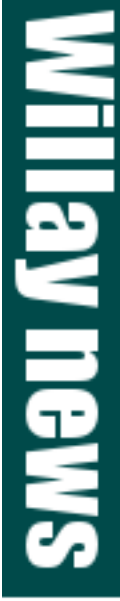

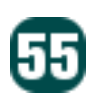

# **Congreso Gran Canaria Desktop Summit 2009**

Las islas canarias será la sede del Congreso Gran Canaria Desktop Summit 2009.

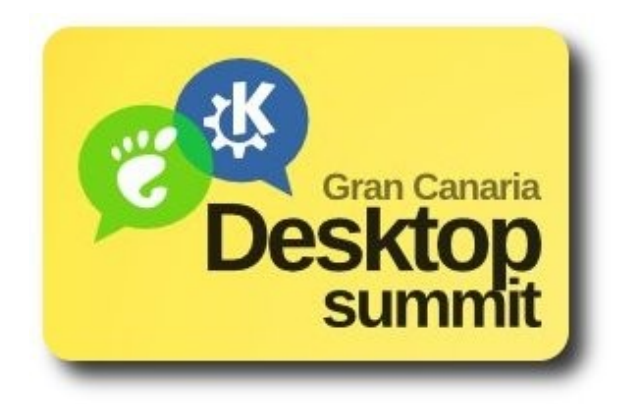

Este año presenta una agenda interesante en cuanto a congresos y ferias importantes a nivel mundial, haciendo un repaso sobre el primer semestre: en febrero se llevó a cabo el Mobile World Congress (Barcelona del 16 al 19 de Febrero), en marzo se llevó a cabo la mayor feria mundial de Tecnologías de información y telecomunicación CEBIT (Hannover Alemania desde el 3 al 8 marzo), en abril celebrando los 20 años de la web El World Wide Web 2009 (Madrid del 20 al 24 de abril), en junio se llevó a cabo en Los Ángeles el E3 2009 (Electronic Entertainment Expo 2009) la mayor feria de juegos del mundo.

Empezando el segundo semestre de este año se tiene preparada el Congreso Gran Canaria Desktop Summit 2009 del 3 al 11 de julio en el Auditorio Alfredo Kraus, la Universidad de Las Palmas de Gran Canarias y algunas otras instituciones que hacen posible este evento, que reunirá a las principales comunidades de software libre a

nivel mundial, con la participación de las fundaciones (KDE y GNOME) para escritorio y portátiles. Este congreso reunirá a los principales gurús del software libre y tendrá como objetivo trabajar en las nuevas versiones de ambos escritorios que por primera vez están juntos en un evento de esta naturaleza; sin duda este congreso tiene una gran expectativa, para todos aquellos fieles seguidores del software libre.

**Villay nev** 

**Autor**

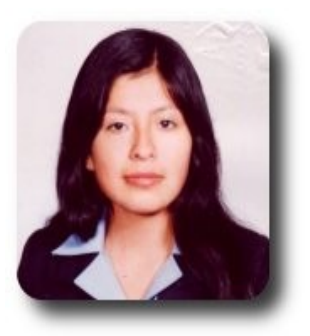

**Ivonne Karina Menacho Mollo**  Titulada de la carrera de Ingeniería de Sistemas e Informática (F.N.I.) Conductora programa radial "**Doble Clic**" ikmenacho@gmail.com

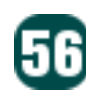

# **Willay news**

# **PortableApp.com**

"**Tu vida digital donde quieras**" es sinónimo de PortableApp.com. Esta increíble plataforma portátil, está nominada en Ocho categorías en Community Choice Awards de SourceForge.net, incluyendo "**Mejor Proyecto**" .

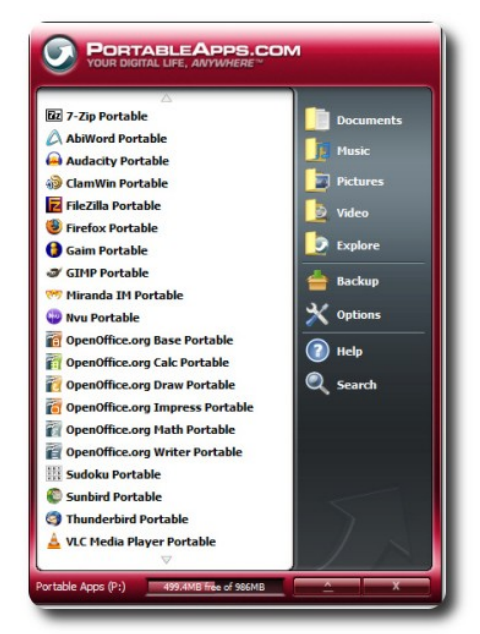

Detengámonos a pensar, tener siempre a mano y poder acceder a un navegador Web, un gestor de correo, mensajería instantánea, reproductor de música, un paquete de programas para ofimática, lector de documentos PDF, administrador de contraseñas, agenda, antivirus y juegos, desde cualquier dispositivo de almacenamiento portátil: PenDrive, iPod/MP3, etc.

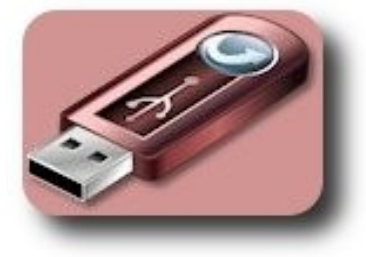

PortableApp.com cuenta con todo lo mencionado, que le valió sus ocho nominaciones, y más. De las aplicaciones que puedan tentar están: Un editor Web "Nvu y KompoZer portátil" similar a Dreamweaver cuenta con un administrador de sitios FTP, edición CSS, etc. Un servidor portátil XAMPP que cuenta con Apache, mySQL, PHP. todo pre-configurado. Notepad ++ listo par usar. Stellarium programa de astronomía, muestra un cielo realista en 3D, planetas con impresionante detalle. Algo que impresione puede ser, el de ejecutar una Mac OS Classic 7 portátil con Mac-os-Stick

**Willay news** 

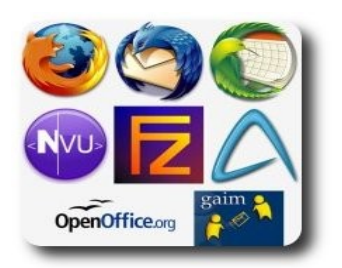

Su funcionamiento es simple: Solo conectas tu PenDrive a un ordenador, y accedes a tus programas e información, tal como lo harías desde tu propia computadora, terminas de trabajar, desconectas tu PenDrive, y absolutamente nada de tu información se quedara en esa PC.

El paquete se puede descargar en 3 modalidades, que ocuparan 1.3MB, 150 MB y 350 MB, también se pueden realizar descargas por separado de cualquier aplicación portátil que uno guste.

Aunque solo se pueda usar en cualquier ordenador con Windows, lo mejor de este gran paquete de aplicaciones portátiles: es el de ser totalmente LIBRE toda la plataforma es de código abierto (incluyendo todos los programas que contiene), realmente se trata de una Suit de Aplicaciones portátiles que puedes llevar en el bolsillo, para servirte en cualquier momento.

# **Sistema de Gestión de Desastres: SAHANA**

En cada uno de nuestros países hemos sufrido algún desastre natural, muchos de nosotros quizá hasta ahora sentimos las secuelas de aquellas inesperadas y terribles: inundaciones, incendios, terremotos, sequías, tormentas, etc. que sin duda alguna, ocasionaron pérdidas tanto humanas como materiales, a centenares de familias.

**SAHANA** un extraordinario Sistema de Gestión de Desastres hace uso de las TICs proveyendo un conjunto integrado de aplicaciones de manejo de desastres modulares, basados en Web, que brinda soluciones a problemas humanitarios de gran escala; durante, mientras y después de un desastre.

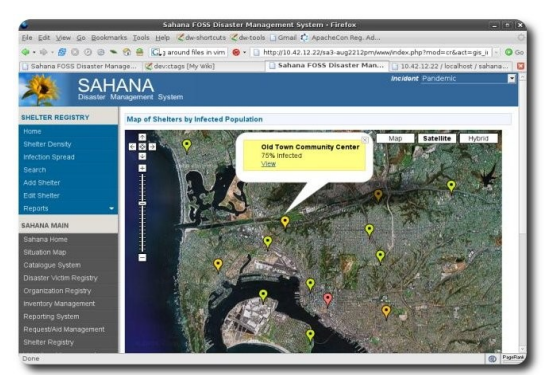

Cuenta con seis módulos principales:

- Registro de personas extraviadas: mantiene la información de personas extraviadas y de las que la están buscando.
- Registro de organizaciones de ayuda y servicio, ayuda a determinar "**quien hace que y donde**."
- Registro de albergue: con cuantos albergues se cuenta y la capacidad de los mismos.
- Sistema de petición/ayuda: se coordina los requerimientos de un determinado sector o campamento con las organizaciones de ayuda y gobierno.
- Sistema de coordinación de voluntarios: se tiene un seguimiento de todos sus voluntarios, disponibilidad y proyectos para una ubicación efectiva.
- Sistema de análisis de situación: se tiene las características de determinada situación, se puede colocar una imagen o información sobre un mapa.

Este magnifico proyecto cuenta también con una comunidad de voluntarios apasionados para su desarrollo, debido a que todo el sistema es LIBRE y gratuito, además de estar desarrollado en tecnologías como Apache, MySQL, PHP/Perl.

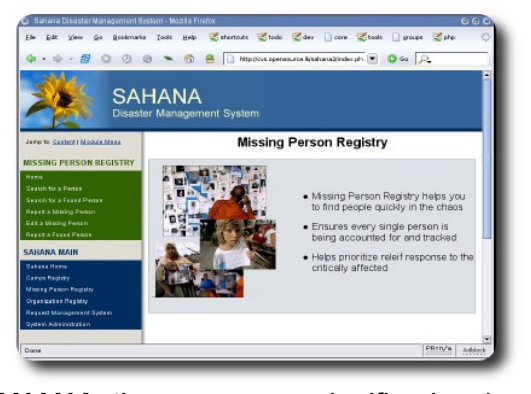

**Millay news** 

**SAHANA** tiene un gran significado el cual es: "**alivio**" y quizá con una pequeña ayuda que cualquiera de nosotros pueda dar, demos eso mismo: ALIVIO, recordando que, los DESASTRES llegado el momento no piensan en credo, posición social o raza.

### **Autor**

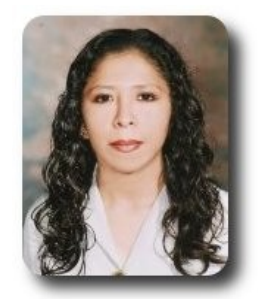

**Marcia Estrella Velasquez Aguilar** Egresada de la carrera de Ingeniería de Sistemas (F.N.I.) mevaguerreradelaluz@gmail.com

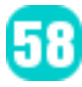

# **Willay news**

# **Cargador MicroUSB**

La Comisión Europea, junto a algunos fabricantes de teléfonos móviles, han llegado a un acuerdo para utilizar el puerto MicroUSB como conector de corriente en los teléfonos móviles.

Esta estandarización traerá numerosas ventajas tanto a los usuarios como a los fabricantes. Por ejemplo, ya sólo necesitaremos tener un único cargador para poder alimentar todos y cada uno de los móviles. Y lo más probable es que conforme avance el tiempo, algún fabricante lance bases con varias tomas MicroUSB para poder cargar varios terminales de forma simultánea.

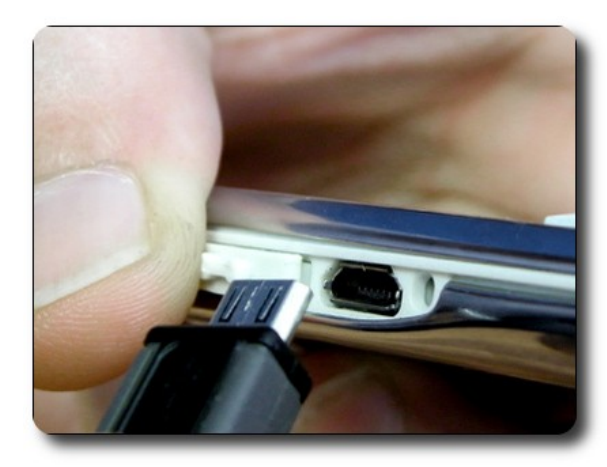

Por el lado de los fabricantes esta medida hará que cesen en la investigación de los cargadores, las patentes y el desarrollo de estos accesorios. Además también podrán dejar de incluirlos junto con los terminales, de forma que podrán ahorrar el costo en su fabricación para de esta forma reducir el precio final del dispositivo.

Ahora ya solo queda que este tipo de estandarización de cargadores se traslade a otros dispositivos, como por ejemplo portátiles, reproductores multimedia o GPSs, entre otros

Más allá de la incomodidad que esto supone para el usuario, hay una cuestión ecológica de fondo que preocupa mucho más: ¿qué hacemos con el cargador cuando cambiamos de teléfono? Como es tan específico, a no ser que se compre un modelo muy similar, sólo queda el recurso de llevarlo a un punto de reciclaje, ya que no debe tirarse a la basura. De esta suerte, la incompatibilidad entre cargadores de móviles genera al año entre 51.000 y 82.000 toneladas de basura tecnológica. Esta basura se produce porque cada año se renuevan entre el 50% y el 80% de los 1.200 millones de móviles vendidos.

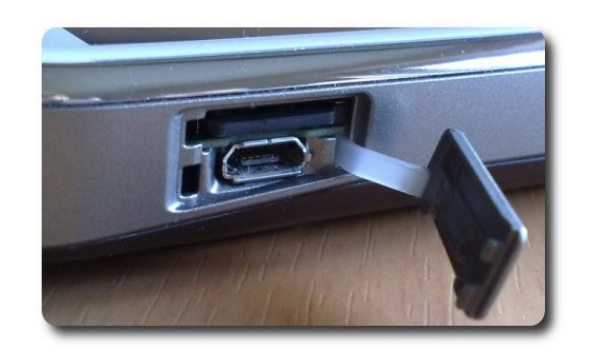

Esperemos que este tipo de iniciativa triga consigo muchos beneficios.

# **Porta retratos Kodak**

El nuevo Kodak EasyShare S730 nos brinda la oportunidad de tener un porta retratos dinámico, el cual pueda contener las fotos que queramos en un determinado instante o la combinación de las mismas.

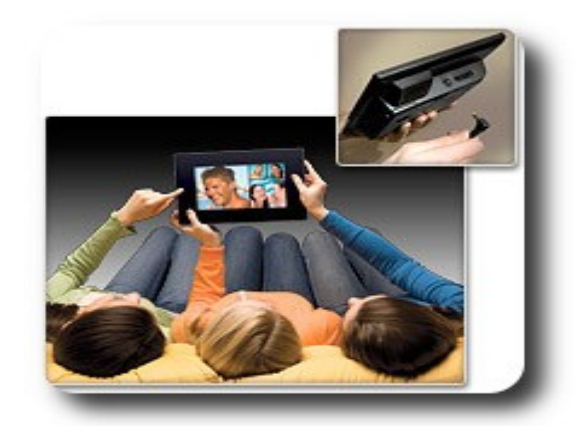

El marco Kodak S730 dispone de una pantalla de 7 pulgadas con resolución de 800×480 píxeles y memoria interna de 1 GB, además de puerto USB y lector de tarjetas de memoria. Con esa pantalla y resolución, Kodak también ha optado por que su nuevo marco de fotos pueda reproducir vídeo en bastantes formatos, entre ellos AVI, MPEG4 y MOV. La reproducción del contenido lo podemos controlar de forma táctil, pero no en la pantalla sino en el marco.

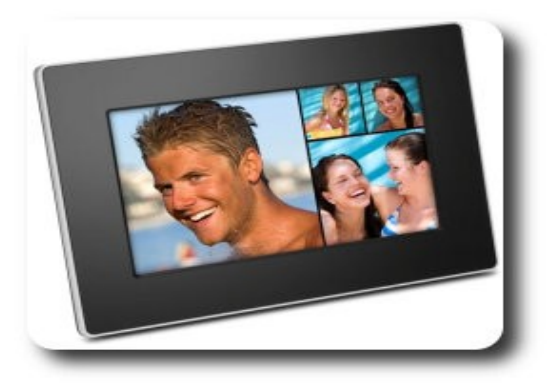

# **Baterías impresas en cualquier lugar**

Las baterías siguen siendo una de las partes que más limitan nuestros dispositivos. Su capacidad no ha crecido tanto como el consumo de estos y, si queremos aumentar la autonomía de momento no queda más remedio que hacerlas crecer de tamaño. Unos científicos alemanes están trabajando en un modelo ultradelgado.

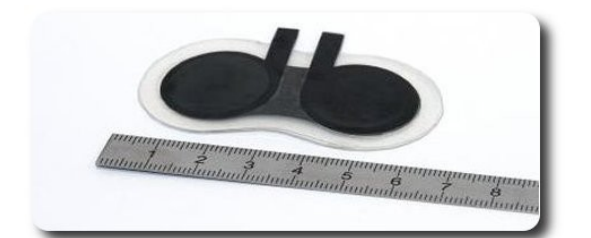

Estas nuevas baterías tienen un grosor inferior a un milímetro y pesan menos de un gramo, permitiendo imprimirlas sobre la superficie donde queremos instalarlas.

**TILBUTDEWS** 

Producen un voltaje de 1.5 voltios, pero pueden combinarse para conseguir hasta 6 voltios sin hacer crecer demasiado su grosor. Eso sí, como no podía ser de otro modo tienen una desventaja, el cátodo y el ánodo se disipan en el proceso de generar energía, por lo que tienen una vida limitada.

De todos modos, siguen teniendo una gran camntidad de aplicaciones y sus creadores afirman que están listos para producirlas de forma comercial hacia finales de este año.

### **Autor**

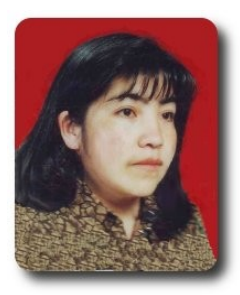

**Jenny Saavedra López** Diseño y Edición Revista Atix jennysaavedra@gmail.com

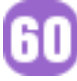

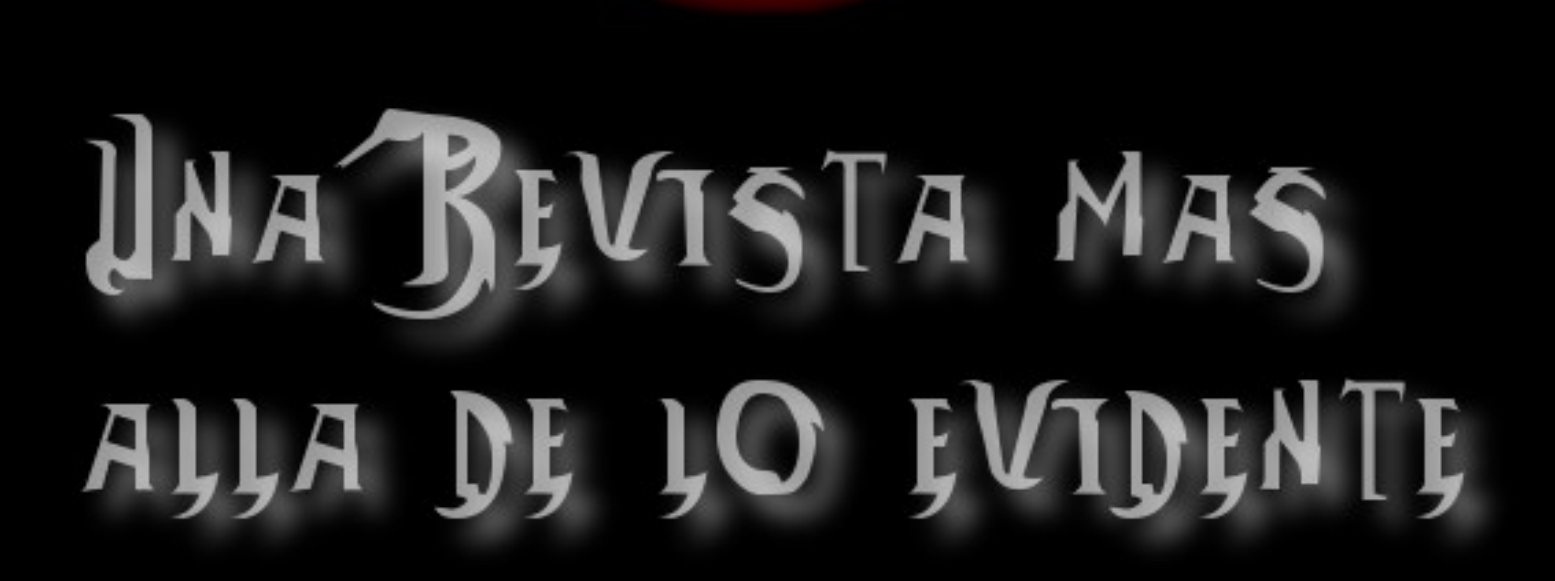

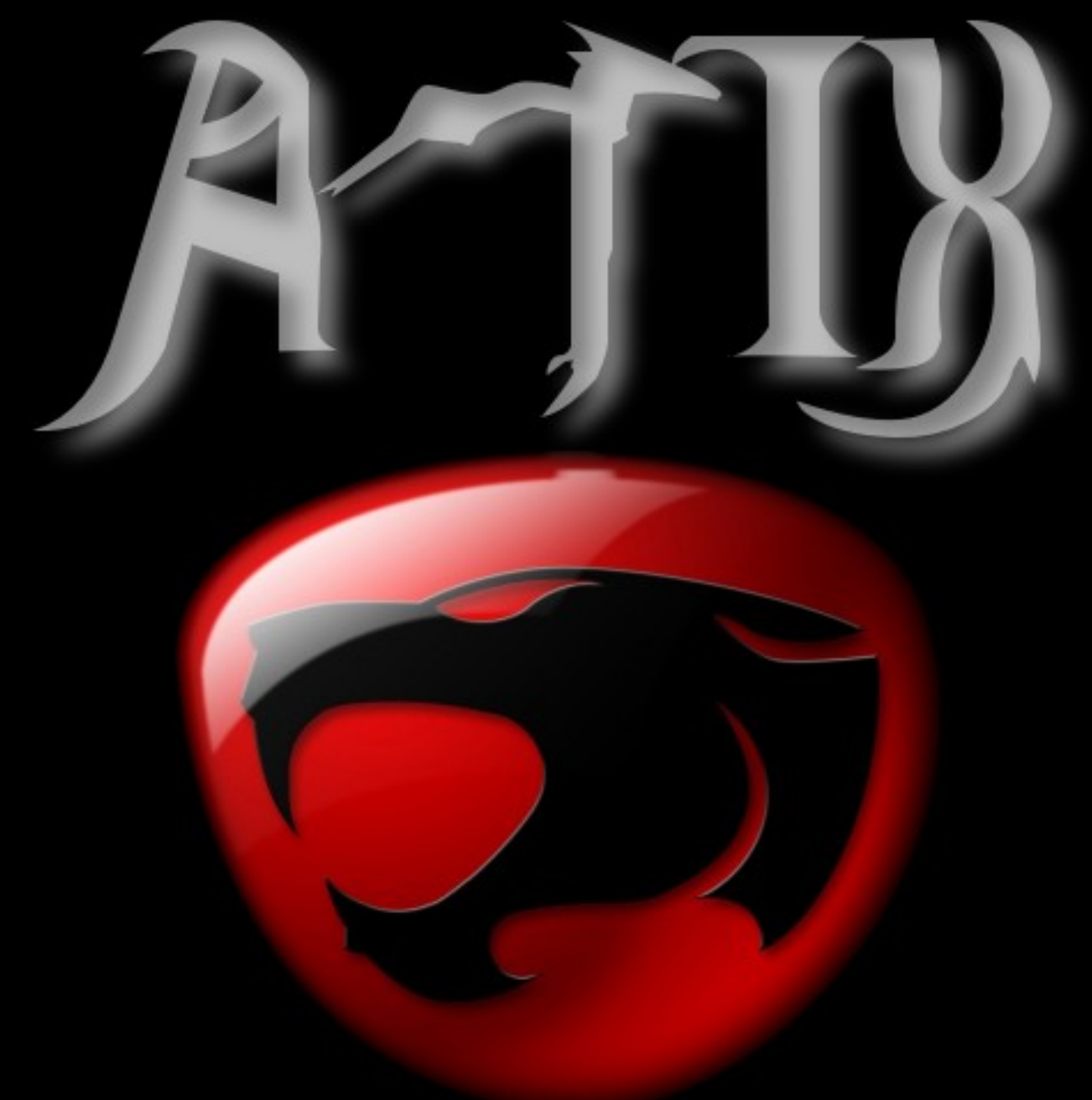

# **Comics**

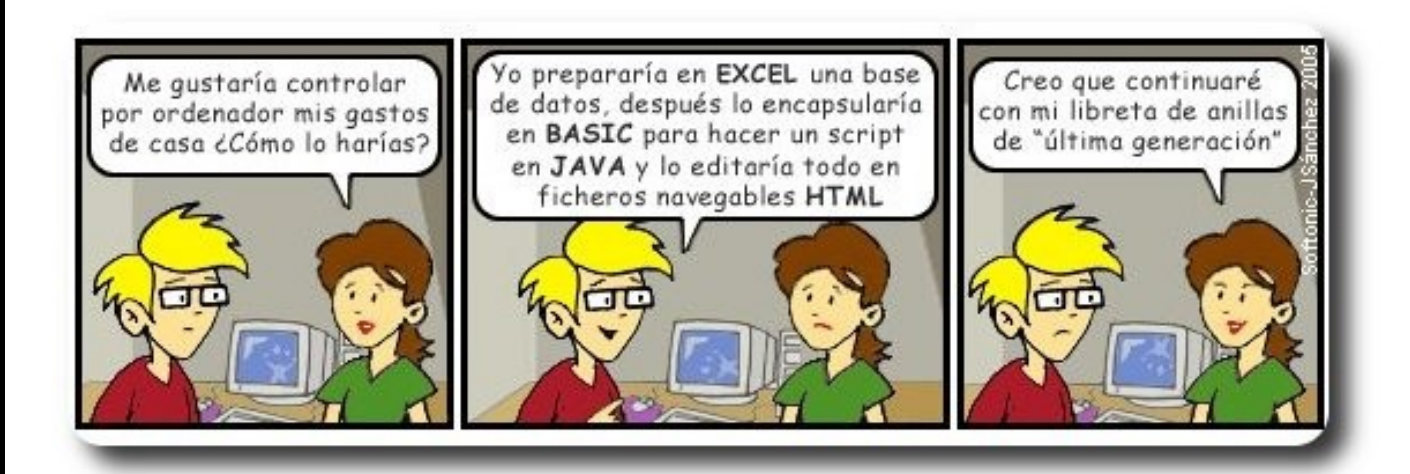

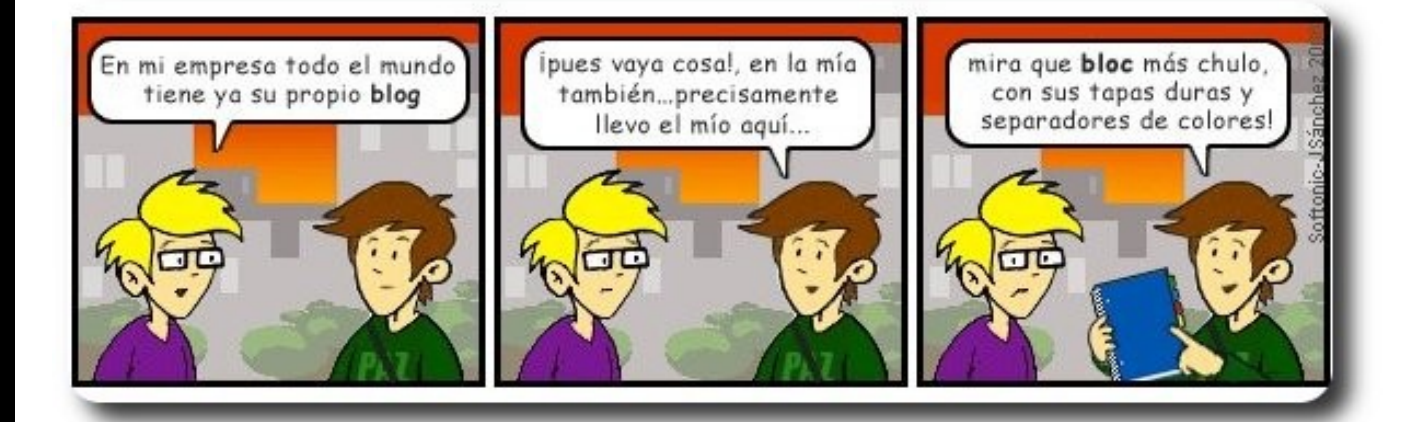

62

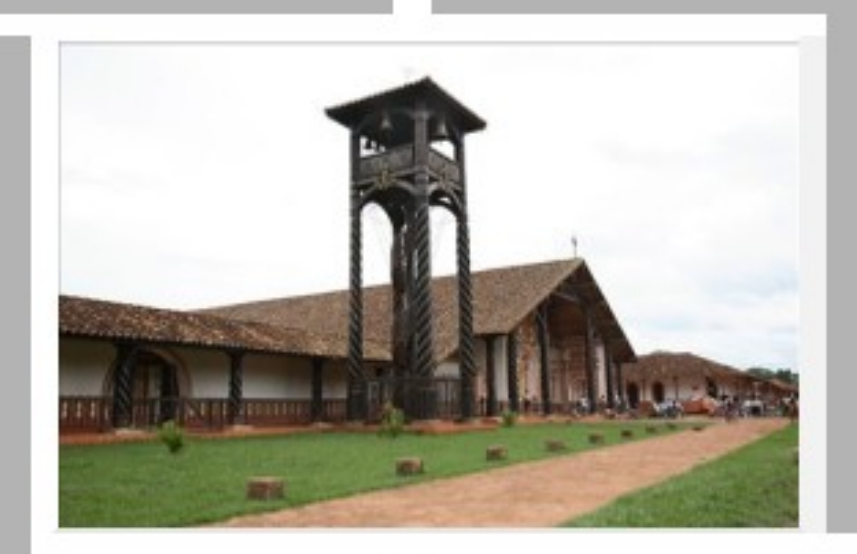

# Conociendo lo Nuestro

# **Santa Cruz**

# **Turismo y Libertad**

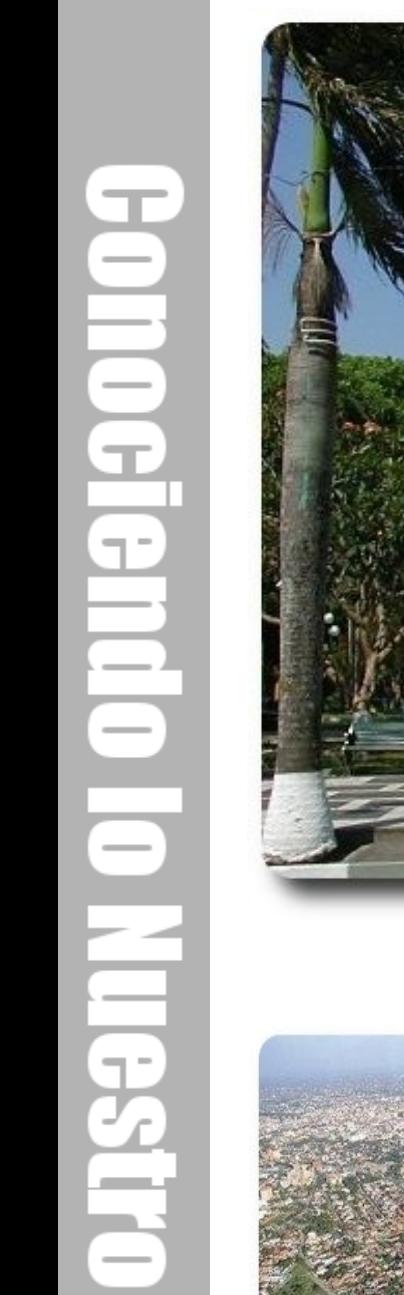

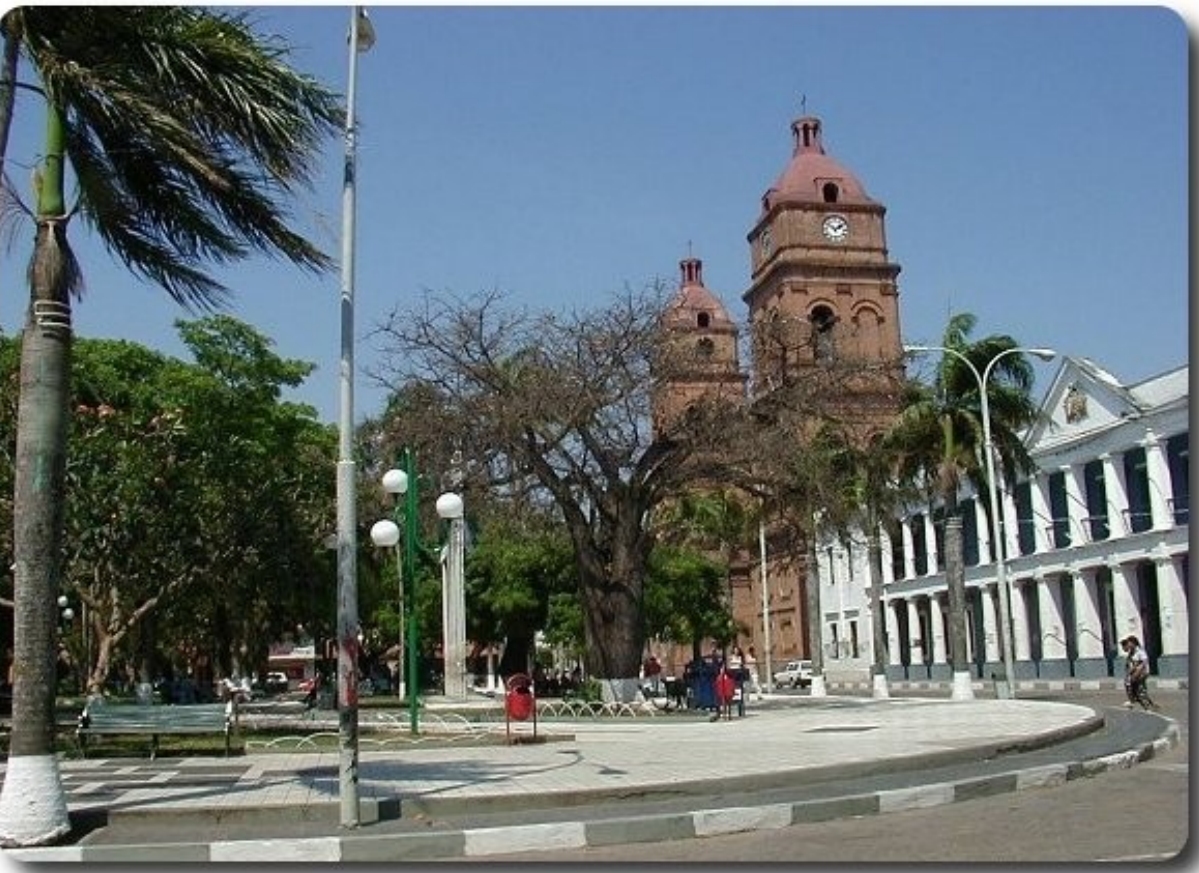

#### Plaza principal Santa Cruz de la Sierra

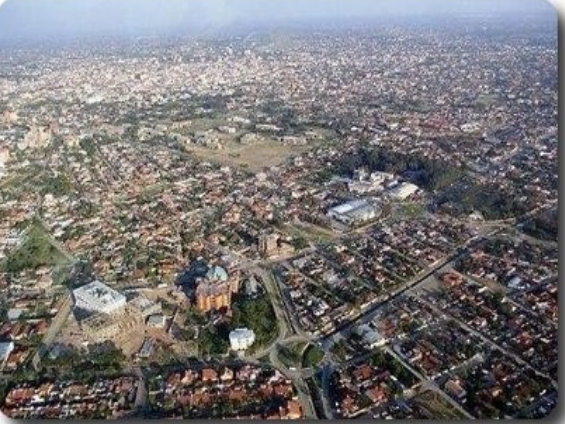

Vista aérea de Santa Cruz **Catedral de Santa Cruz** 

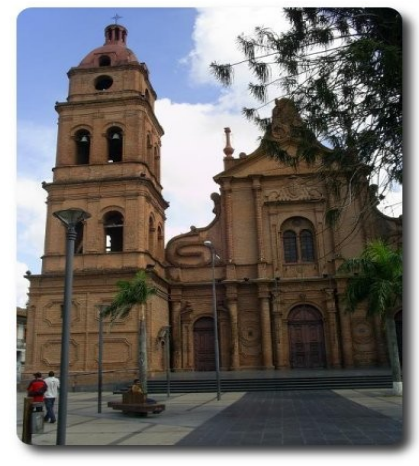

# **Turismo y Libertad**

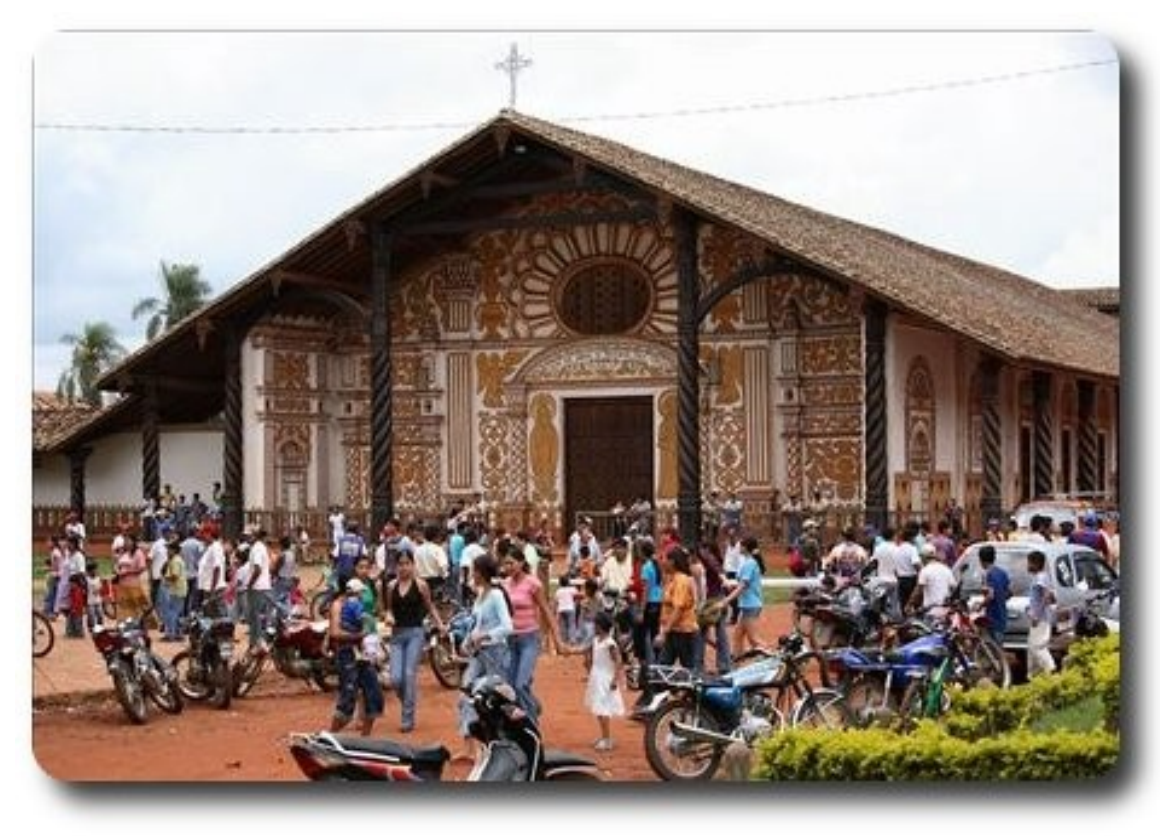

Misiones Jesuíticas Santa Cruz

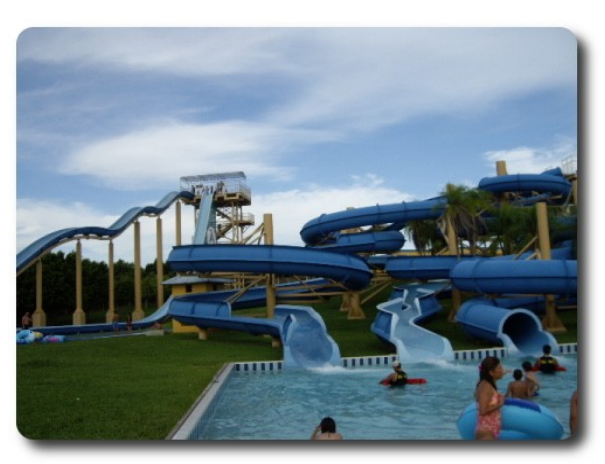

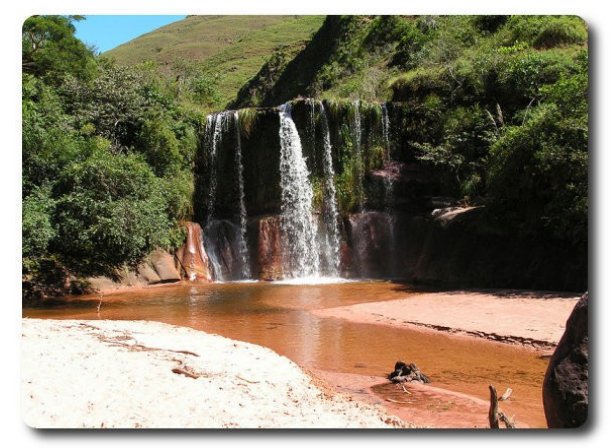

Parque Acuático Aqualand Paisaje a las fueras de Santa Cruz

# Libres para pensar, libres para decidir, libres para crear

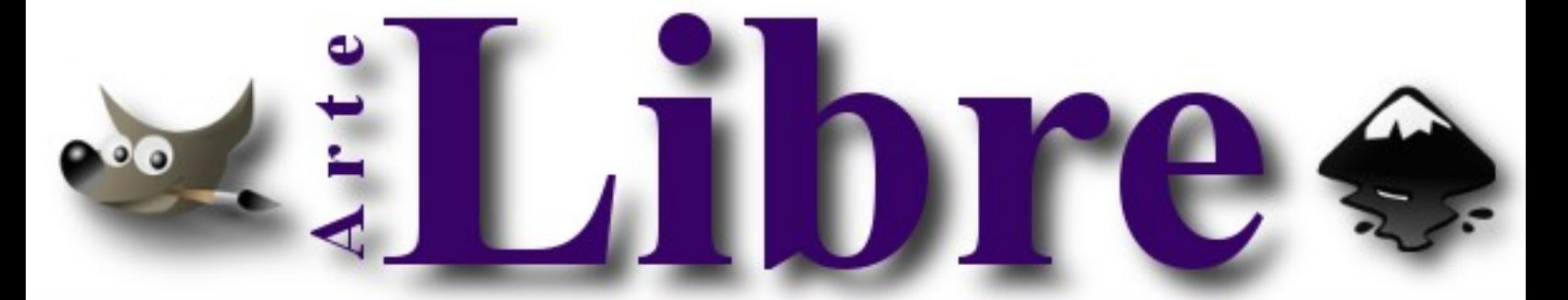

# Te ofrecemos este espacio para mostrar tu Creatividad

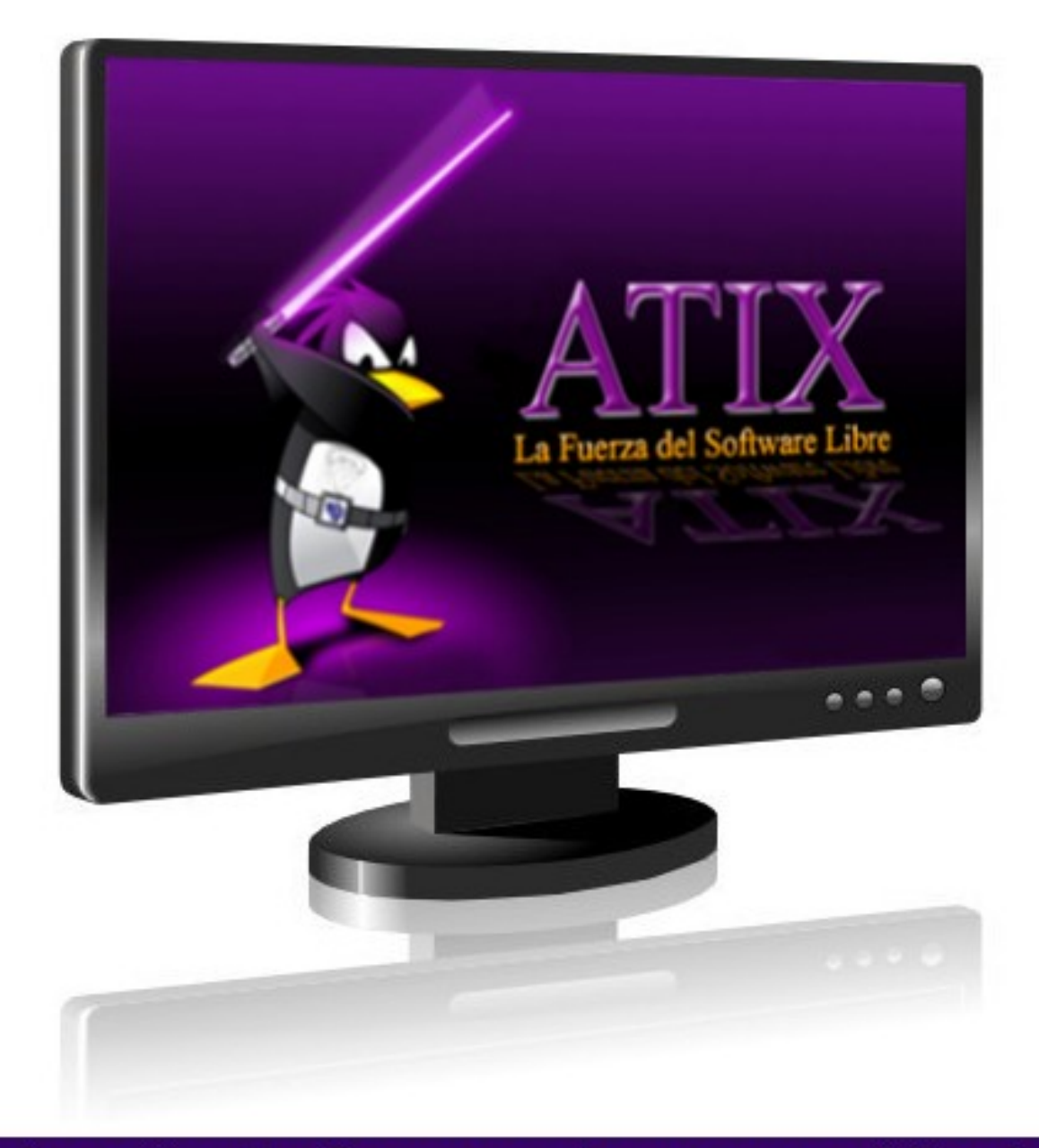

# Envíanos tus diseños y creaciones para publicarlos

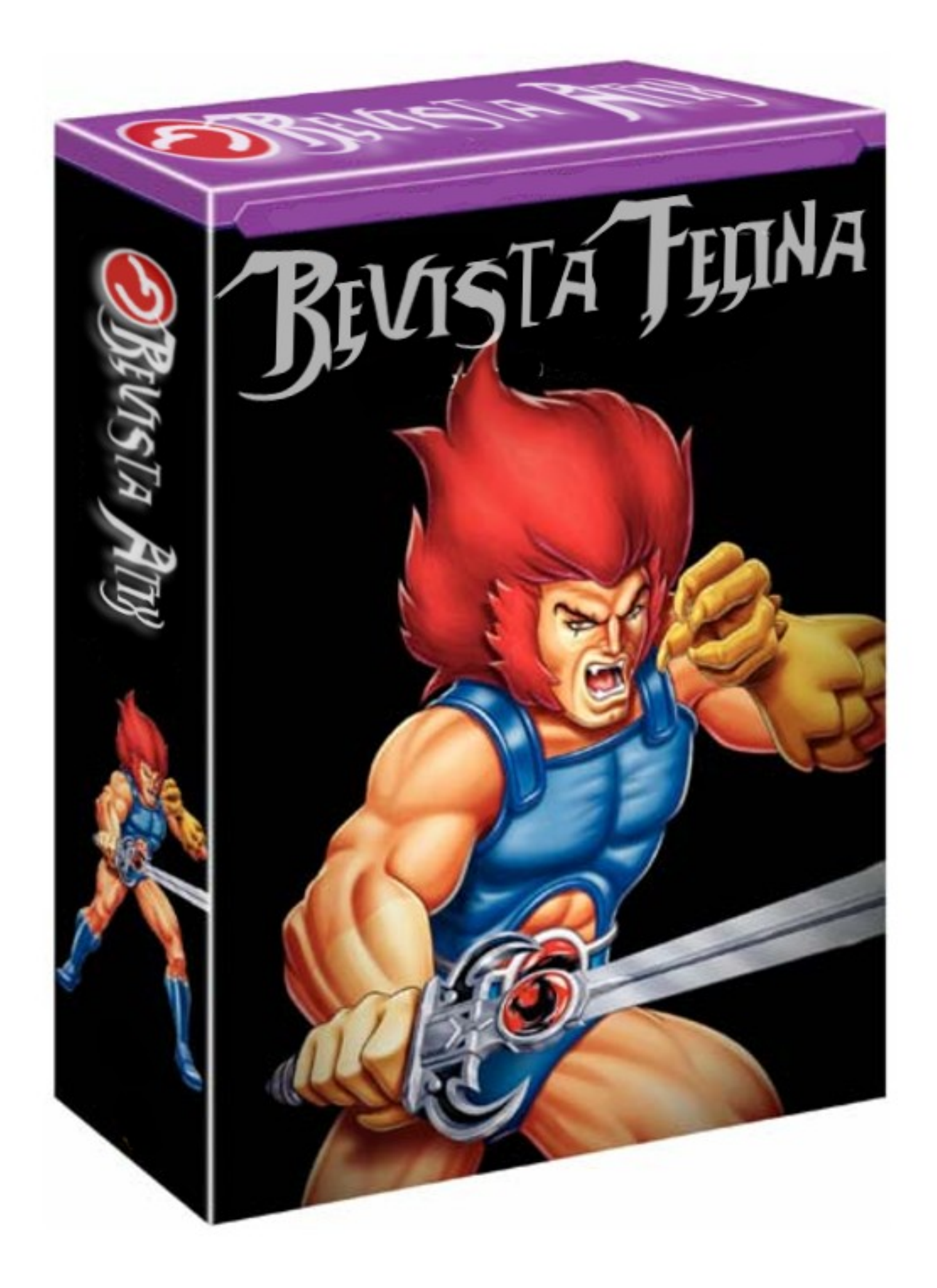

# **Consultas**

# **Contacto**

Para solicitar cualquier información, puedes contactar a:

- ✔ Esteban Saavedra López (jesaavedra@opentelematics.org )
- ✔ Jenny Saavedra (jennysaavedra@gmail.com)

# **Publicación**

Te invitamos a ser parte de la **Revista ATIX**. La forma de participar puede ser enviándonos:

- $\mathcal V$  Artículos referidos a áreas como:
	- Instalación y personalización de Aplicaciones
	- $\mathcal V$  Scripting
	- $\mathcal V$  Diseño gráfico
	- $\mathsf{v}$  Programación y desarrollo de aplicaciones
	- $\mathcal V$  Administración de servidores
	- $\mathcal V$  Seguridad
	- $\mathsf{v}$  y cualquier tema enmarcado dentro del uso de Software Libre
- ✔ Trucos y recetas.
- Noticias.
- Comics.
- Links de interés.

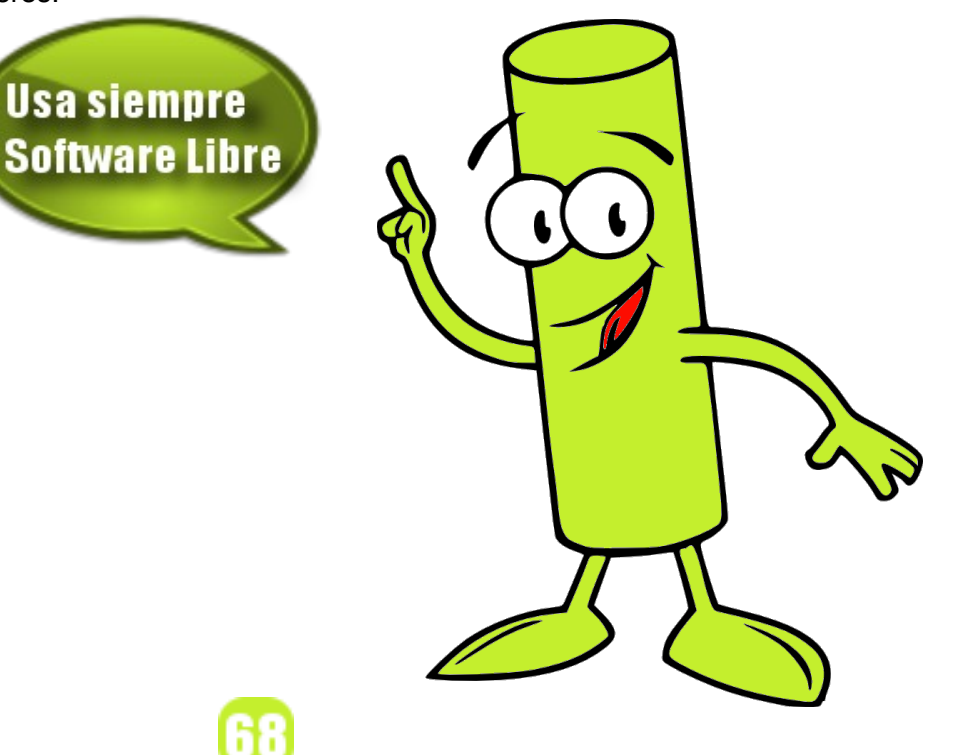

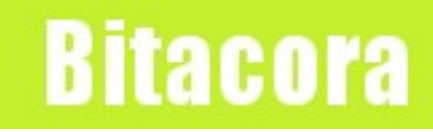

# **Empezamos a registrar nuestra historia**

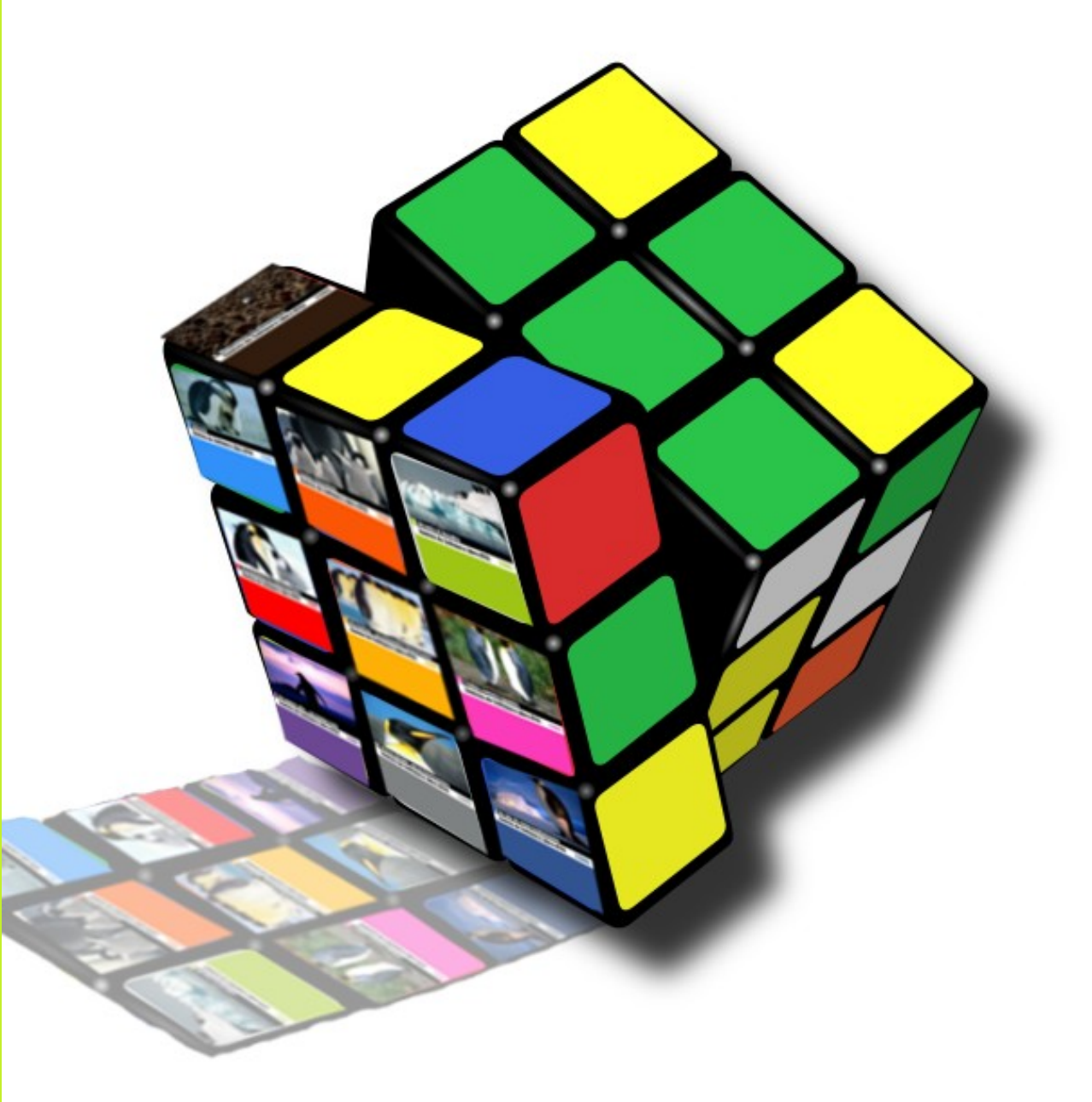

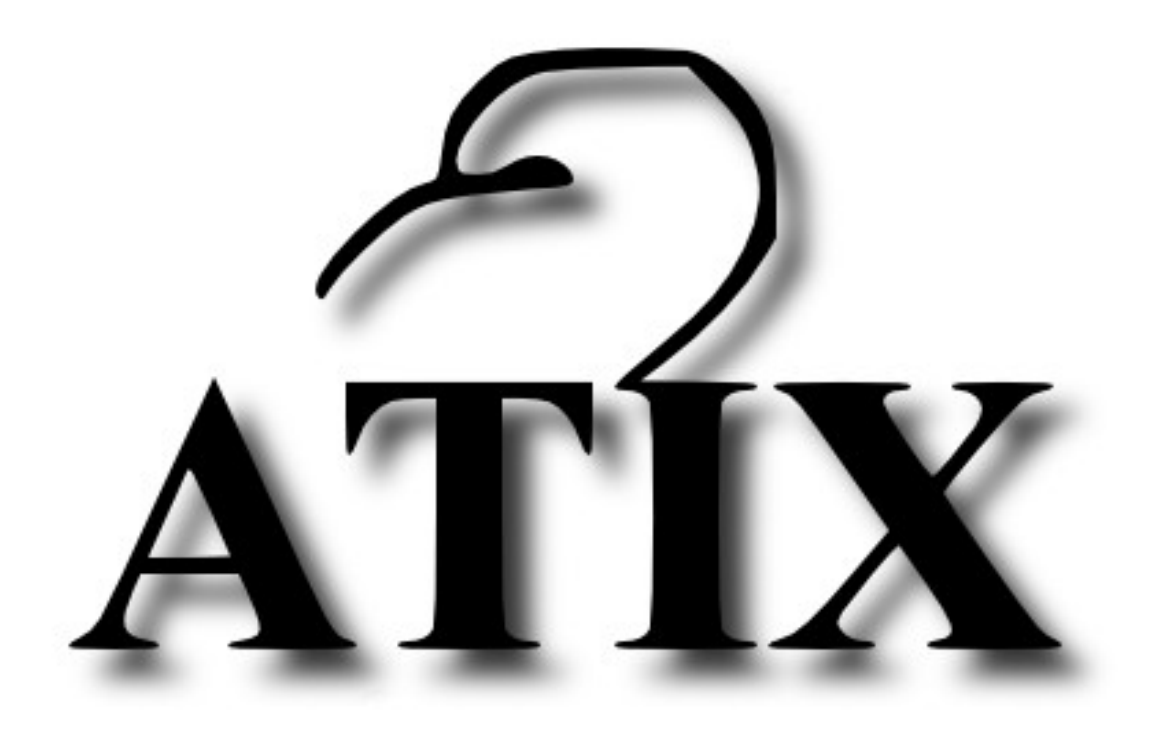

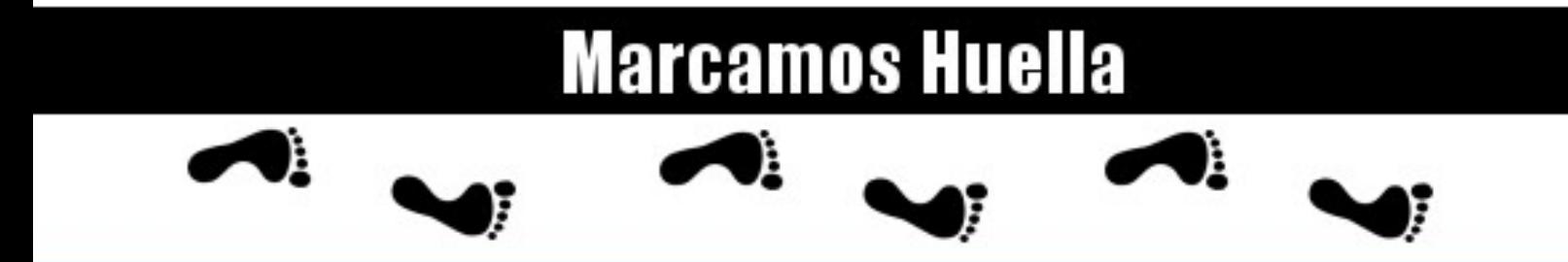

http://atix.opentelematics.org